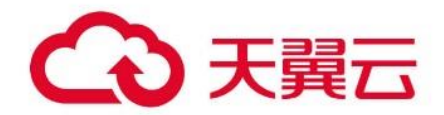

# **天翼云印刷文字识别产品**

用户操作手册

天翼云科技有限公司

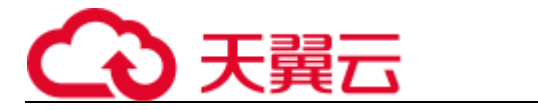

# 目录

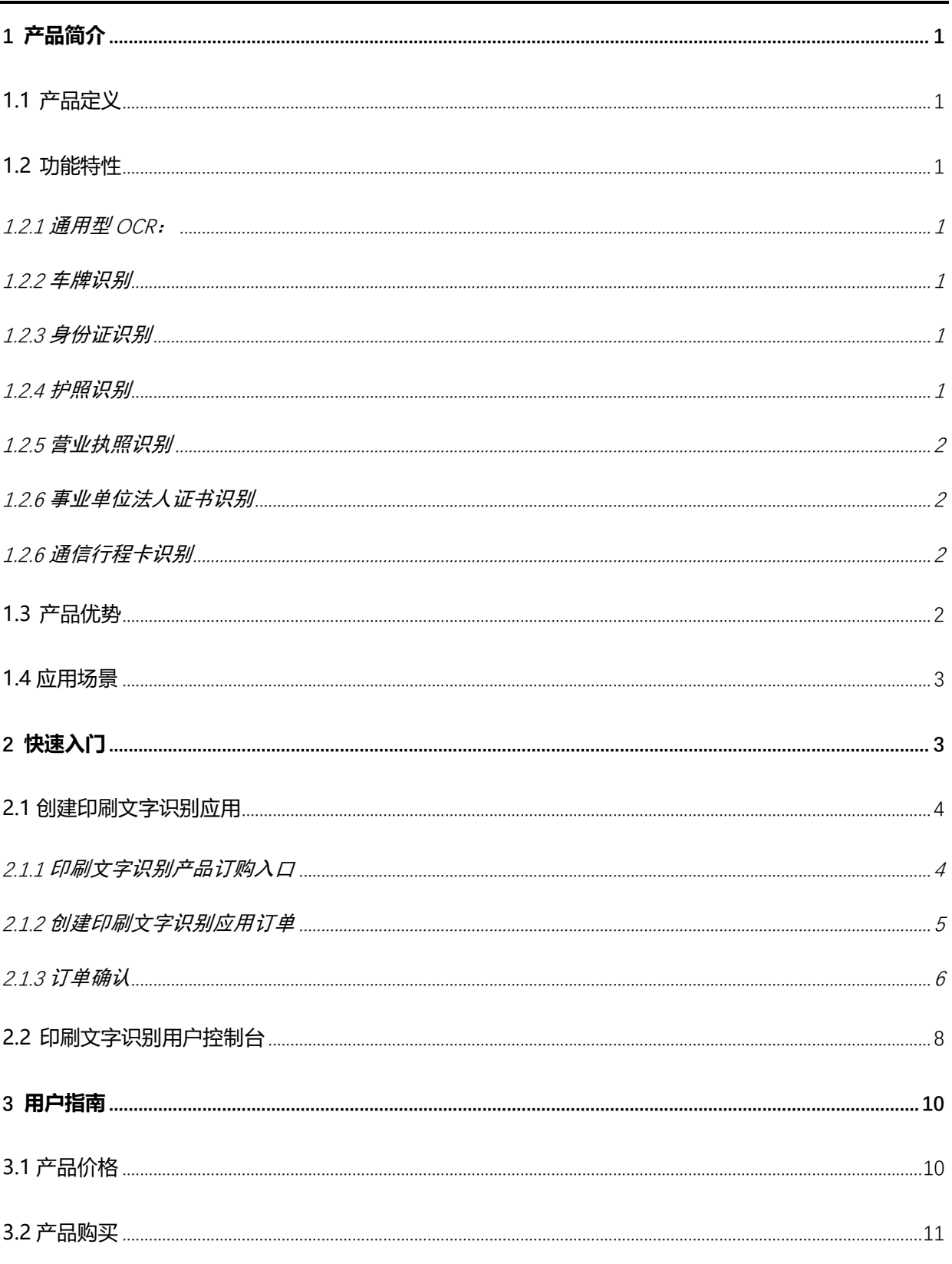

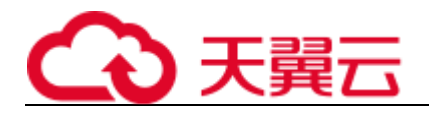

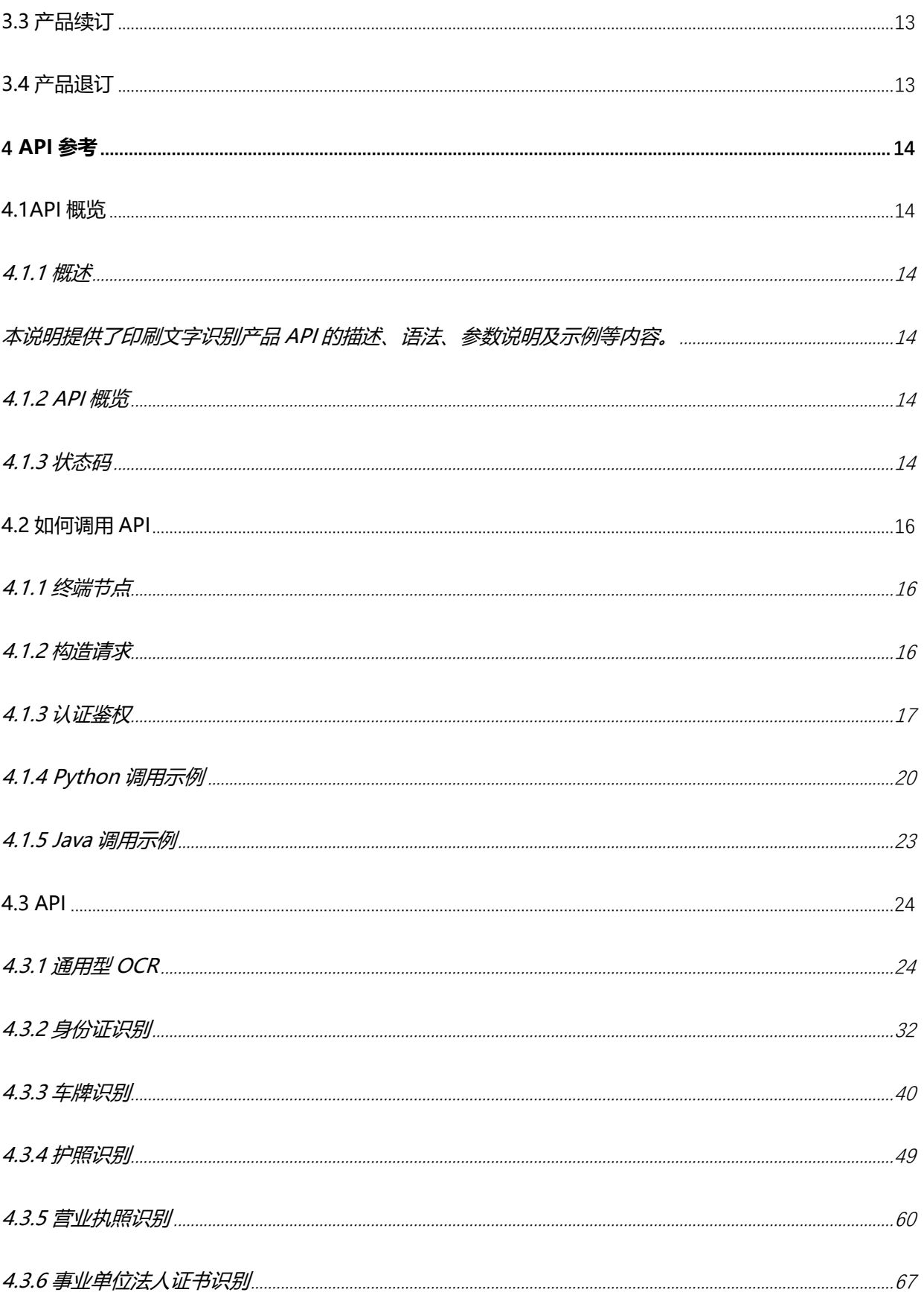

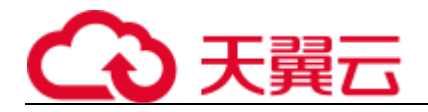

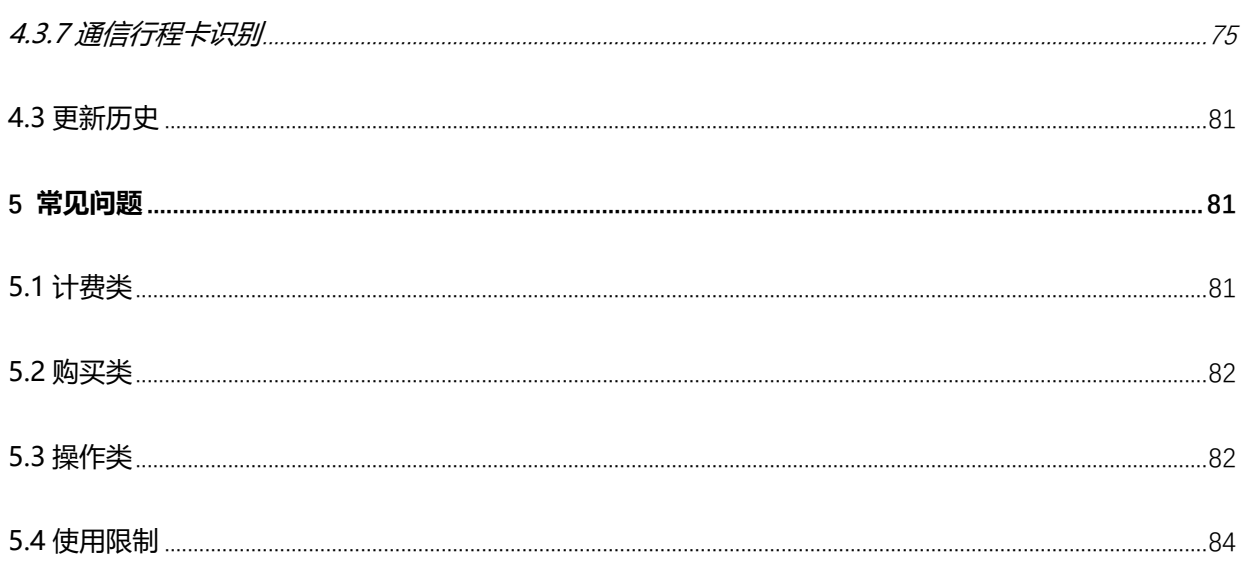

<span id="page-4-0"></span>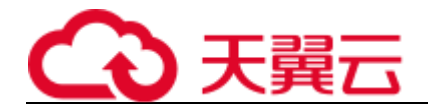

# 1 **产品简介**

# <span id="page-4-1"></span>**1.1 产品定义**

印刷文字识别是中国电信云公司自研 AI 平台提供的产品之一, 印刷文字识别 (OCR) 通 俗来说是将图片上的文字内容提取出来并进行识别,最终转换为可编辑文本的功能。

天翼云依据客户的使用场景和需求,将产品分为了卡证类识别、汽车相关类识别、行业 票据识别、资产类证件识别、行业文档识别、通用文字识别、自定义模版、教育类识 别、仪器仪表类识别、票据混贴识别以及多卡证智能分类识别 11 大类,满足各种客户 的识别需求。

# <span id="page-4-2"></span>**1.2 功能特性**

## <span id="page-4-3"></span>**1.2.1** 通用型 **OCR**:

通用型 OCR 是适用于多场景、多颜色的 OCR 文字检测和识别服务,识别准确率高,识别 速度快。识别支持表格、文档、网络图片等任意格式图片上文字信息的自动化识别,自 适应分析各种版面和表格,快速实现各种文档电子化。

### <span id="page-4-4"></span>**1.2.2** 车牌识别

针对图片中的车牌,进行 OCR 检测, 返回检测到的车牌内容及车牌位置坐标。

#### <span id="page-4-5"></span>**1.2.3** 身份证识别

针对图片中的身份证,进行 OCR 检测及后处理,支持返回身份证姓名、住址、身份证号 等信息。

## <span id="page-4-6"></span>**1.2.4** 护照识别

识别护照图片的内容,并结构化输出姓名、性别、护照号码等字段。

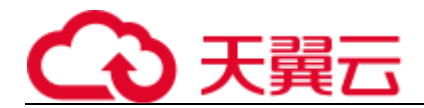

## <span id="page-5-0"></span>**1.2.5** 营业执照识别

识别营业执照图片的内容,并结构化输出统一社会信用代码、名称、住所等字段。

## <span id="page-5-1"></span>**1.2.6** 事业单位法人证书识别

识别事业单位法人证书图片的内容,并结构化输出统一社会信用代码、名称、住所等字段。

## <span id="page-5-2"></span>**1.2.6** 通信行程卡识别

针对图片中的通信行程卡,进行 OCR 检测, 返回检测到的行程卡颜色, 电话号码, 请求时间, 到达城市,风险城市。接口只允许单张图片请求,不允许图片 list

# <span id="page-5-3"></span>**1.3 产品优势**

天翼云印刷文字识别产品具有识别精度高,使用场景丰富,服务质量稳定等优势

#### **识别精度高**

海量标注样本进行训练,配合国内领先的人工智能算法,针对业务场景优化,打造高精度的印刷文字识 别产品。

#### **数据安全**

少人工干预,降低隐私风险,保护数据资产。

#### **快速高效**

24h 服务无疲劳, 识别速度高于人工 10 倍以上。

#### **使用便捷**

提供标准 API 接口调用简单, 便于被集成。

#### **使用场景丰富**

依据客户需求,提供 8 大类别的使用场景,采用深度学习算法,

#### **服务质量稳定**

依托天翼云平台,提供稳定稳定高可用的服务品质。

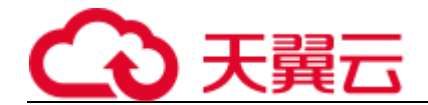

#### **部署方式灵活**

<span id="page-6-0"></span>可以提供公共云、私有云、端服务等部署方式,满足客户部署需求。

## **1.4 应用场景**

印刷文字识别主要用于办公场景,媒体场景,政务场景,交通场景,防疫场景

#### **各类产品的应用场景**

通用 OCR 识别应用场景:

文件存档的录入,客户通用文档文字识别,内容审核监管,搭配客户系统实现疫情健康码和行程卡上的 文字识别。

车牌识别应用场景:

停车场,高速公路,城市道路

卡证识别应用场景:

防疫应用识别身份证,行程卡。注册登记审核,企业验证系统信息采集,比如互联网 APP、企业服务都 需要进行证件审核。

#### **各类场景中的可以实现的应用功能**

办公场景:文件存档截图的录入,书籍照片的录入,客户通用文档文字识别,

媒体场景:结合图片进行内容审核监管

政务场景:政务云上各类卡证照的识别

交通场景:中国大陆车牌的识别

<span id="page-6-1"></span>防疫场景:搭配客户系统实现疫情防控工作中的身份证识别等

2 **快速入门**

# <span id="page-7-0"></span>**2.1 创建印刷文字识别应用**

## <span id="page-7-1"></span>**2.1.1** 印刷文字识别产品订购入口

首先,用户使用天翼云网门户联号登录天翼云网门户后,点击菜单栏"产品"项,进入 【人工智能】菜单,即可看到印刷文字识别产品相应服务。以通用型 OCR 为例,点击"通 用性 OCR"名称即可进入"通用性 OCR"产品详情页。

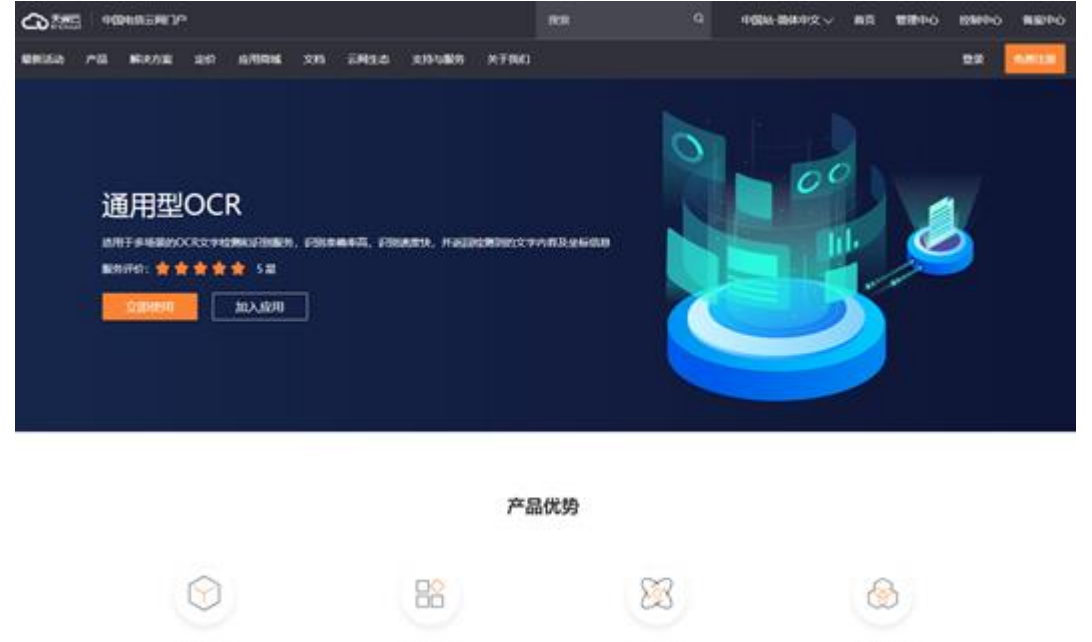

点击【立即使用】按钮,进入 OCR 创建页面,点击"新的应用"。

PROJUS

**RABS** 

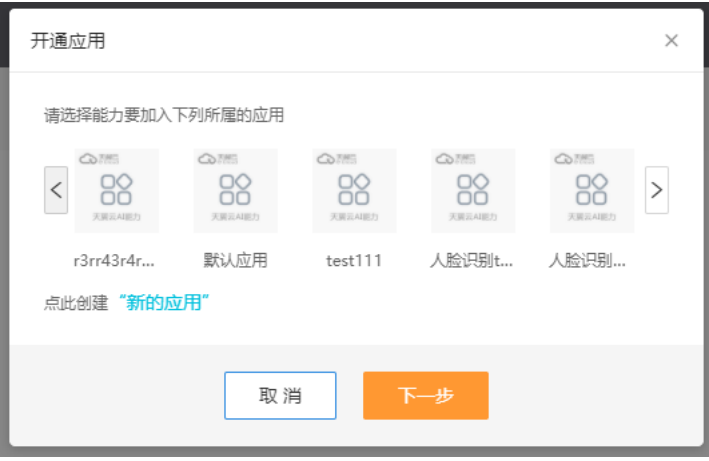

#1699000

大井发处理

# <span id="page-8-0"></span>**2.1.2** 创建印刷文字识别应用订单

用户根据自身需要输入"应用名称"与"应用概述"。

应用名称:长度为 4-15 个字符。

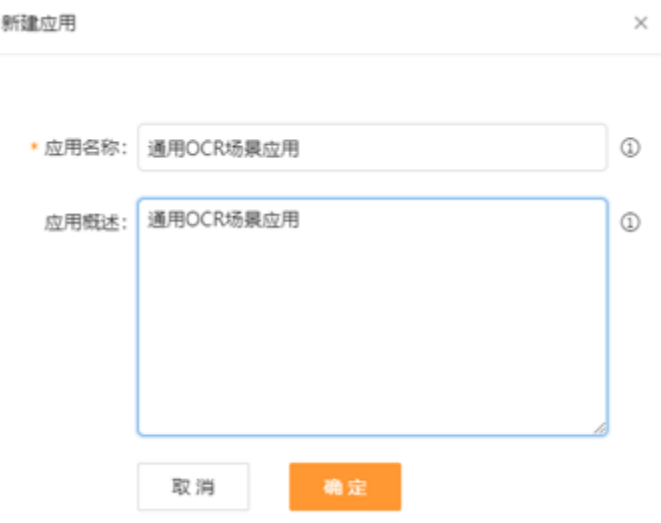

用户创建完应用后,点击"确定"和"下一步",进入应用订购页面。

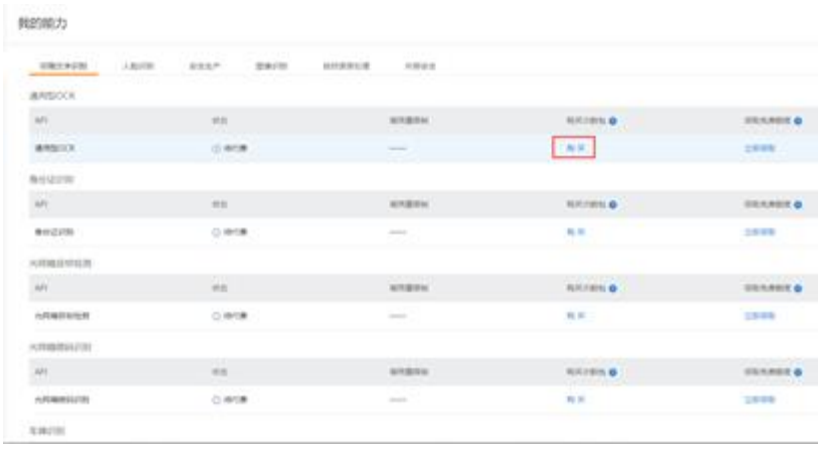

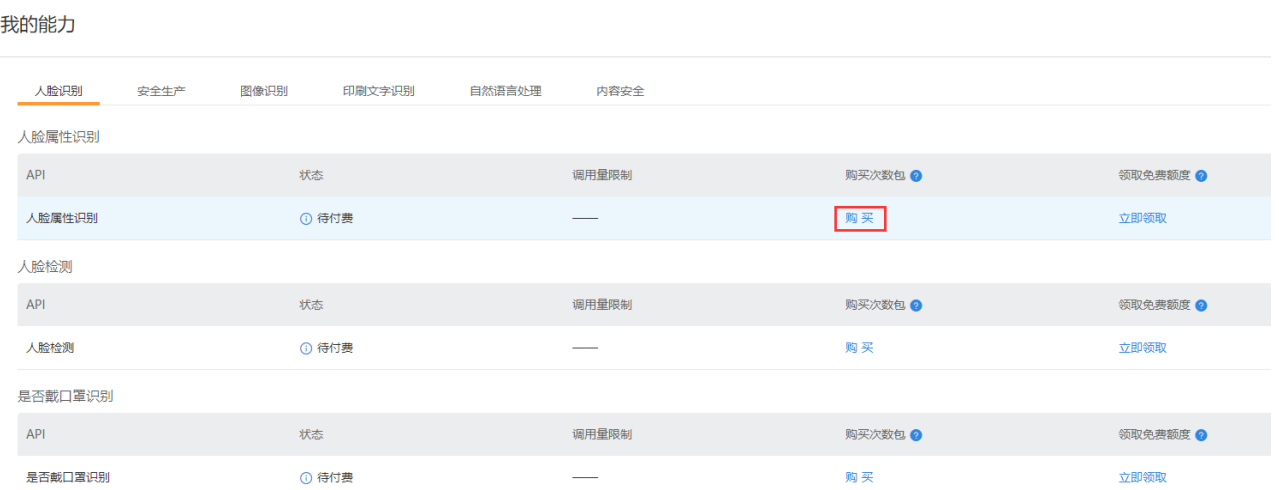

# <span id="page-9-0"></span>**2.1.3** 订单确认

确认订单即可购买并开通服务

在"通用型 OCR"列点击"购买", 进入产品规格及数量配置页面。

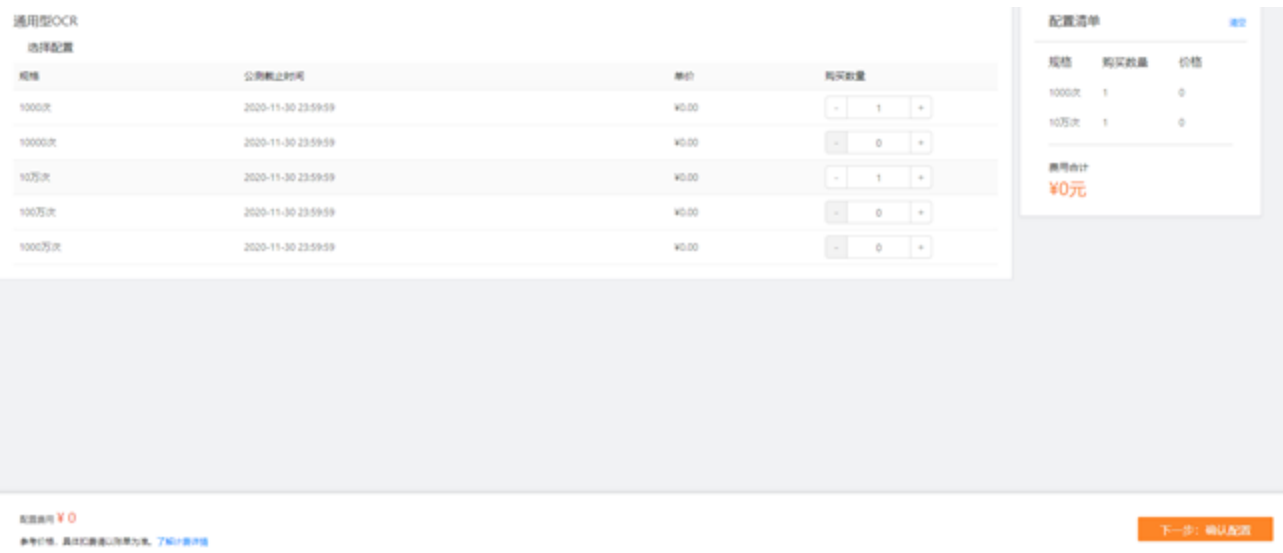

用户根据需要选择要开通的资源包规格及数量,点击"下一步:确认配置",进入配置确认界面。

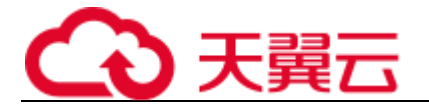

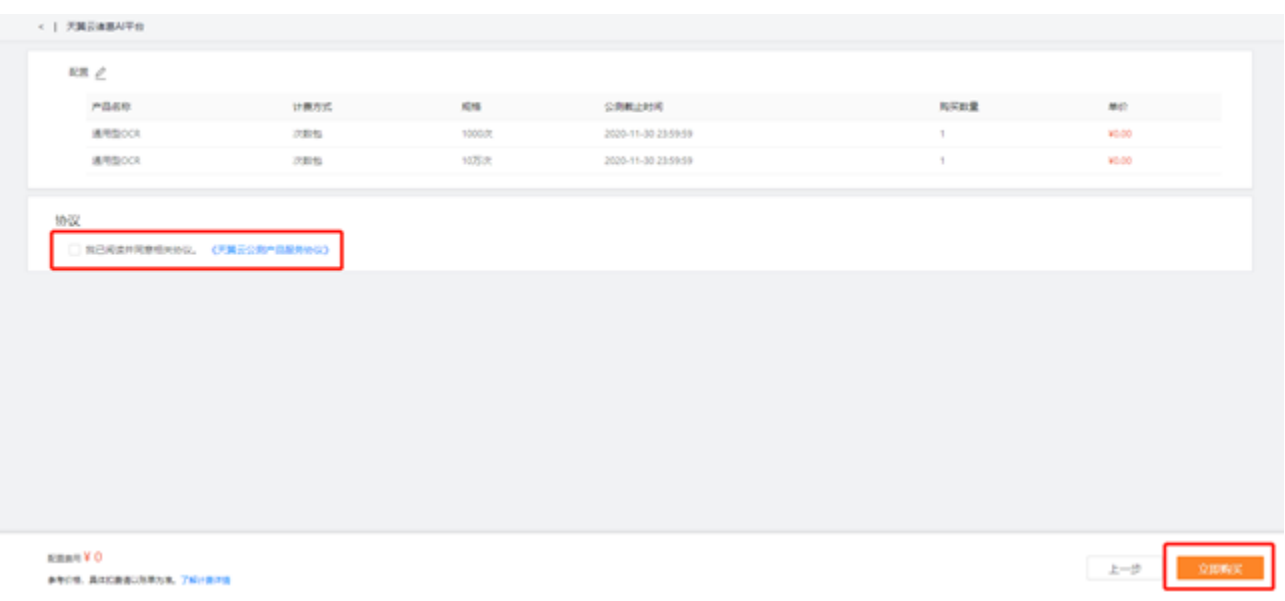

用户勾选服务协议,点击"立即购买",进入订单支付页面

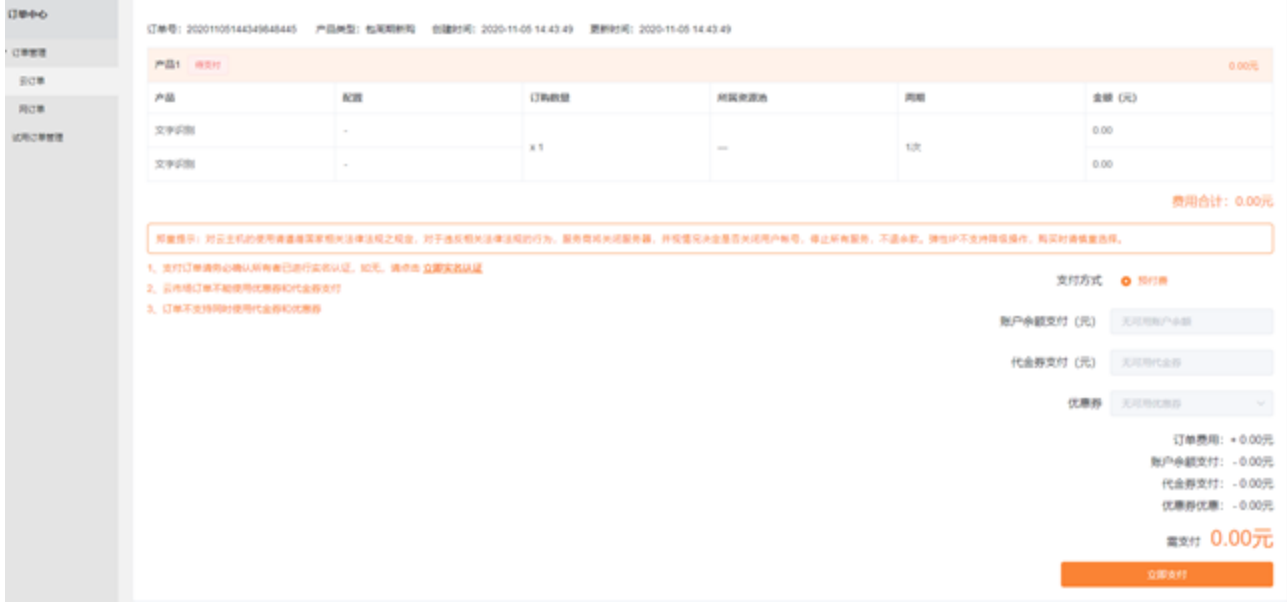

用户确认订单费用是否准确,费用无误点击"立即支付"。完成支付后进入"支付结果"界面。

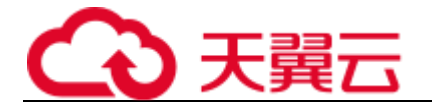

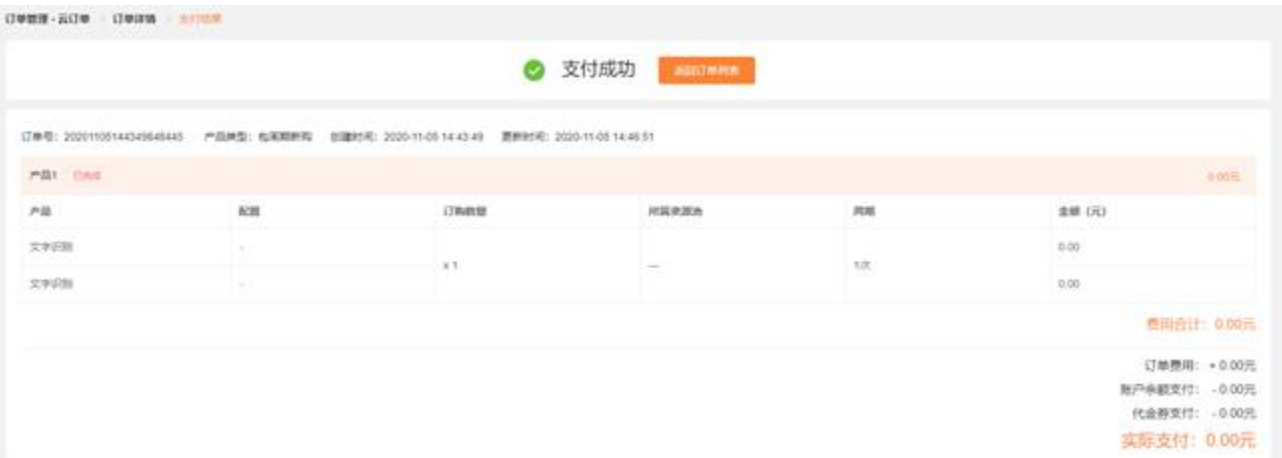

#### 用户确认订单费用是否准确,费用无误点击"立即支付"。完成支付后进入"支付结果"界面。

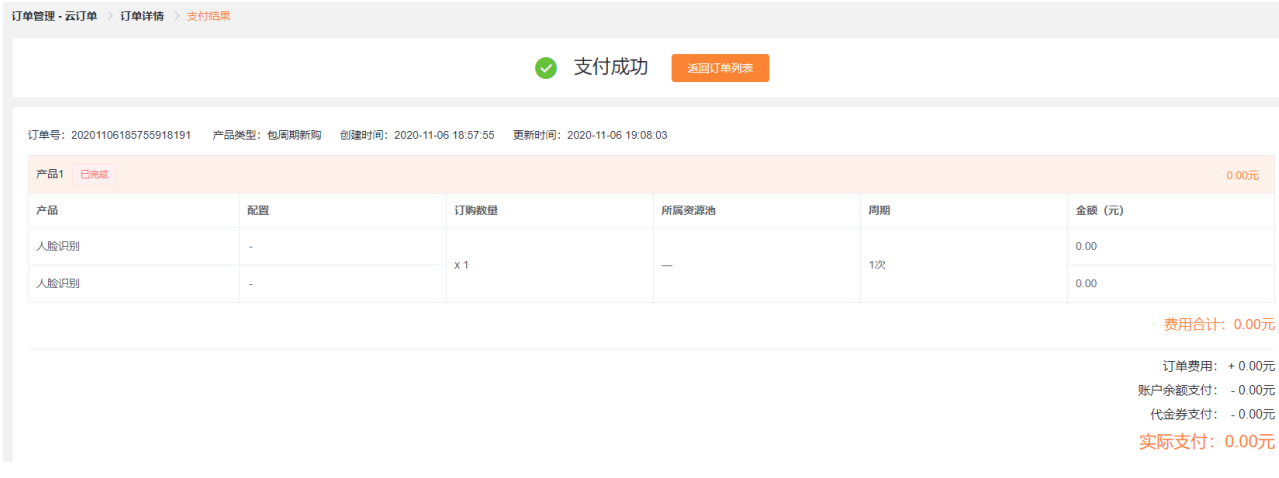

# <span id="page-11-0"></span>**2.2 印刷文字识别用户控制台**

人工智能类产品采用统一的控制台,地址为 <https://ai.ctyun.cn/subscriber/dashboard>

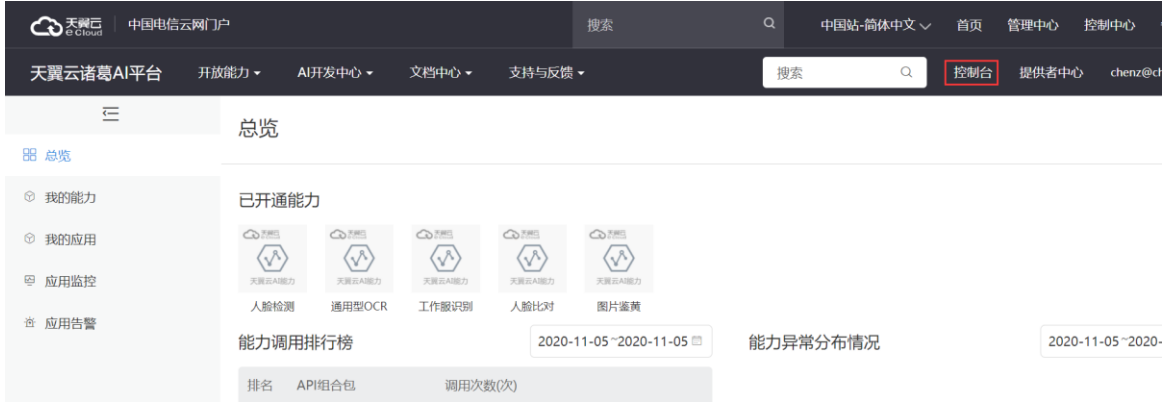

点击页面右上角"控制台",进入控制中心。

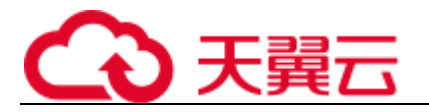

#### 用户点击"我的应用",可以查看已经开通的应用。

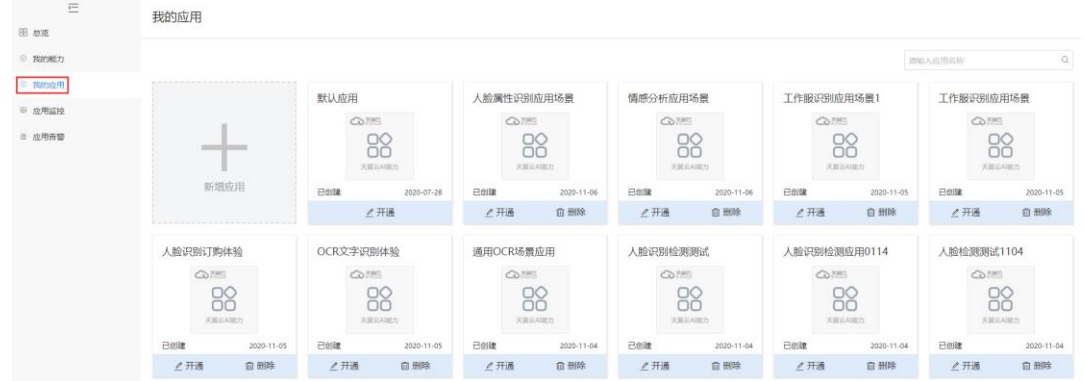

用户点击"应用监控",可以查看所创建应用的请求次数、响应时间与请求流量。

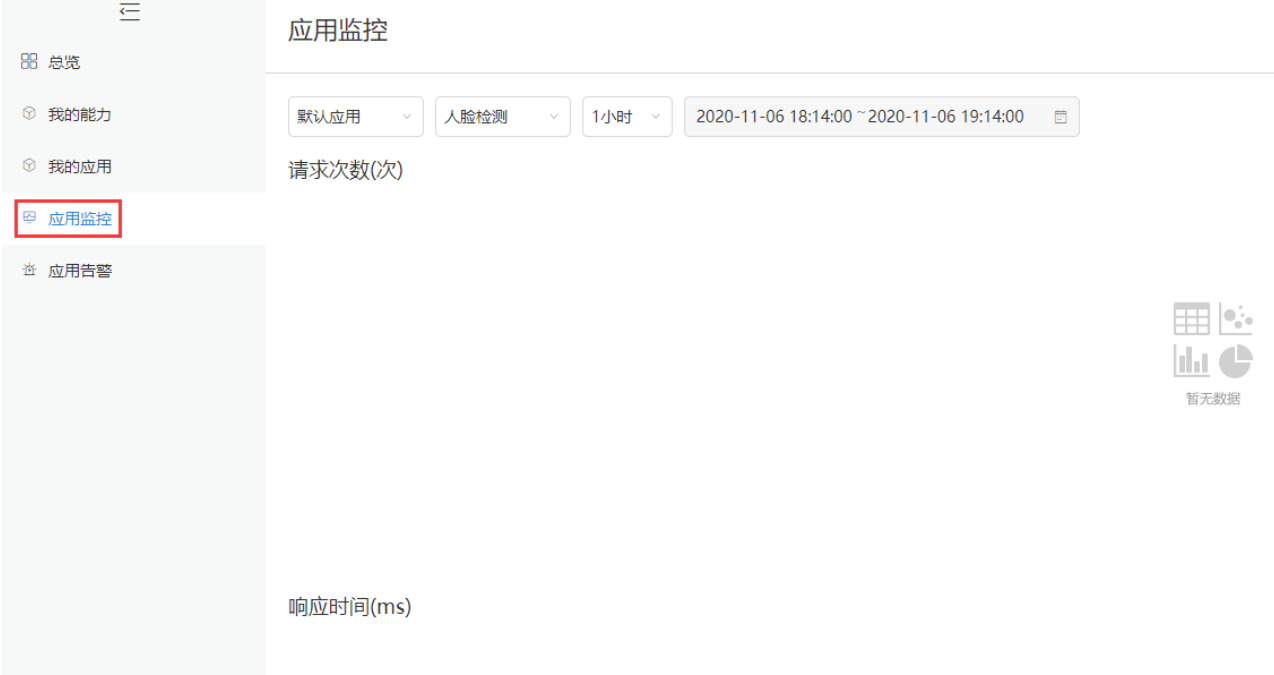

#### 用户点击"应用告警",可以了解应用使用过程中系统所反馈的异常情况。

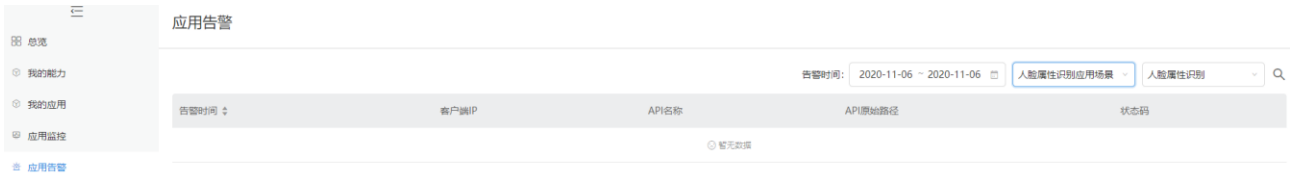

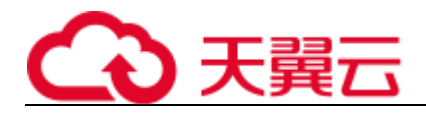

# 3 **用户指南**

# <span id="page-13-1"></span><span id="page-13-0"></span>**3.1 产品价格**

印刷文字识别产品采用封顶资源包的方式订购。

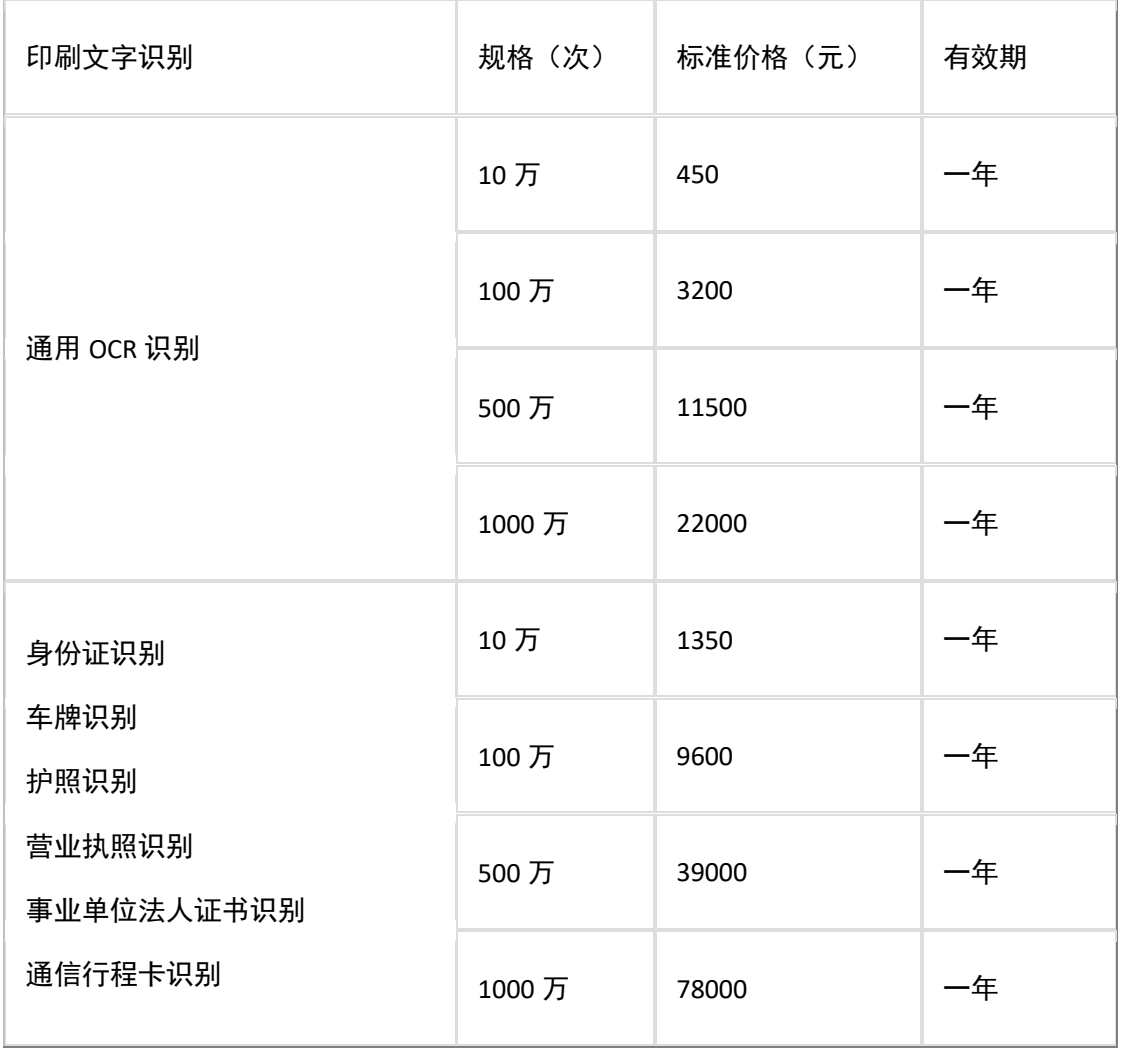

注:护照识别,营业执照识别,事业单位法人证书识别 暂时为限时免费状态,转商后价格如上表。 备注:产品资源包价格以此表格为准,价格调整会在此处更新 订购说明:

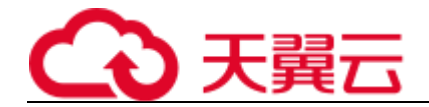

1、为满足客户不同业务使用量需求,每类 API 设置五档套餐,如:用户评估认为应用每年身份证识别的 API 调用量大概为 10 万次, 则可以购买一个 10 万次/年的 API 调用次数包, 若大概为 50 万次, 则可以购 买五个 10 万次/年的 API 调用次数包

2、用户预先购买 N 个固定额度的资源包,后续使用过程中产生的接口调用次数从资源包中抵扣,有效期 内未使用的资源不会流转至下一年。有效期内资源包中的次数用完之后,用户无法再调用 AI 产品 API。 对于有效期内未使用的资源包剩余调用次数,本产品不支持退订。

备注:产品价格以价格发文为准

# <span id="page-14-0"></span>**3.2 产品购买**

在控制台找到印刷文字识别页签,找到对应的产品,点击"购买"进行订购

以购买:车牌识别"产品为例:

在"车牌识别"列点击"购买",进入产品规格及数量配置页面。

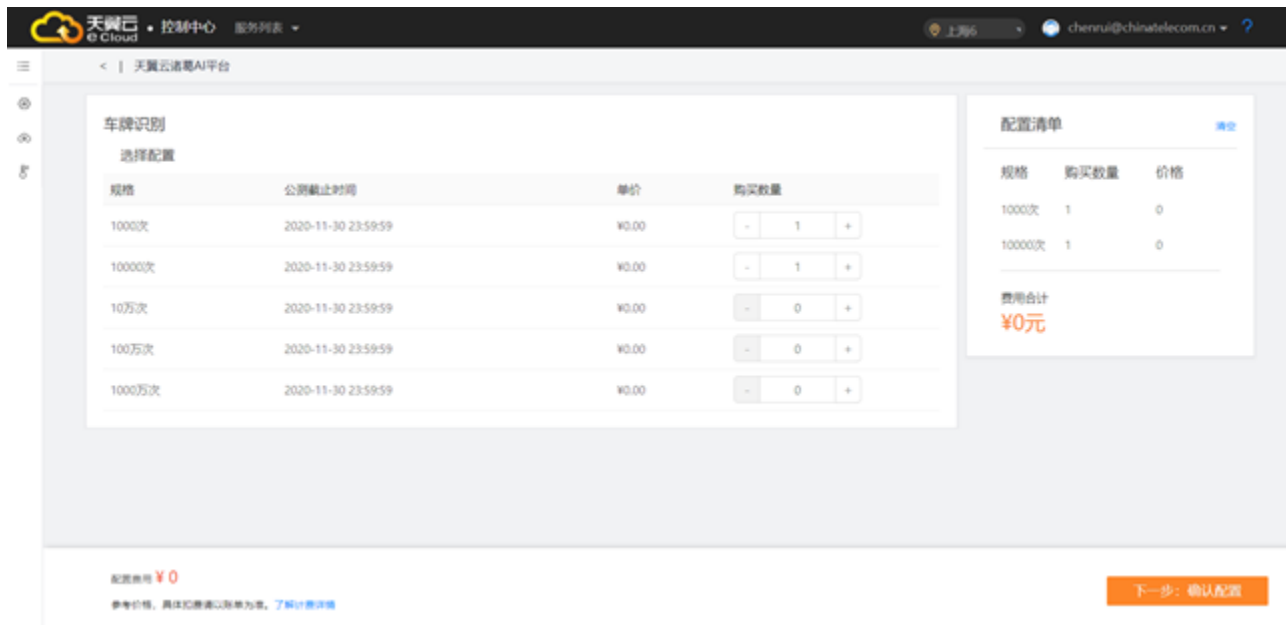

用户根据需要选择要开通的资源包规格及数量,点击"下一步:确认配置",进入配置确认界面。

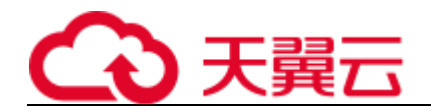

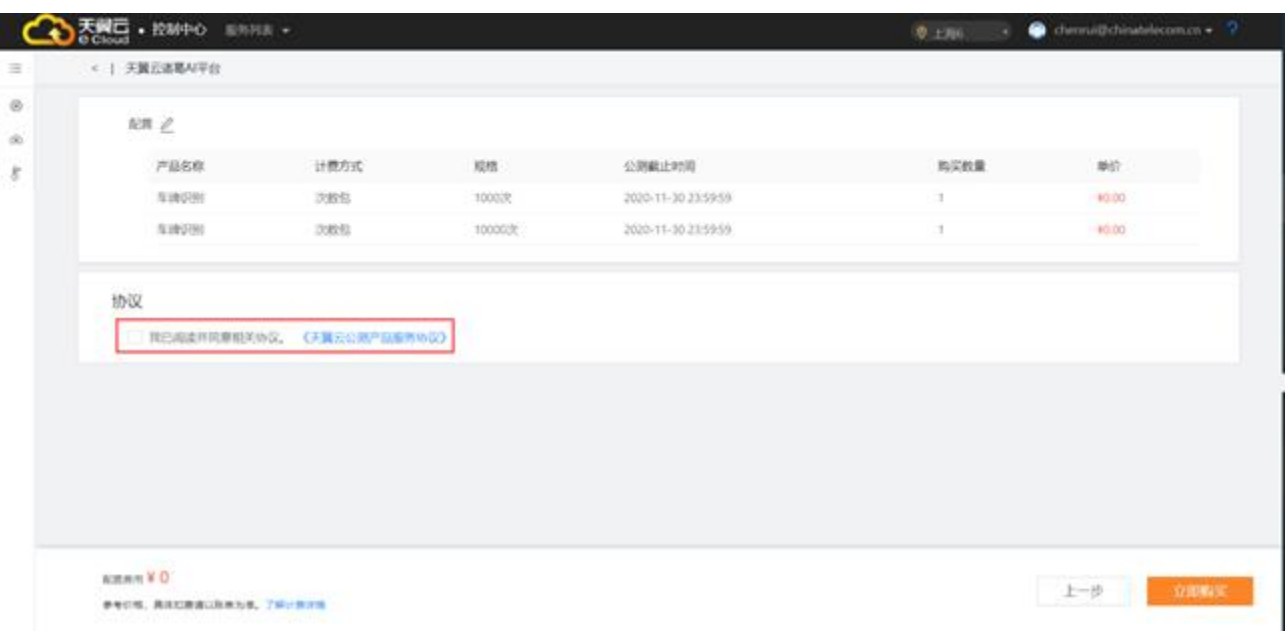

#### 用户勾选服务协议,点击"立即购买",进入订单支付页面

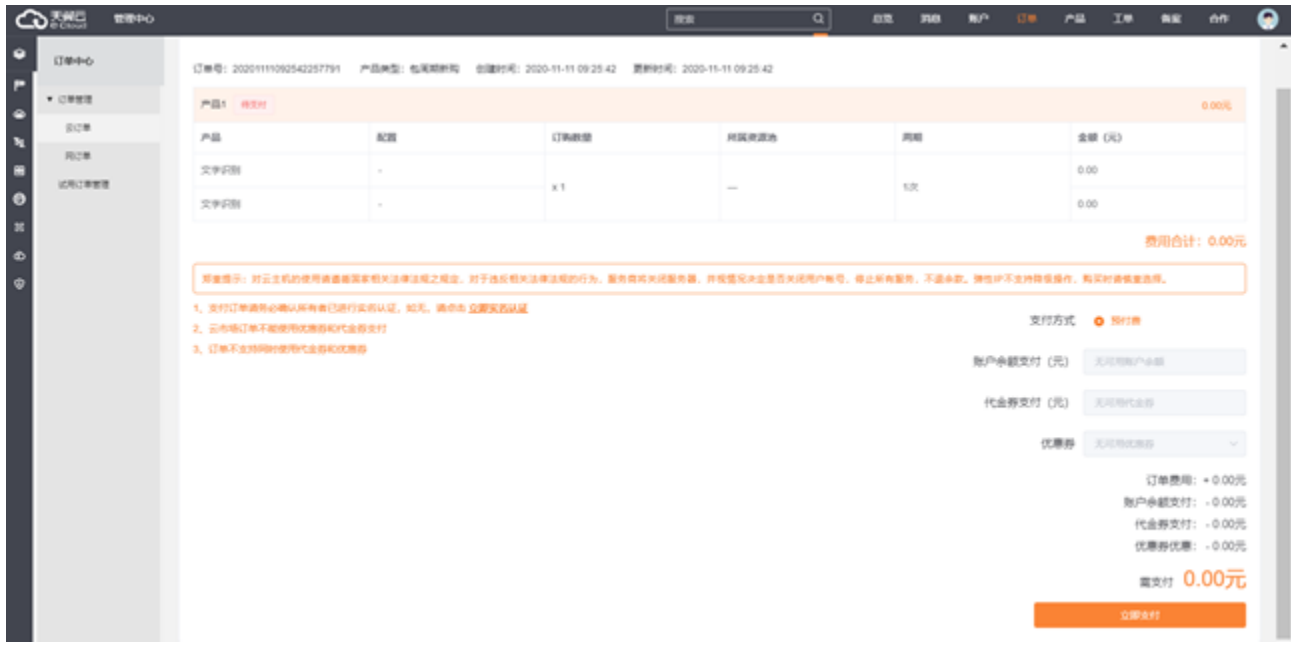

用户确认订单费用是否准确,费用无误点击"立即支付"。完成支付后进入"支付结果"界面。

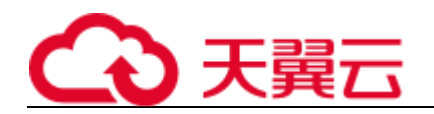

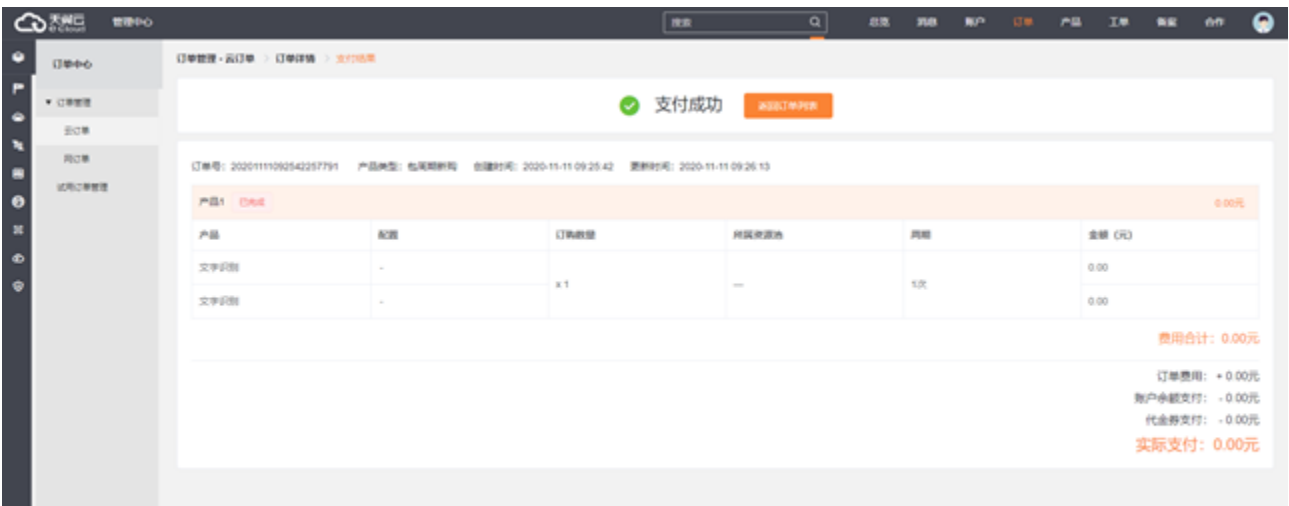

# <span id="page-16-0"></span>**3.3 产品续订**

续订说明:当已订购的资源包订单即将到期或即将用完时,可通过订购新的资源包进行续订。

# <span id="page-16-1"></span>**3.4 产品退订**

退订说明:已购订单内的资源包不支持退订。

<span id="page-17-0"></span>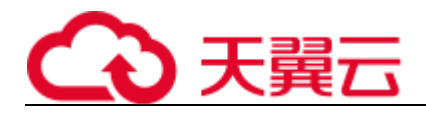

# 4 **API 参考**

# <span id="page-17-1"></span>**4.1API 概览**

## <span id="page-17-2"></span>**4.1.1 概述**

<span id="page-17-3"></span>本说明提供了印刷文字识别产品 API 的描述、语法、参数说明及示例等内容。

## <span id="page-17-4"></span>**4.1.2 API 概览**

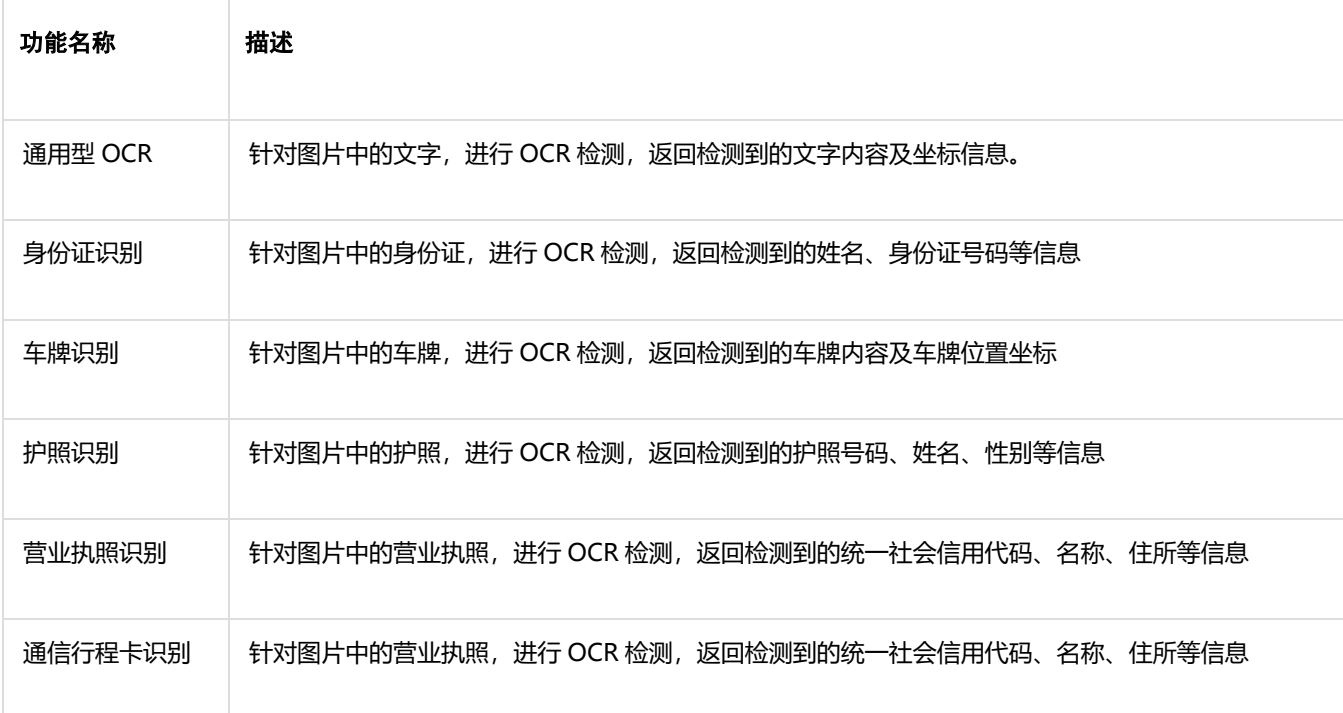

# <span id="page-17-5"></span>**4.1.3 状态码**

1、 请求状态码

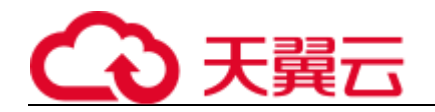

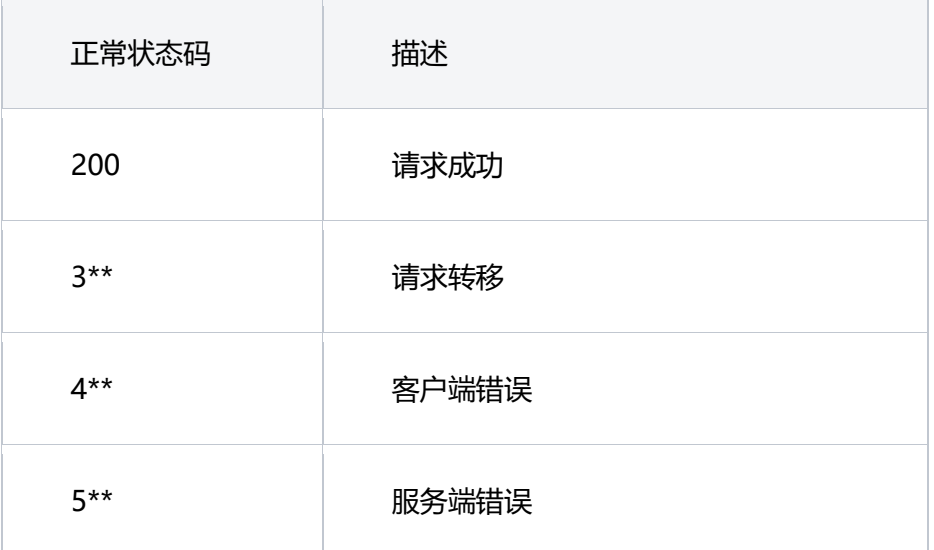

#### 、 全局请求返回错误码

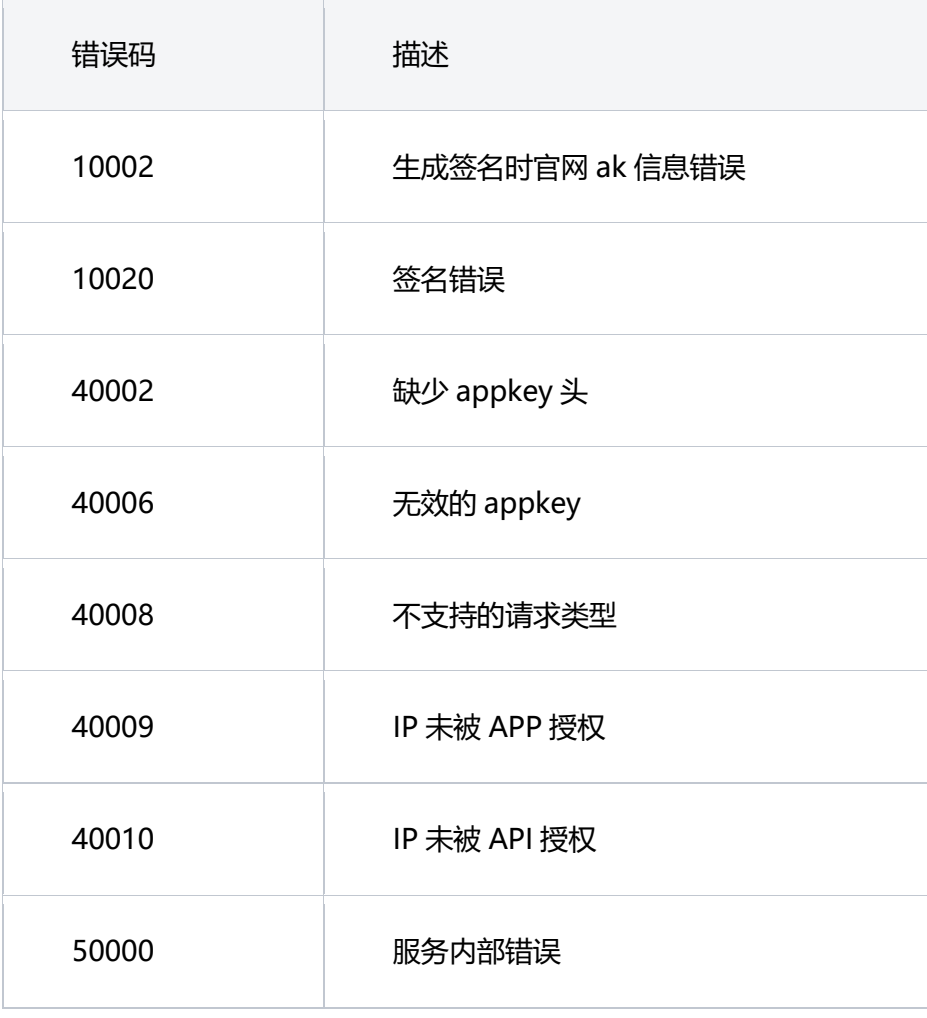

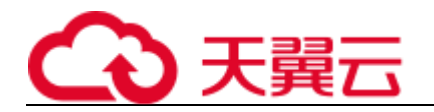

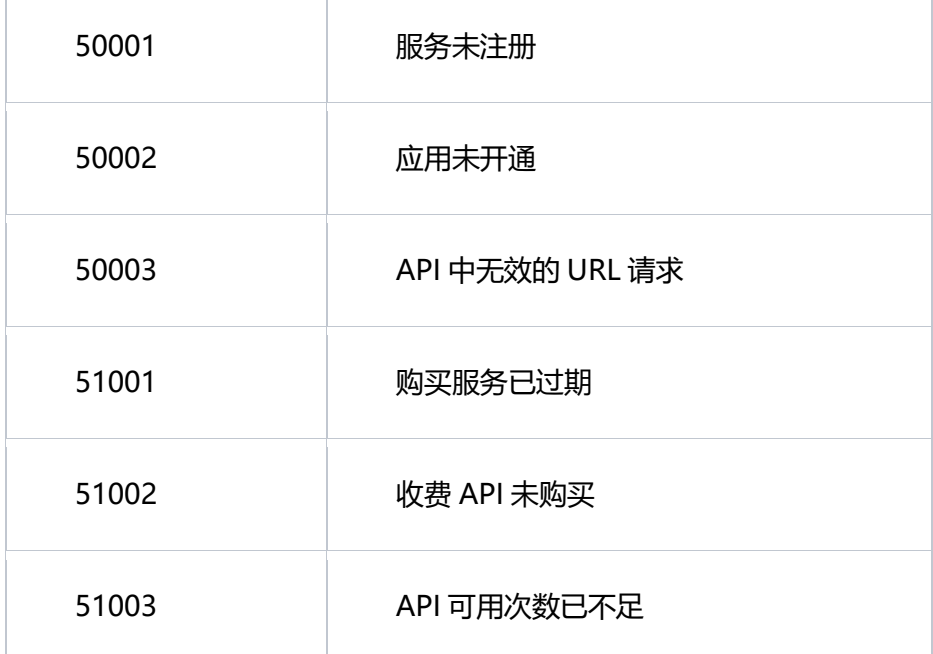

 $\overline{1}$ 

# <span id="page-19-0"></span>**4.2 如何调用 API**

# <span id="page-19-1"></span>**4.1.1 终端节点**

https://ai-global.ctapi.ctyun.cn

# <span id="page-19-2"></span>**4.1.2 构造请求**

请求地址:{终端节点地址}+{对应接口 URI}

请求头:

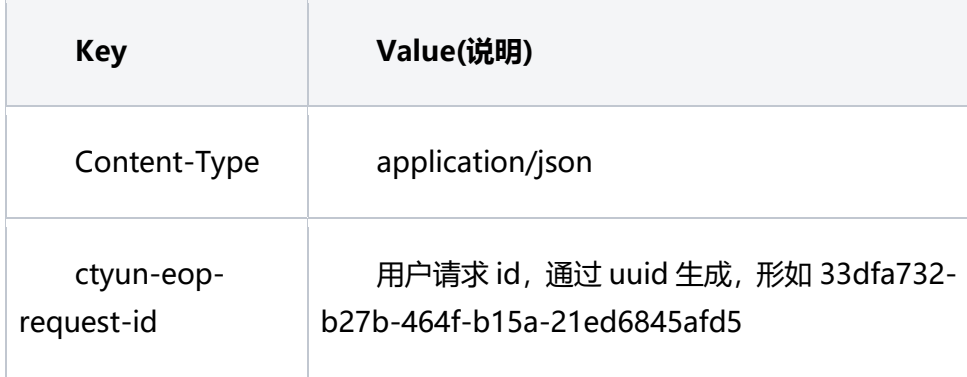

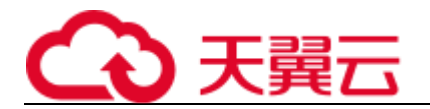

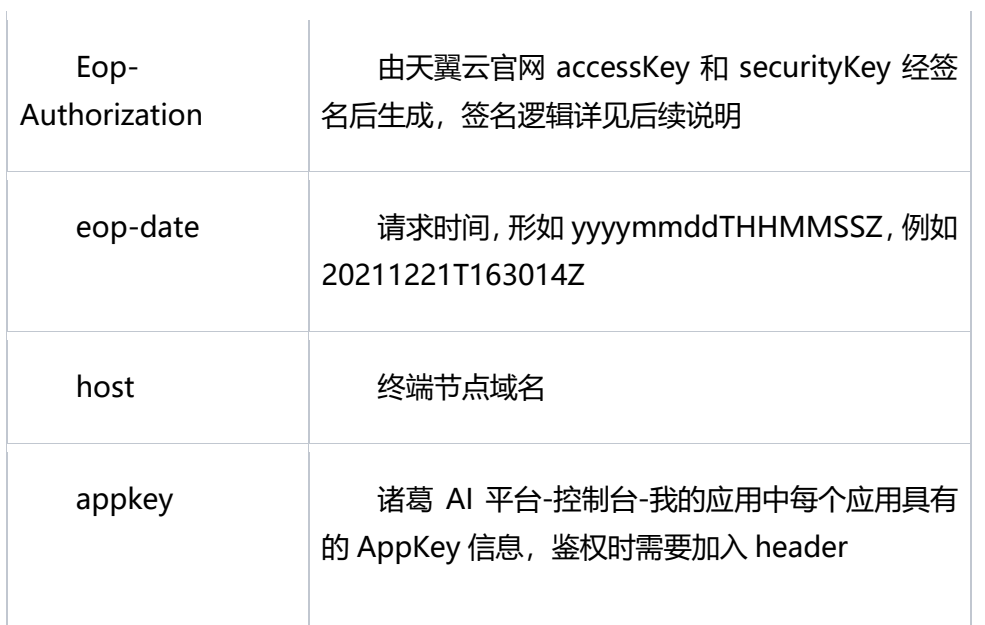

# <span id="page-20-0"></span>**4.1.3 认证鉴权**

1 信息的获取

云网平台获取

登录云网门户, 在"控制台"->"个人中心"->"第三方账号绑定", 通过创建或者查看获取 ak, sk。

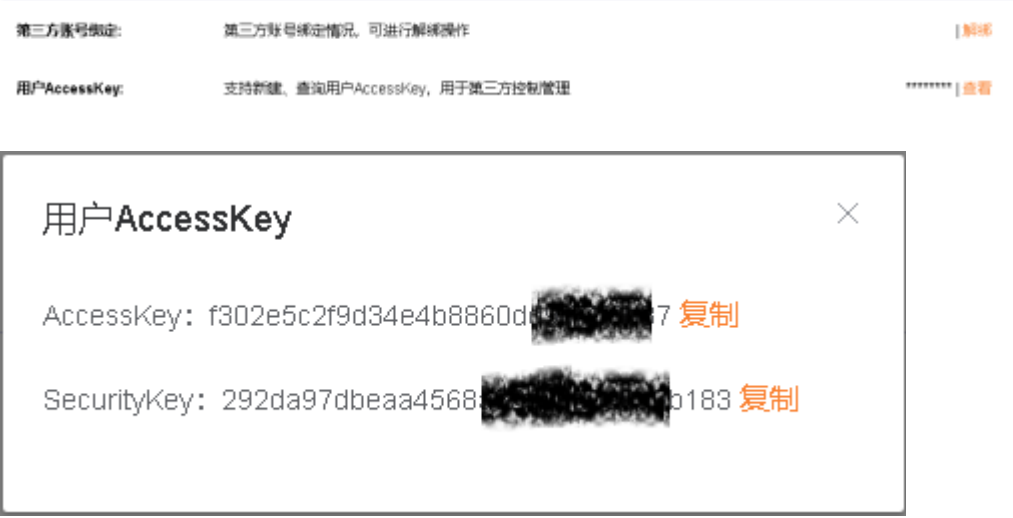

#### 2 基本签名流程

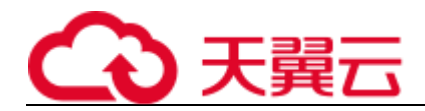

ctyun-eop-ak/ctyun-eop-sk 基本签名流程

- 1、待签字符串:使用规范请求和其他信息创建待签字符串;
- 2、计算密钥:使用 HEADER、ctyun-eop-sk、ctyun-eop-ak 来创建 Hmac 算法的密钥;
- 3、计算签名:使用第三步的密钥和待签字符串在通过 hmacsha256 来计算签名。
- 4、签名应用: 将生成的签名信息作为请求消息头添加到 HTTP 请求中。

#### 3 创建待签名字符串

待签名字符串的构造规则如下:

待签名字符串=需要进行签名的 Header 排序后的组合列表+ "\n" + 排序的 query + "\n" + toHex(sha256(原封的 body))

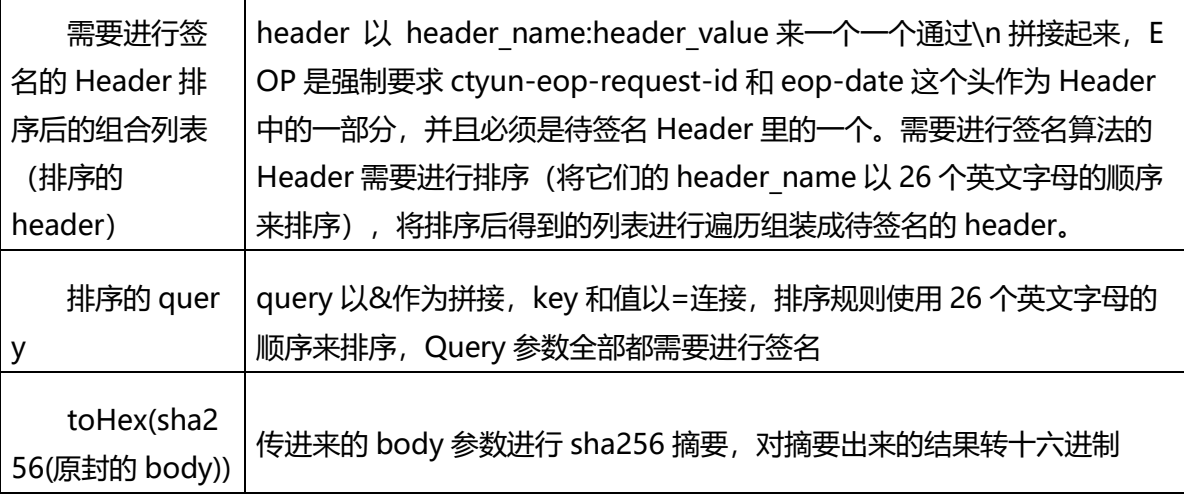

排序的 header 例子:

假设你需要将 ctyun-eop-request-id、eop-date、host 都要签名,则待签名的 header 构造出来 是:

ctyun-eop-request-id:123456789\neop-date:20210531T100101Z\nhost:1.1.1.1:9080\n

ctyun-eop-request-id、eop-date 和 host 的排序就是这个顺序,如果你加入一个 ccad 的 header;同时这个 header 也要是进行签名,则待签名的 header 组合:

ccda:123\nctyun-eop-request-id:123456789\neopdate:20210531T100101Z\nhost:1.1.1.1:9080\n

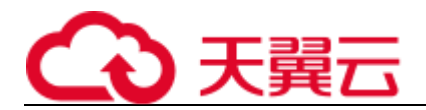

#### 4 构造动态密钥

发起请求时,需要构造一个 eop-date 的时间,这个时间的格式是 yyyymmddTHHMMSSZ;言简意 赅一些,就是年月日 T 时分秒 Z

- 1、先是拿你申请来的 ctyun-eop-sk 作为密钥, eop-date 作为数据, 算出 ktime
- 2、拿 ktime 作为密钥, 你申请来的 ctyun-eop-ak 数据, 算出 kAk;
- 3、拿 kAk 作为密钥, eop-date 的年月日值作为数据; 算出 kdate

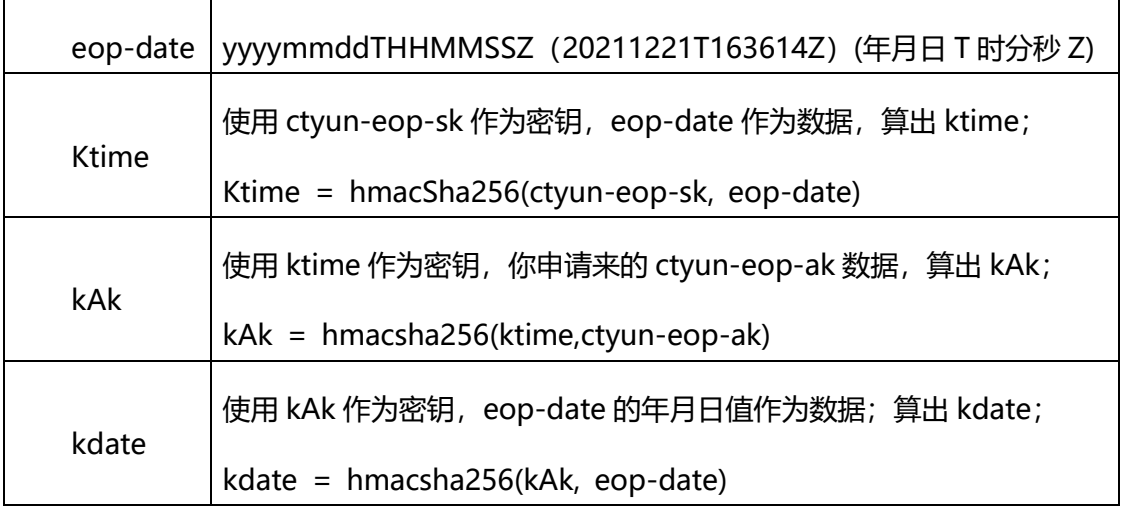

#### 5 签名应用及示例

由"构造动态秘钥"和"创建待签名字符串"分别的出来的待签名字符串 string\_sigture、kdate 生 成出 Signature;

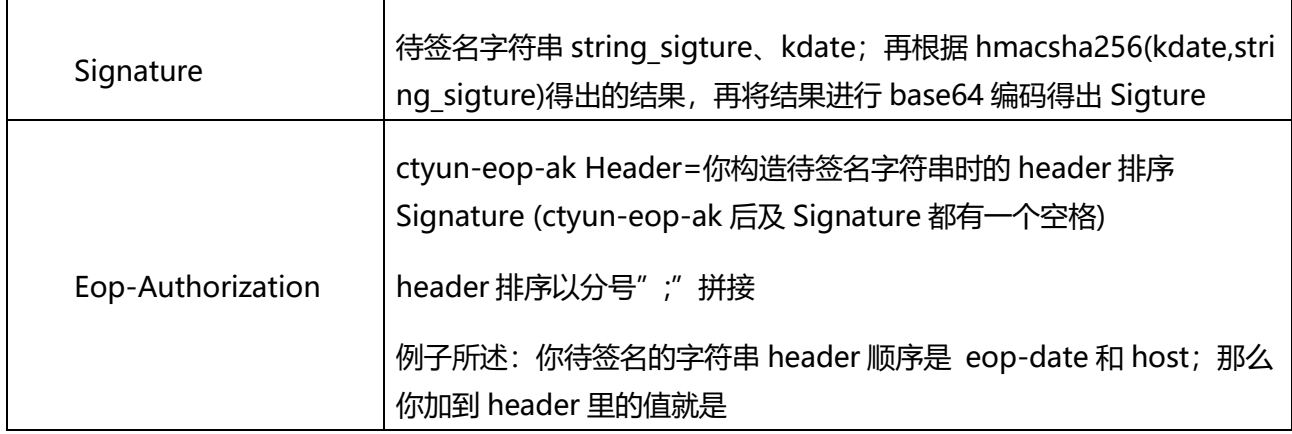

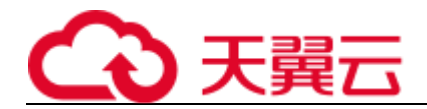

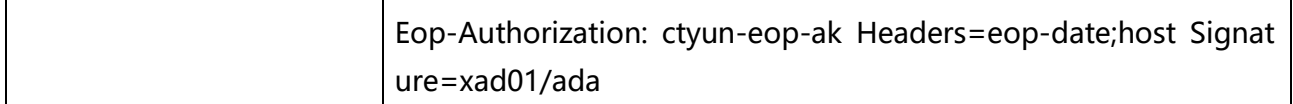

由上得到 Eop-Authorization,然后将数据整合成 HEADER 放在 http\_client 内,发出即可。

http\_client 所需请求头部如下:

Eop-Authorization: ctyun-eop-ak Headers= ctyun-eop-request-id;eop-date Signature=xad01/ada

eop-date:20211221T163614Z

ctyun-eop-request-id: 123456789

(注: 若需要进行签名的 Header 不止默认的 ctyun-eop-request-id 和 eop-date, 需要在 http\_client 的请求头部中加上,并且 Eop-Authorization 中也需要增加)

## <span id="page-23-0"></span>**4.1.4 Python 调用示例**

import hmac import base64 import hashlib import json import time import uuid import requests from urllib.parse import urlparse def **sha256**(content):  $x =$ hashlib.sha256() x.update(content.encode()) return x.hexdigest().upper() def **hmac\_sha256**(key, content): sign = hmac.new(key, content, digestmod="sha256").digest()  $\mathbf{r}$ 

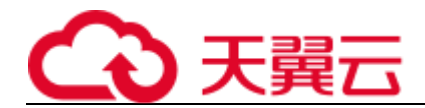

ret = base64.b64encode(sign) return ret # 计算签名 def **get\_signature**(ak, sk, app\_key, params): # 创建待签名字符串 # 一、header 部分 # 主要包括 3 个 header 需要作为签名内容:appkey、ctyun-eop-request-id、eop-date # 1. 首先通过 uuid 生成 ctyun-eop-request-id request\_id = str(uuid.uuid1()) # 2. 获取当前时间戳并对时间进行格式化 now\_time = time.localtime() eop\_date = time.strftime("%Y%m%dT%H%M%SZ", now\_time) eop\_date\_simple = time.strftime("%Y%m%d", now\_time) # 3. 对 header 部分按照字母顺序进行排序并格式化 camp\_header = "appkey:{0}\nctyun-eop-request-id:{1}\neop-date:{2}\n".format(app\_key, request\_id, eop\_date) # 二、query 部分 # 对 url 的 query 部分进行排序 parsed\_url = urlparse(request\_url) query = parsed\_url.query query\_params = **sorted**(query.split("&")) after\_query = "" for query\_param in query\_params: if **len**(after\_query) < 1: after query  $+=$  query param else: after\_query += "&" + query\_param # 三、body 参数进行 sha256 摘要 # sha256 body content\_hash = sha256(json.dumps(params)).lower()

```
# 完成创建待签名字符串
```
pre\_signature = camp\_header + "\n" + after\_query + "\n" + content\_hash

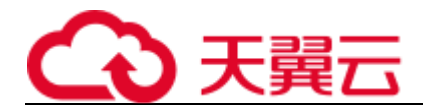

#### # 构造动态密钥

k\_time = hmac\_sha256(sk.encode("utf-8"), eop\_date.encode("utf-8"))

k\_ak = hmac\_sha256(base64.b64decode(k\_time), ak.encode("utf-8"))

k\_date = hmac\_sha256(base64.b64decode(k\_ak), eop\_date\_simple.encode("utf-8"))

# 签名的使用

signature = hmac\_sha256(base64.b64decode(k\_date), pre\_signature.encode("utf-8"))

# 将数据整合得到真正的 header 中的内容

sign\_header = "{0} Headers=appkey;ctyun-eop-request-id;eop-date Signature={1}".format(ak, signature.decode())

# 返回 request-id eop-date 和 sign\_header

return request\_id, eop\_date, sign\_header

#### # 向服务发送请求

def **do\_post**(url, headers, params):

response = requests.post(url, data=json.dumps(params), headers=headers)

```
try:
```
**print**(response.status\_code)

**print**(response.json())

except AttributeError:

**print**("请求失败")

```
if __name__ == '__main__':
```

```
# 请求地址
```
request\_url = "https://ai-global.ctapi.ctyun.cn/v1/aiop/api/2f6hqix09mv4/face/PERSON/person/detectFaceFromBase64"

# 官网 accessKey

ctyun\_ak = accessKey

# 官网 securityKey

ctyun\_sk = 'securityKey'

# 诸葛 AI 官网-控制台-我的应用中获取的 appKey

ai\_app\_key = 'appKey'

# body 内容从本地文件中获取

# 打开图片文件

f = **open**(r'test.jpeg', 'rb')

img\_base64 = base64.b64encode(f.read()).decode()

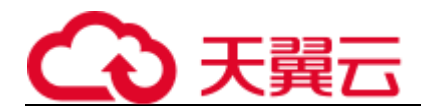

```
# body 内容
```
params = {"imageContent": img\_base64}

```
# 调用 get_signature 方法获取签名
```
request\_id, eop\_date, sign\_header = get\_signature(ctyun\_ak, ctyun\_sk, ai\_app\_key, params)

```
# 生成请求 header
```

```
# 请求 header
```

```
headers = {
```
'Content-Type': 'application/json;charset=UTF-8',

'ctyun-eop-request-id': request\_id,

'appkey': ai\_app\_key,

'Eop-Authorization': sign\_header,

'eop-date': eop\_date,

'host': 'ai-global.ctapi.ctyun.cn'

}

```
print("请求头部:")
```
**print**(headers)

```
# 执行 post 请求
```
<span id="page-26-0"></span>do\_post(request\_url, headers, params)

# **4.1.5 Java 调用示例**

java 的鉴权 sdk 及调用示例

请参考官网附件

[ai-api-sign-java-sdk-1.0.0.zip](https://www.ctyun.cn/s/q04sv38ZSzTBF4mEHo-3dVsyWITNHb2AHhoKmmcfMQvFLURsx3V4aZ93q1RNu3GGzQKhrSGX3-ctRm7Vo2rou2fyiZz2W_R44Jo9f9lsR6IU3uvrfqsdTqONU2KYEm5NOPeRrr8dy01XHmjoTYAYHdqN5KnCCnMQ3UvRbqmTrF3eTDpXDy7XWZZSZ55Vw09O5Cof2kJRMjOtQMTuNZDTc3n4N0BdrkAq)

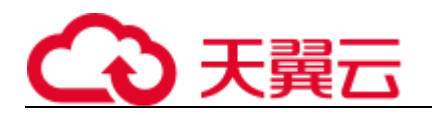

# <span id="page-27-0"></span>**4.3 API**

## <span id="page-27-1"></span>**4.3.1 通用型 OCR**

## **1、接口描述**

针对图片中的文字,进行 OCR 检测,返回检测到的文字内容及坐标信息。

## **2、请求方法**

POST

## **3、接口要求**

- 图片格式限制:图片格式支持 png、jpg、jpeg、bmp 格式
- 图片大小限制:单张图片大小不超过 10MB, 批量请求单次不超过 50 张
- 图片尺寸限制: 图片像素尺寸应大于 32x32 , 小于 5000x5000

## **4、请求 URL**

/v1/aiop/api/2f3p1pnxpqm8/ocrdetect/ocr/v1/image.json

## **5、请求参数**

#### **请求头 header 参数**

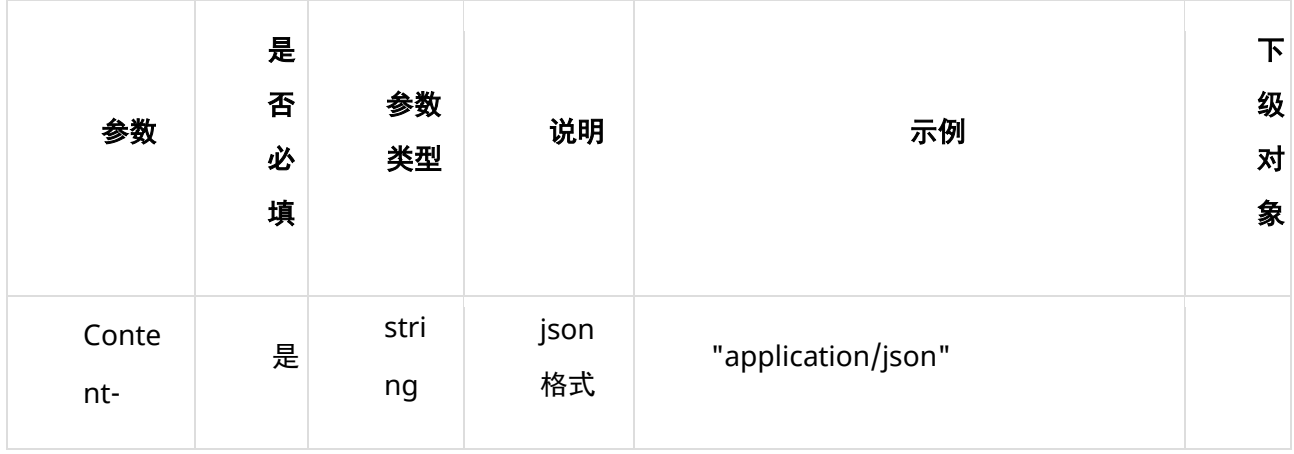

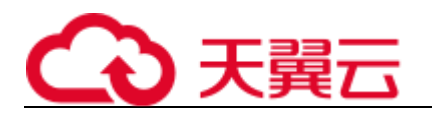

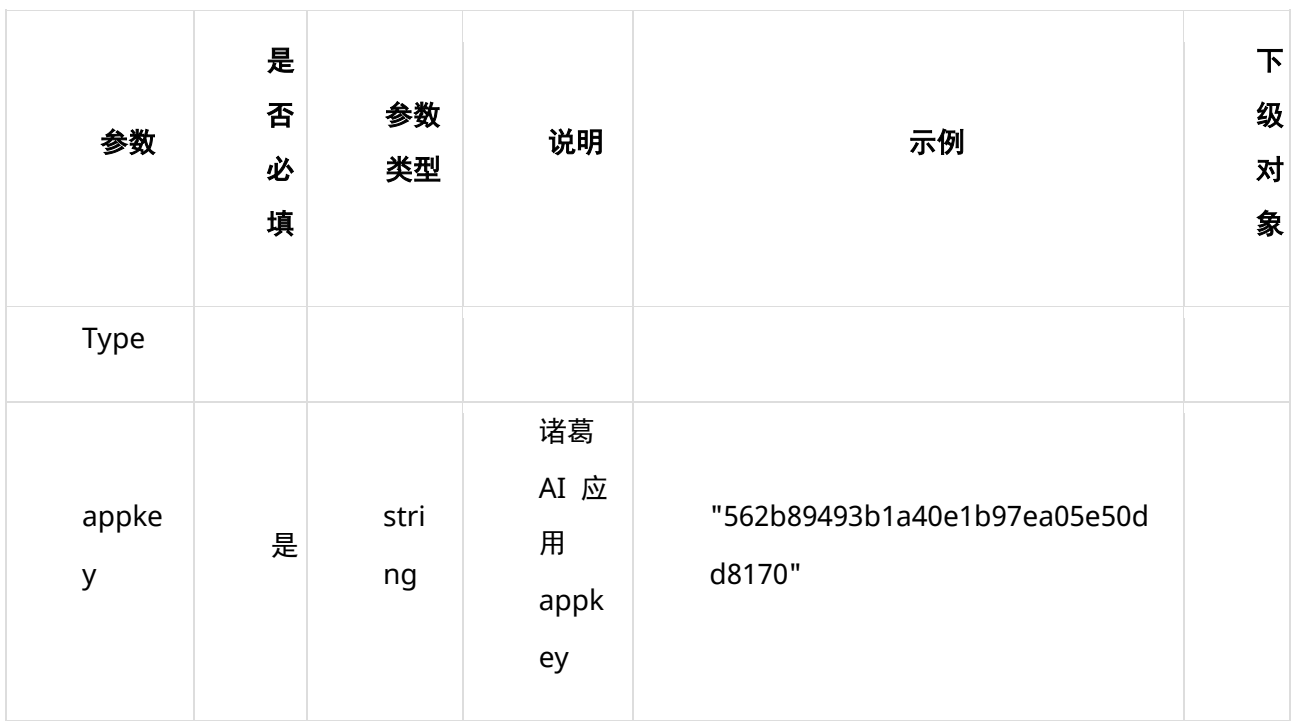

#### **请求体 body 参数**

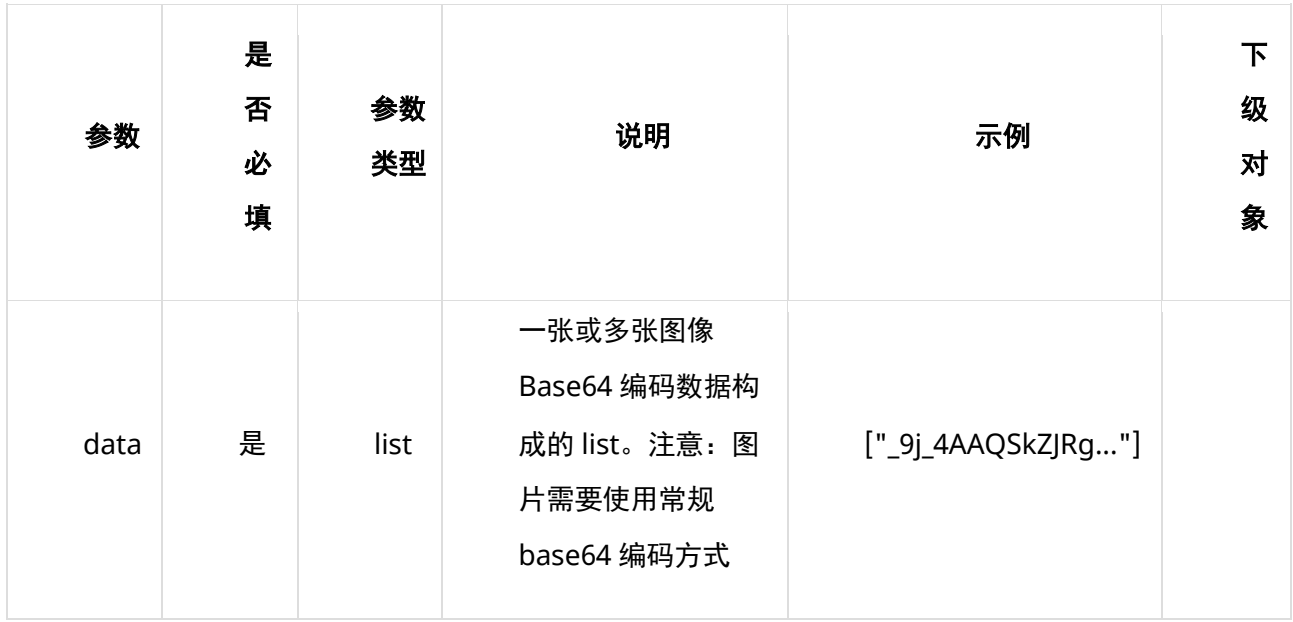

# **6、请求代码示例**

Curl -X POST "https://ai-global.ctapi.ctyun.cn/v1/aiop/api/2f3p1pnxpqm8/ocrdetect/ocr/v1/image.json" -H "Content-Type: application/json"

- -H "ctyun-eop-request-id:33dfa732-b27b-464f-b15a-21ed6845afd5"
- -H "appkey:XXX"
- -H "Eop-Authorization:XXX"
- -H "eop-date:20211109T104641Z"
- -H "host:ai-global.ctapi.ctyun.cn"

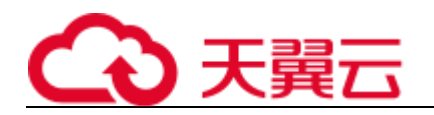

--data '{"data":["AAAAAAAAAA...."]}' 复制

# **7、返回值说明**

## **请求成功返回响应参数**

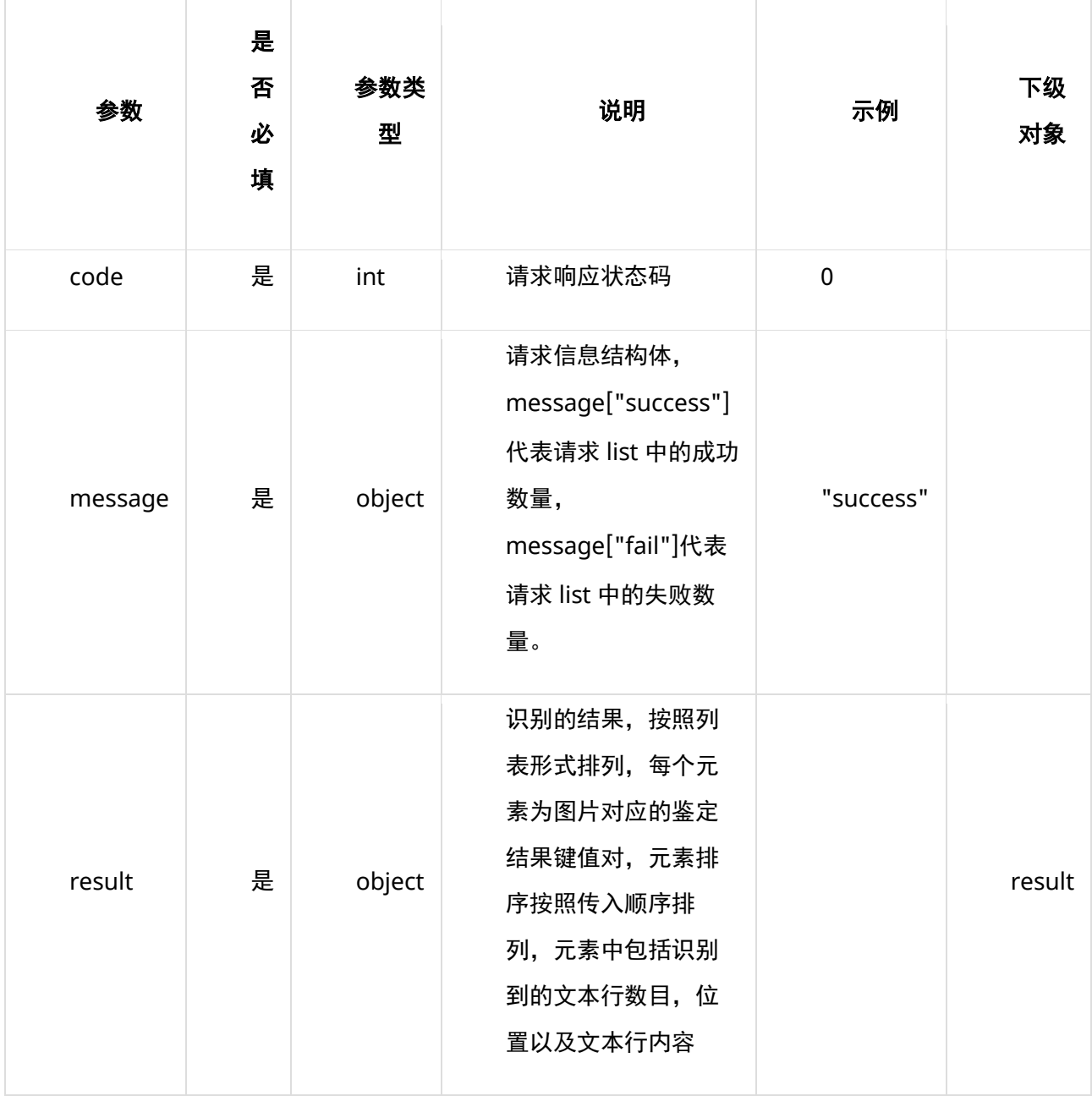

#### **表 message**

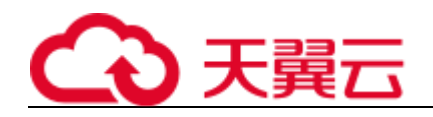

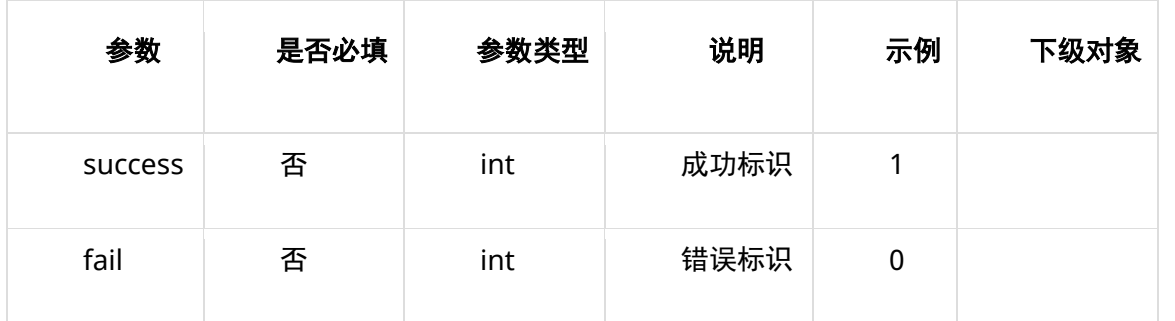

### **表 result**

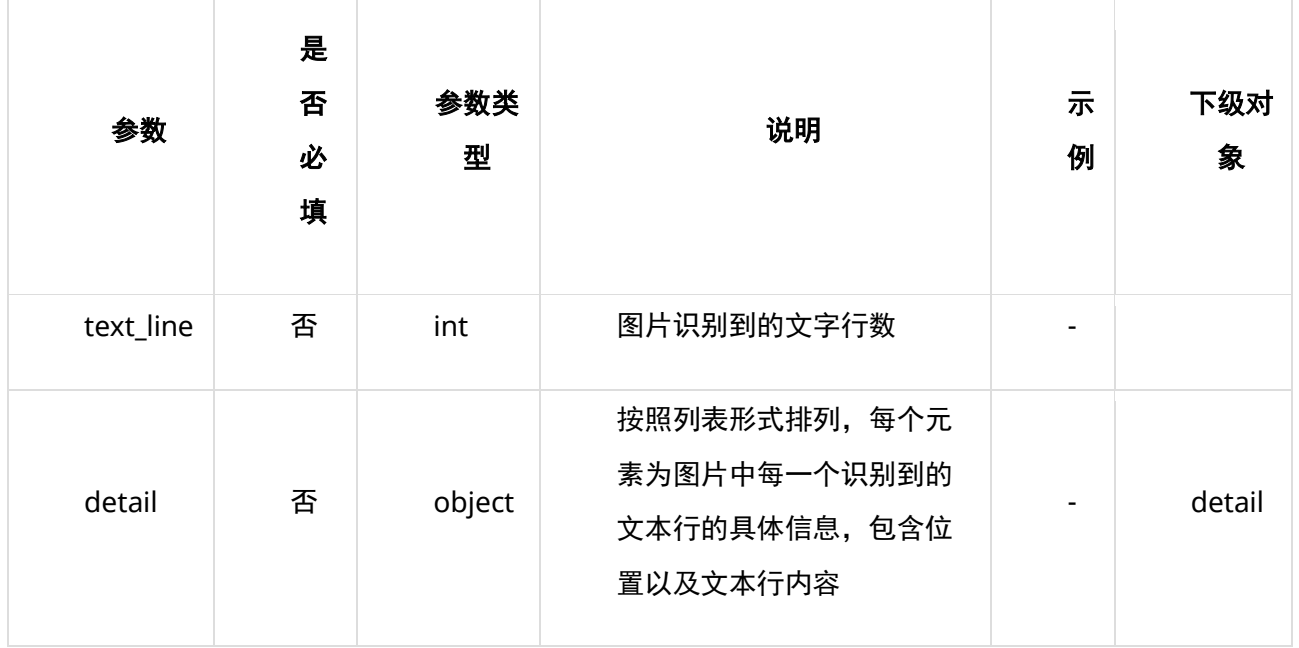

## **表 detail**

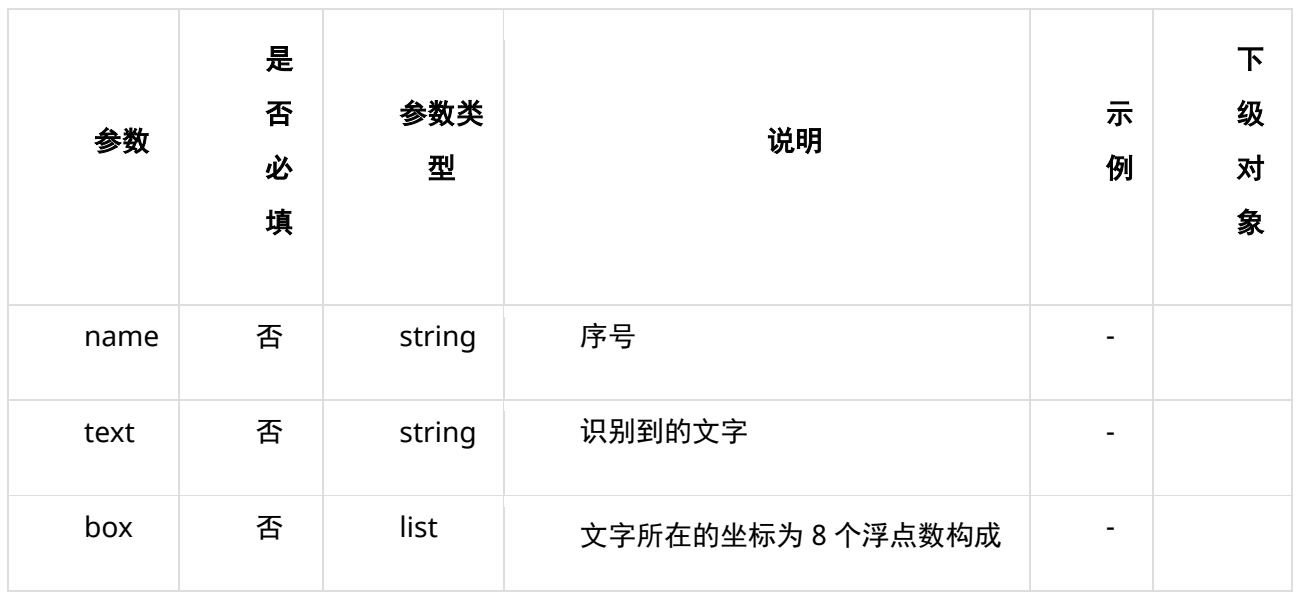

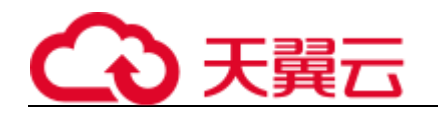

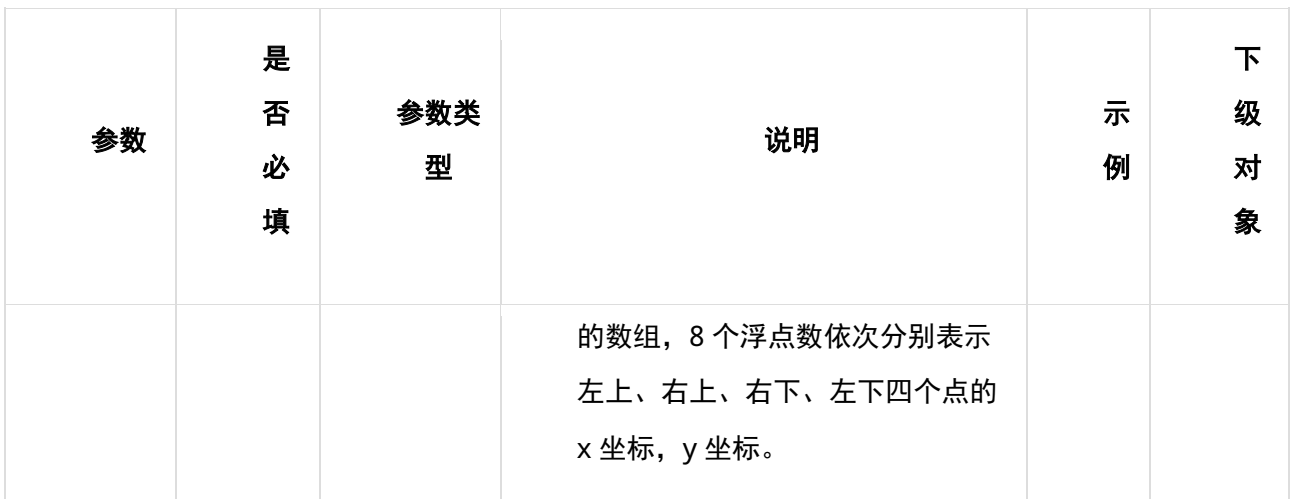

### **请求失败返回响应参数**

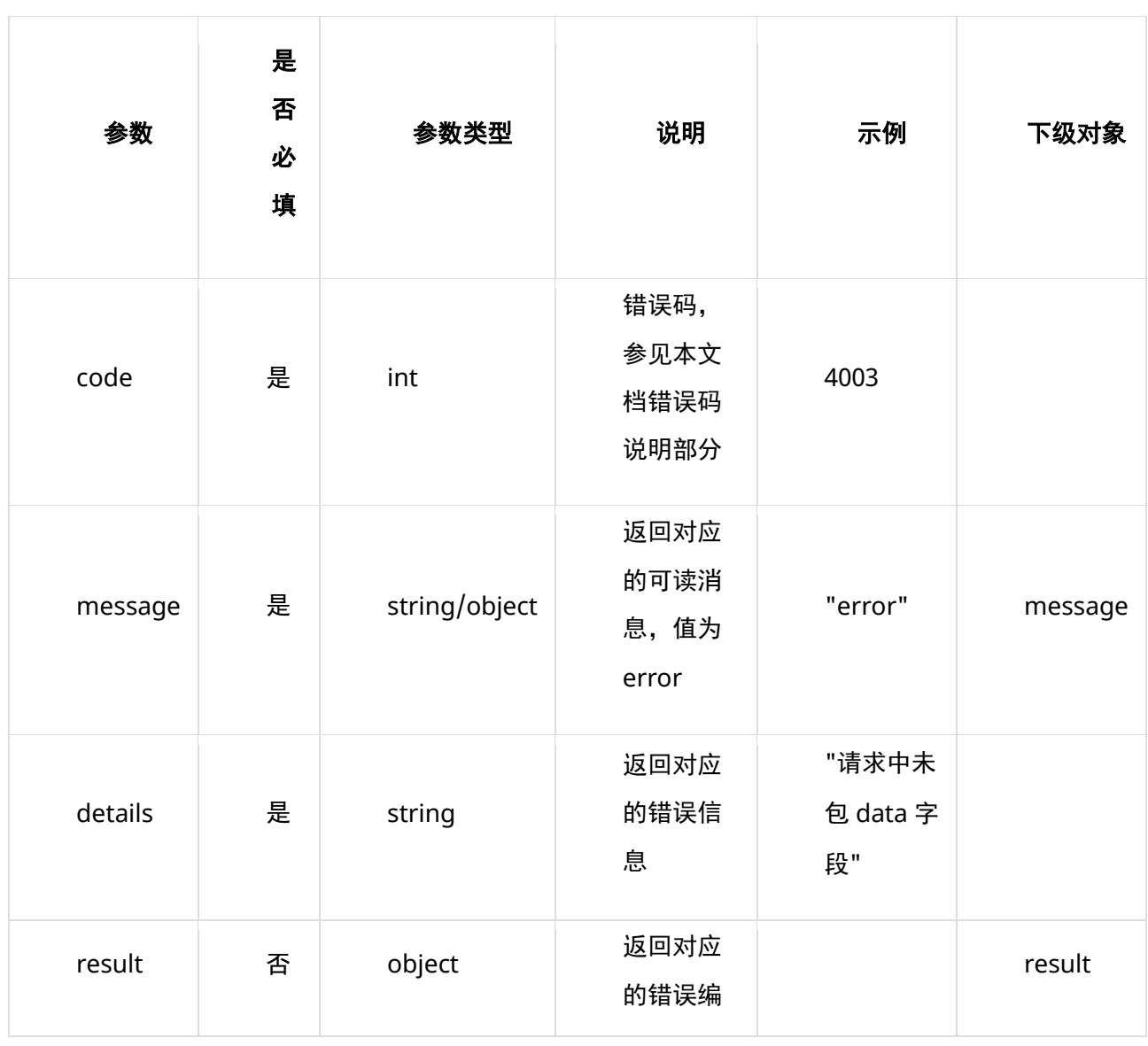

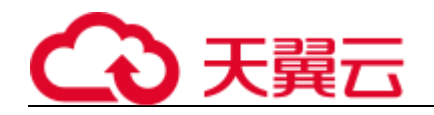

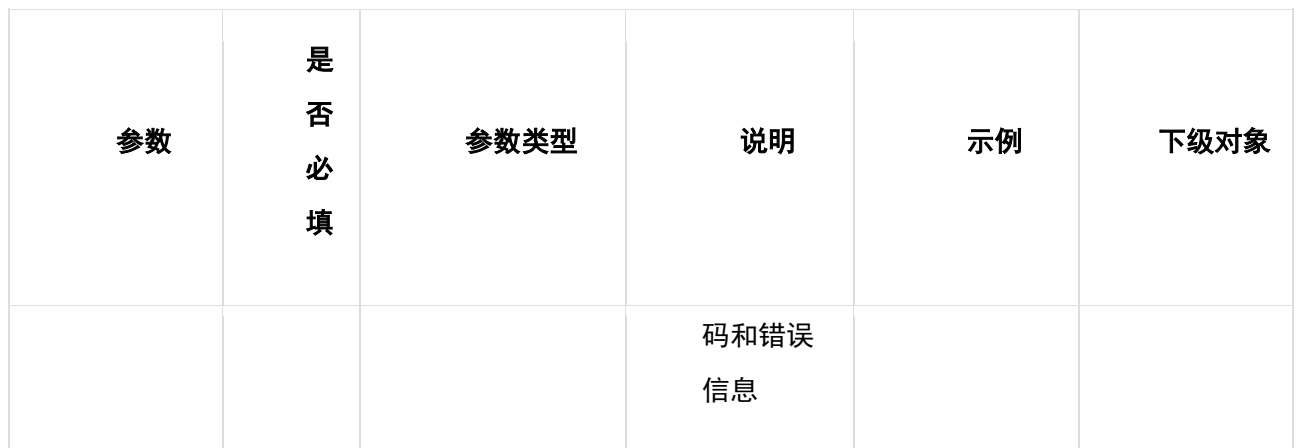

#### **表 message**

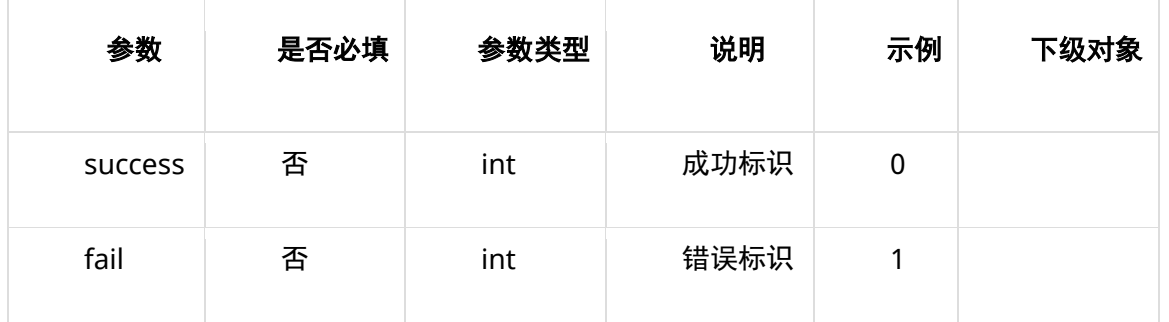

#### **表 result**

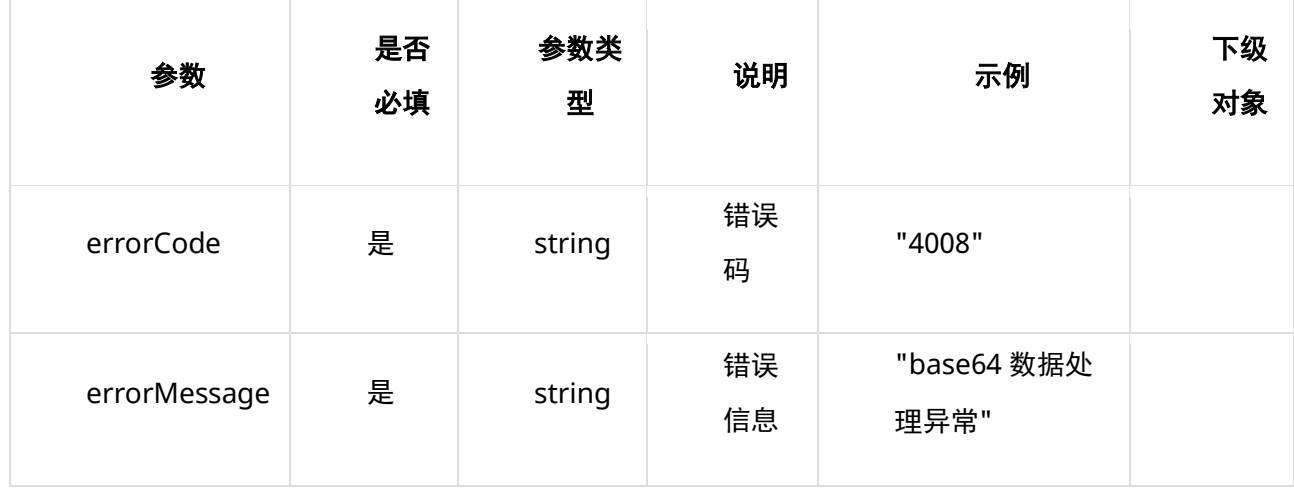

# **8、返回值示例**

### **请求成功返回值示例**

```
{
    'code': 0,
```
 $\dot{m}$  message': {'success' : 1, 'fail' : 0},

```
'result': [
```
# )天翼云

```
 {
          'text_line': 2,
           'detail': [
\{'name': '0',
                  'text': '社会主义核心价值观',
                  'box': [
                     43.3963039677,
                    157.3534469991,
                    610.5843128949,
                    169.5419591656,
                    609.1529514034,
                    236.1498488994,
                    41.9649424762,
                    223.9613367328
 ]
              },
\{'name': '1',
                  'text': '富强、民主、文明、和谐',
                  'box': [
                     84.6885821036,
                    244.0079416001,
                    573.8530589198,
                    248.174096093,
                    573.4117596933,
                    299.9887625014,
                    84.2472828771,
                    295.8226080086
 ]
              }
           ]
       }
    ]
}
复制
```
### **请求失败返回值示例**

```
示例 1:
{
   "code": 4003,
 "message": "error",
 "details": "请求中未包 data 字段"
}
示例 2:
{
    'code': 0,
   'message': {'success': 0, 'fail': 1},
   'result': [{'err_code': 4008, 'err_msg': 'base64 数据处理异常'}]
}
复制
```
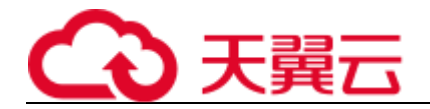

# **、状态码**

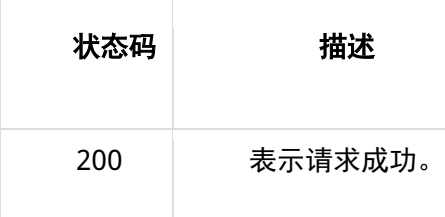

# **、错误码说明**

位错误码。4 开头为业务错误码,5 开头为服务错误码。

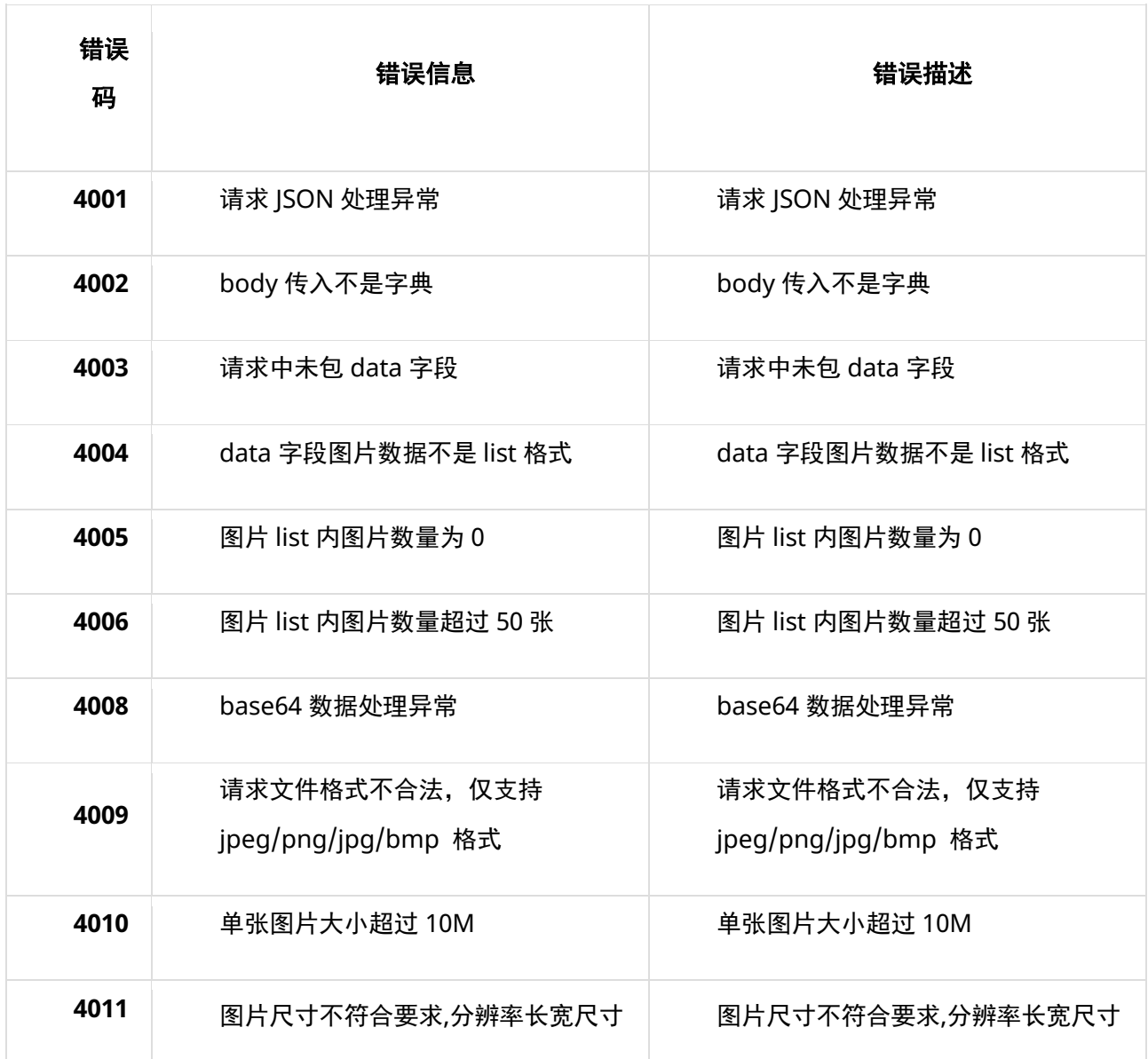

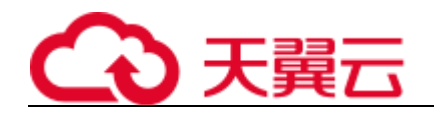

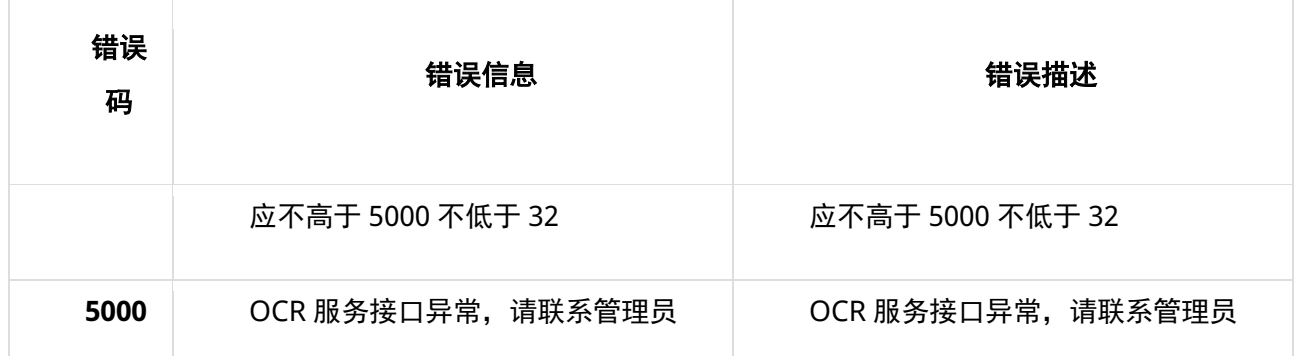

## **11、base64 编码规则:使用常规的 safe base64 编码方式**

- python 中推荐使用 base64.urlsafe\_b64encode() 函数进行编码。
- <span id="page-35-0"></span>• java 中推荐使用 BASE64.getUrlEncoder().encodeToString() 函数进行编码。

## **4.3.2 身份证识别**

## **1、 接口描述**

针对图片中的身份证,进行 OCR 检测,返回检测到的姓名、身份证号码等信息

## **2、 请求方法**

POST

## **3、 接口要求**

- 图片格式限制:目前仅支持 png、jpg、jpeg、bmp 格式。
- 图片大小限制:图片单张大小不超过 10MB,批量请求单次不超过 50 张。
- 图片尺寸限制:图片像素尺寸应大于 32x32 ,小于 5000x5000。

## **4、 请求 URL**

/v1/aiop/api/2f3os7qq79xc/IdentityCard/ocr/v1/idcard.json 复制

## **5、 请求参数**

#### **请求头 header 参数**
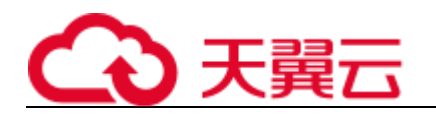

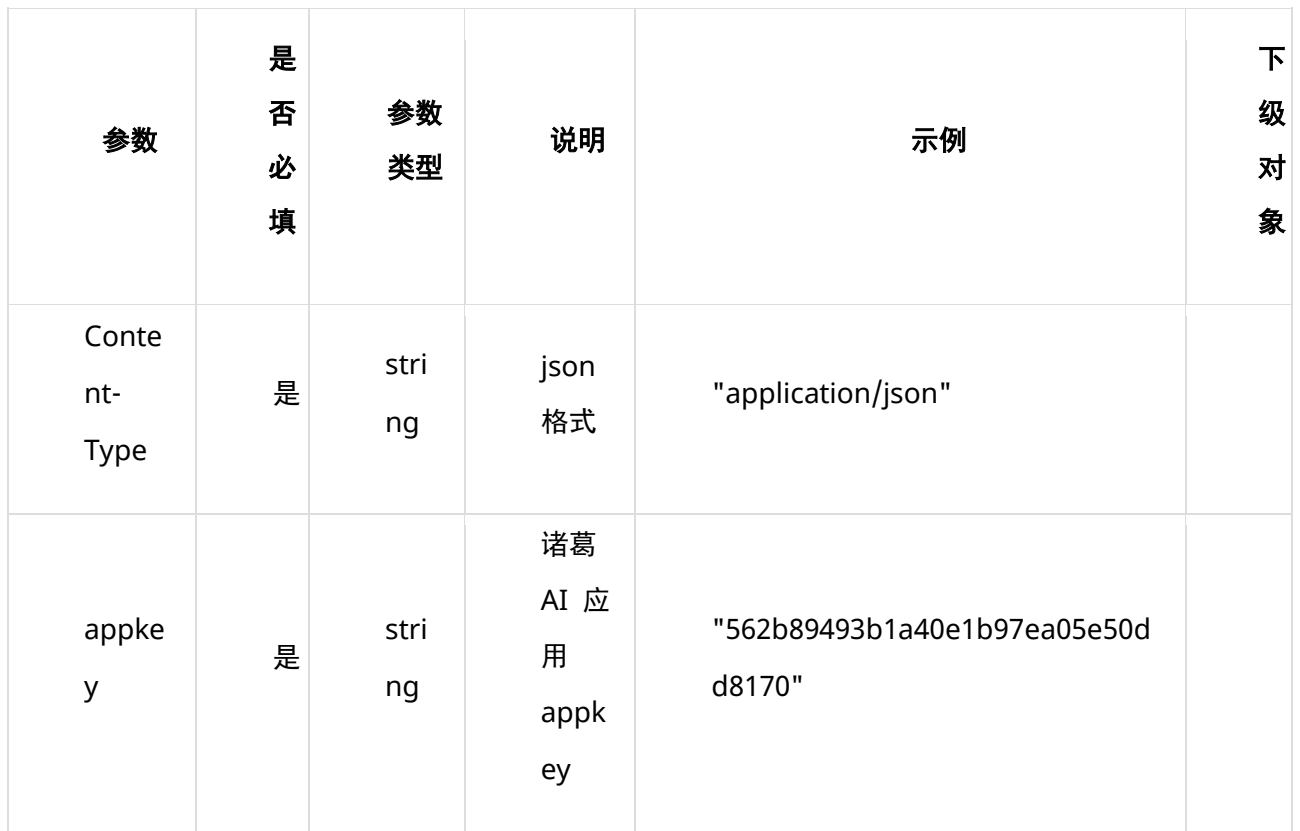

### **请求体 body 参数**

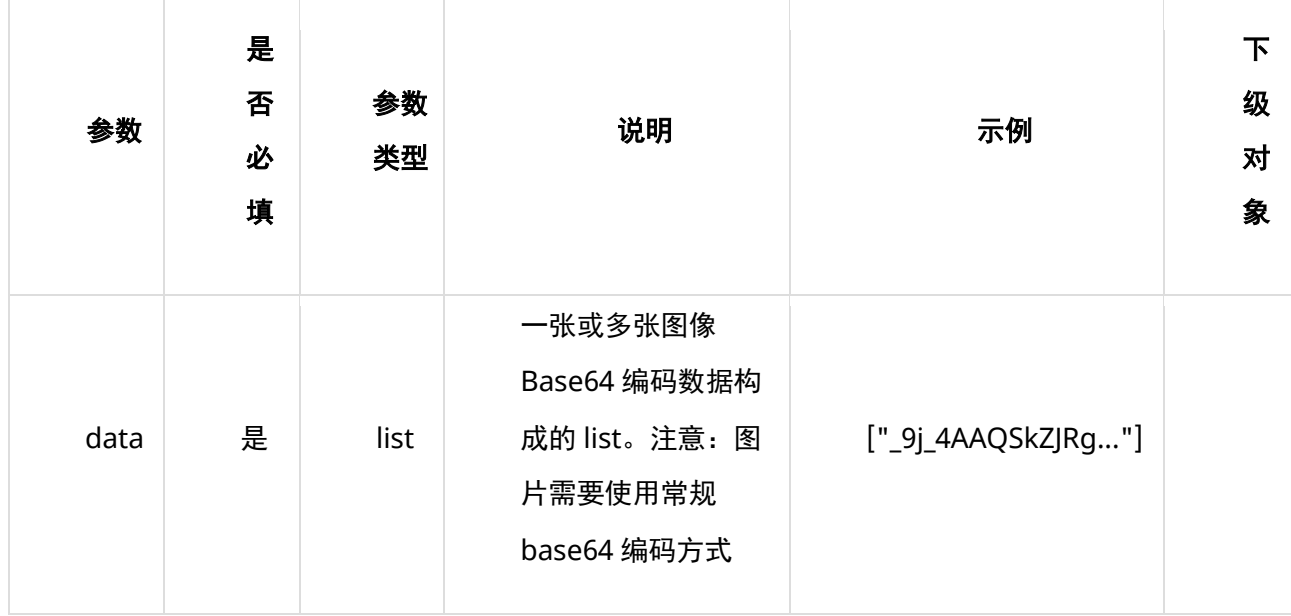

# **6、 请求代码示例**

Curl -X POST "https://ai-global.ctapi.ctyun.cn/v1/aiop/api/2f3os7qq79xc/IdentityCard/ocr/v1/idcard.json"

-H "Content-Type: application/json"

-H "ctyun-eop-request-id:33dfa732-b27b-464f-b15a-21ed6845afd5"

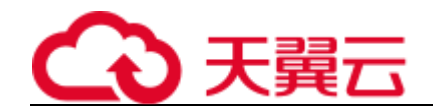

-H "appkey:XXX"

- -H "Eop-Authorization:XXX"
- -H "eop-date:20211109T104641Z"
- -H "host:ai-global.ctapi.ctyun.cn"
- --data '{"data":["AAAAAAAAAA...."]}'

复制

# **7、 返回值说明**

#### **请求成功返回响应参数**

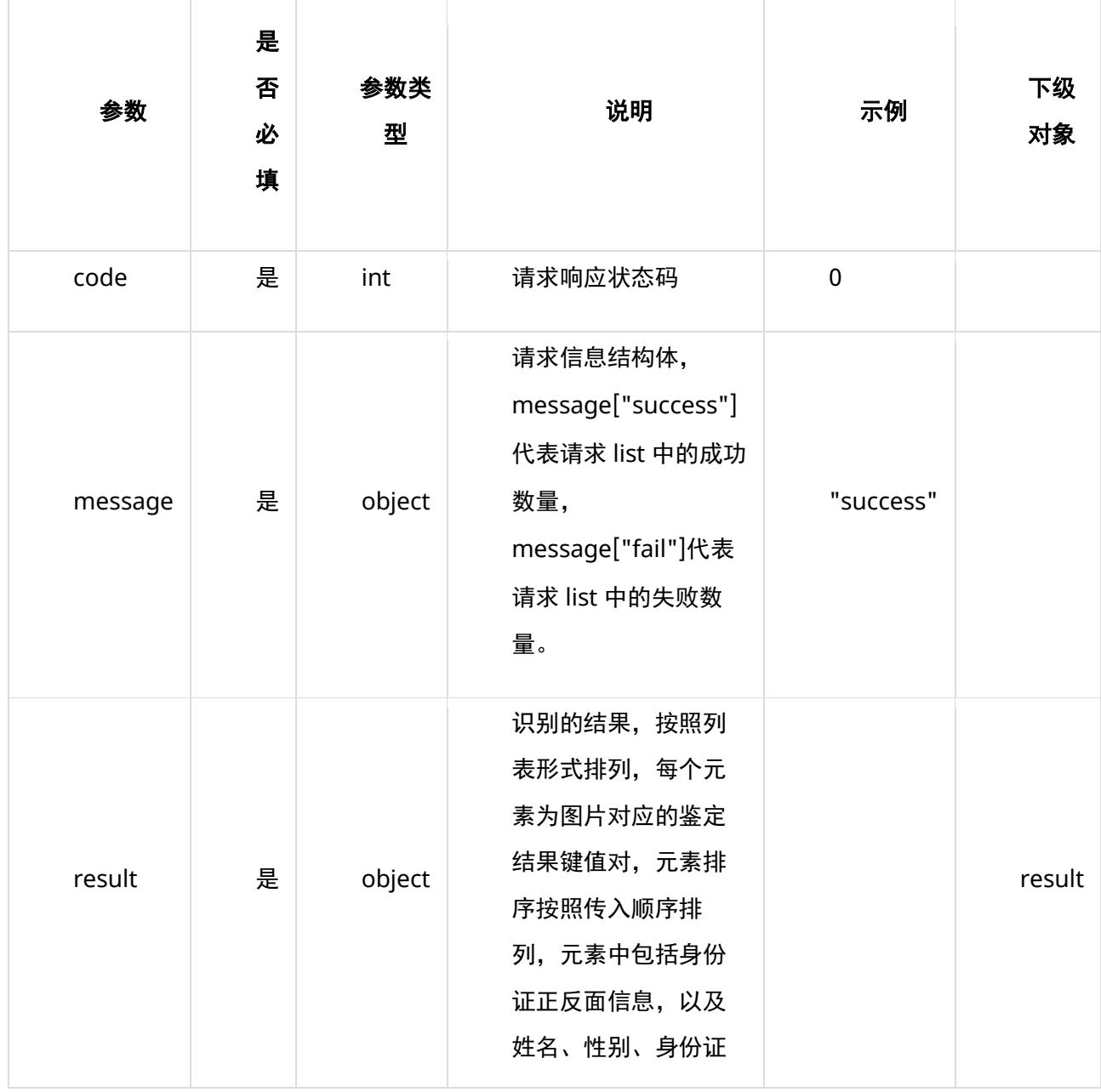

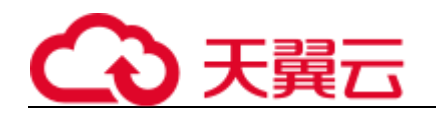

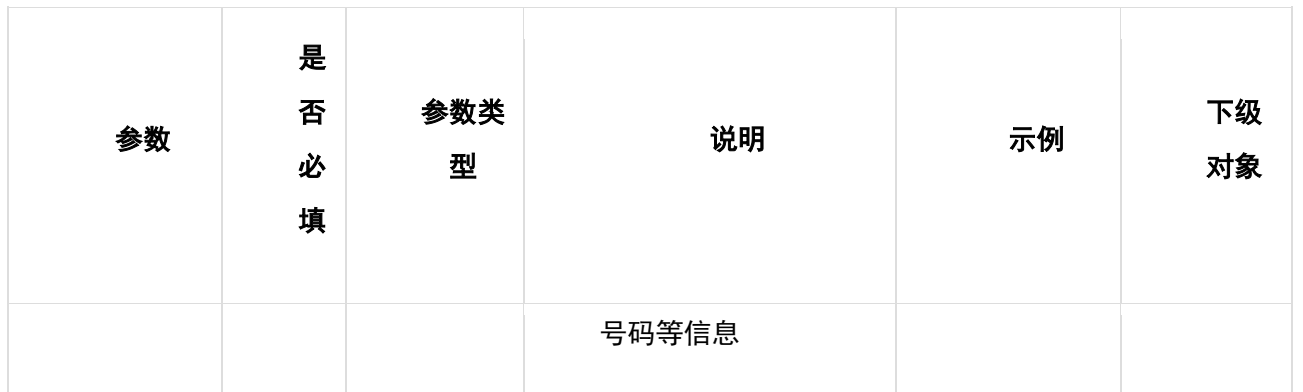

### **表 message**

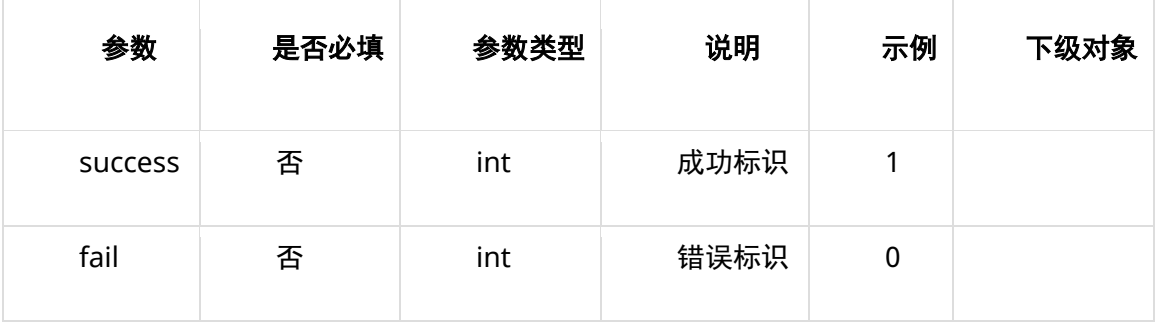

### **表 result**

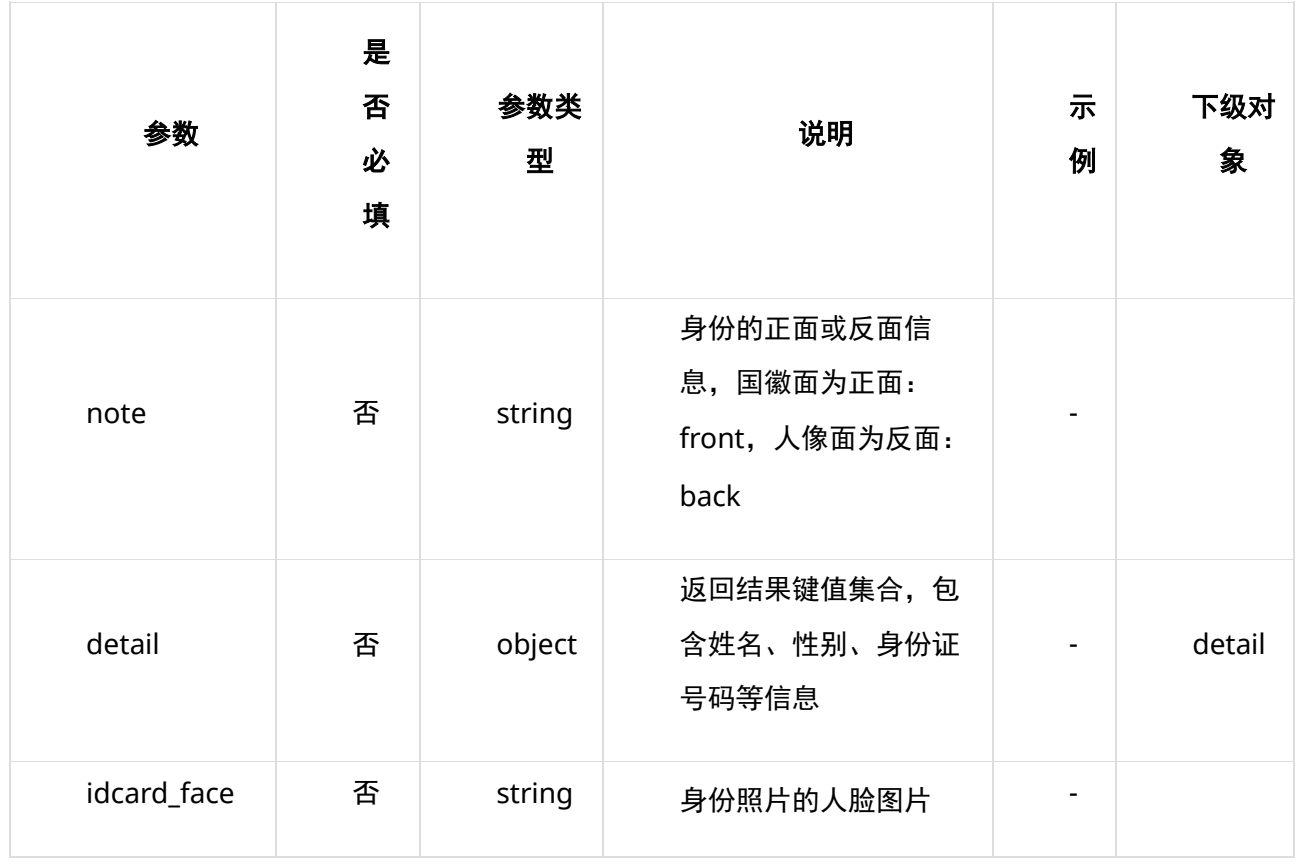

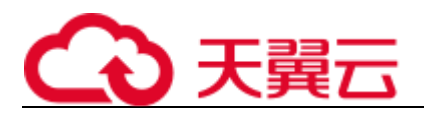

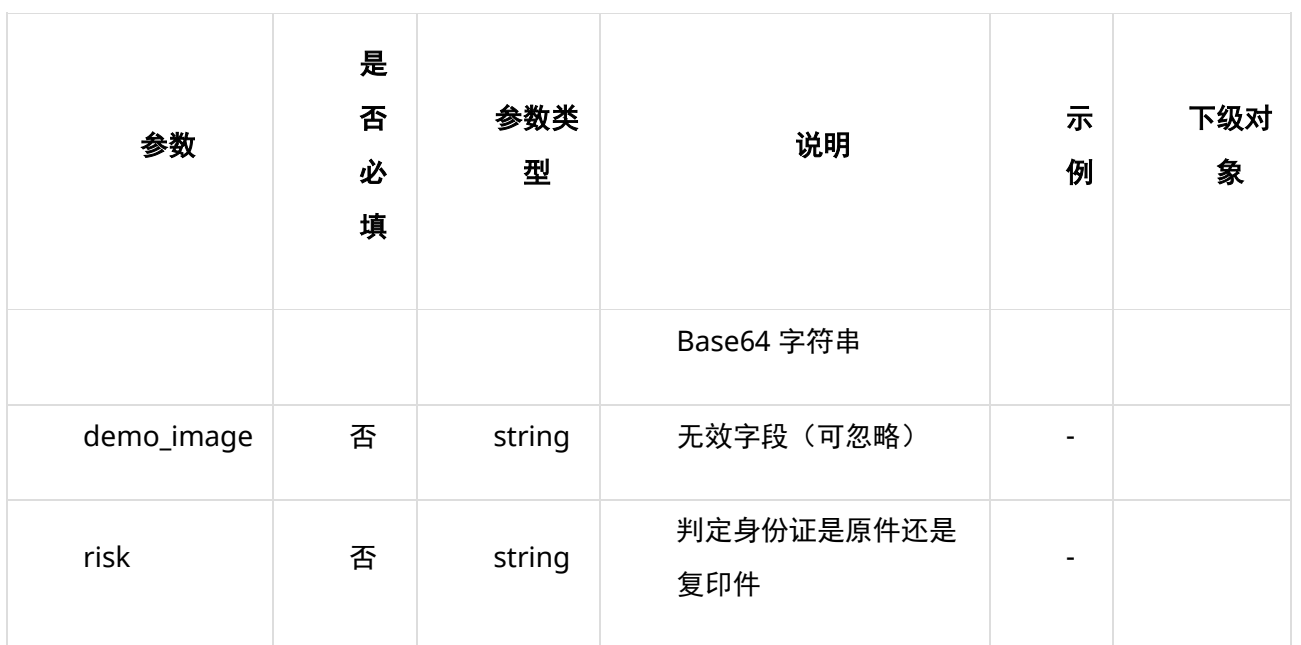

## **表 detail**

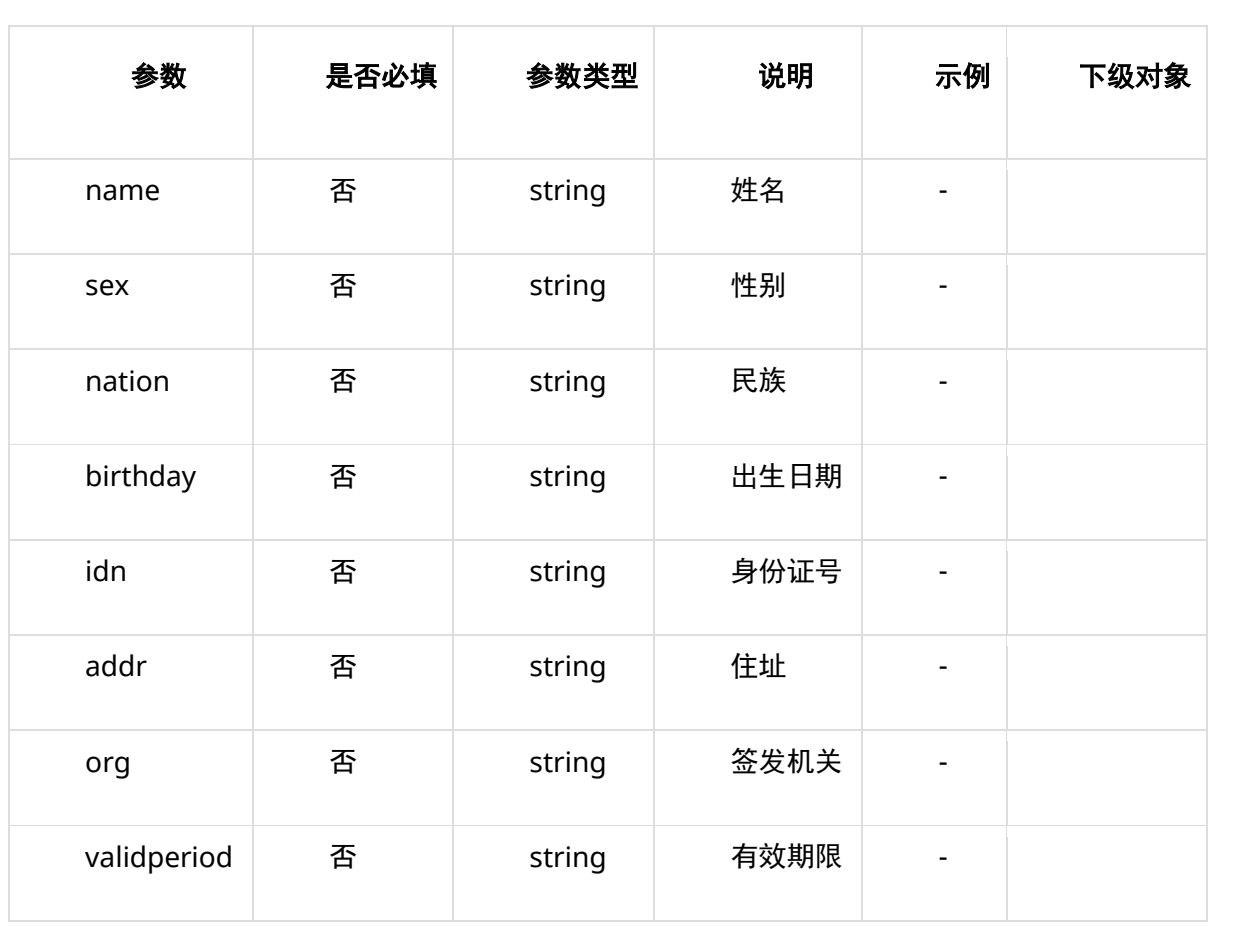

**请求失败返回响应参数**

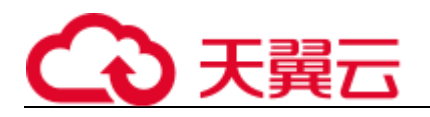

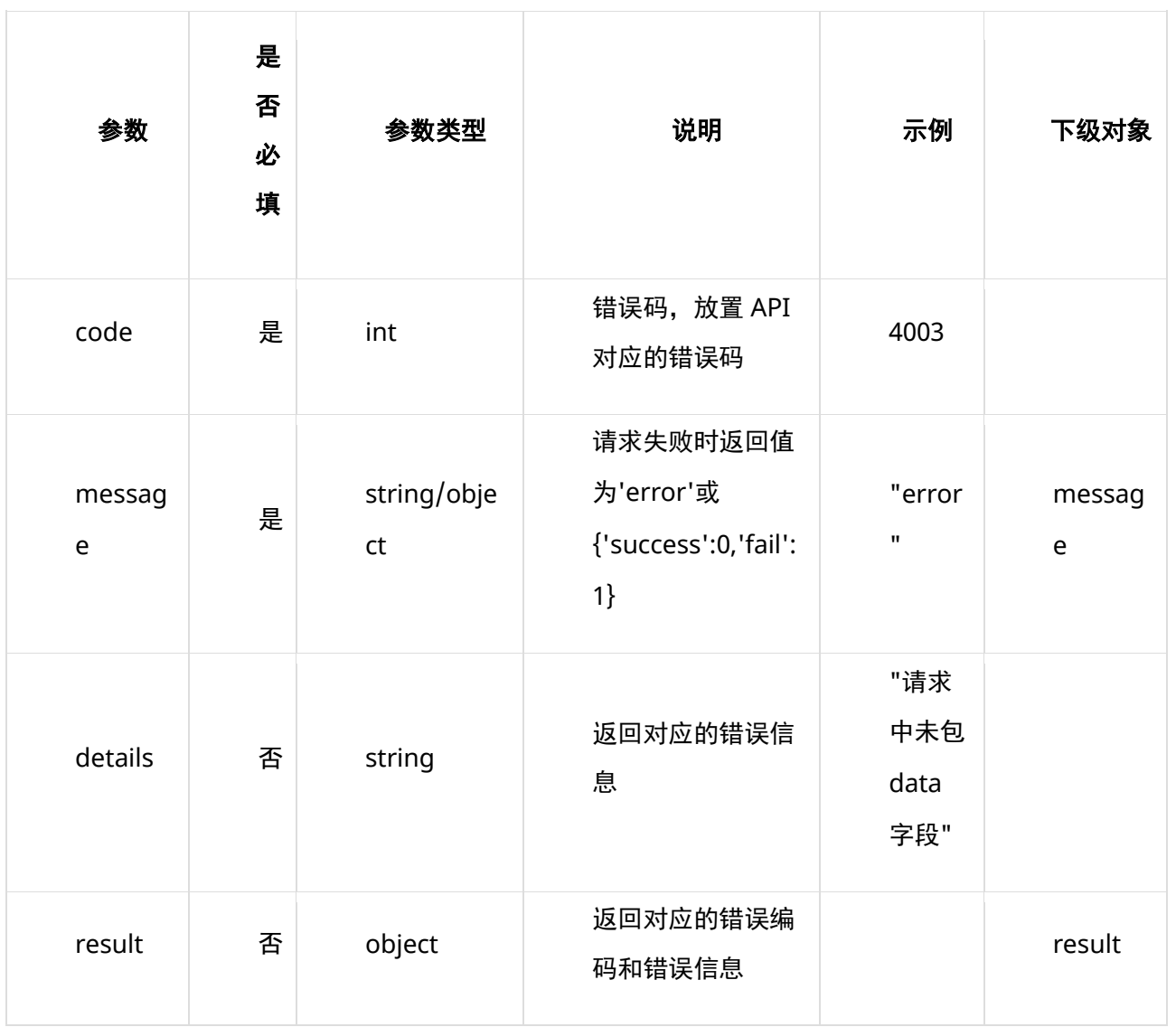

### **表 message**

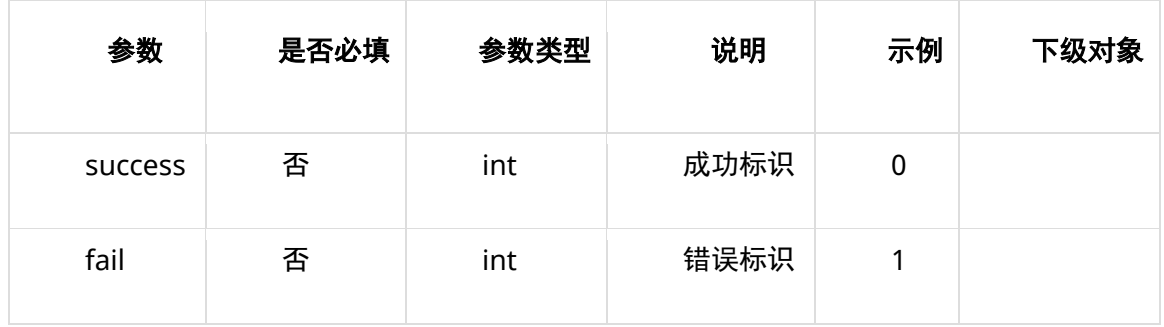

### **表 result**

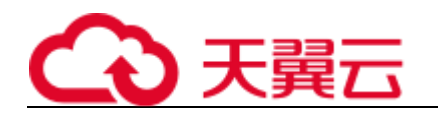

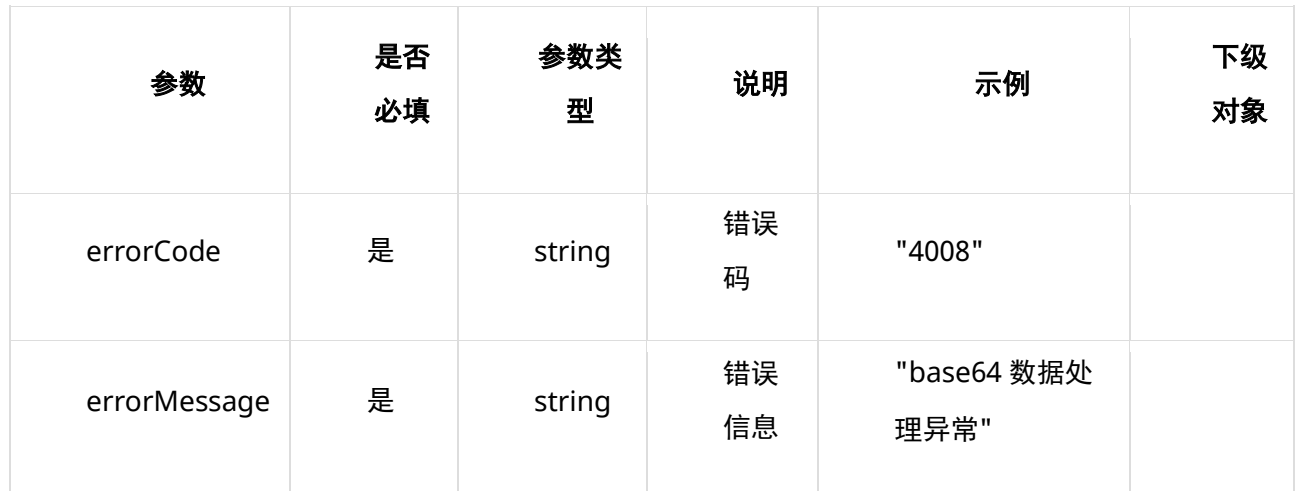

## **8、 返回值示例**

#### **请求成功返回值示例**

{

```
 'code': 0, 
   'message': {'success': 1, 'fail': 0},
    'result': 
   [{'note': 'back',
      'detail': 
      {'name': '李创',
      \cdot sex': \cdot 男',
       'nation': '壮',
       'birthday': '2002 年 1 月 30 日',
       'addr': '云南省文山壮族苗族自治州文山市秉烈乡小平坝村民委坡头寨村二组 046 号',
       'idn': '532621200201302715',
      'org': '',
       'validperiod': ''},
     'idcard_face': 'no face',
      'demo_image': 'demo_image', 
         'risk': 'normal'}]
}
```

```
复制
```
**请求失败返回值示例**

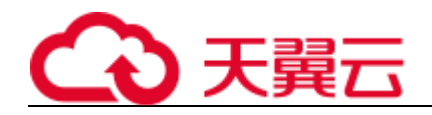

```
示例 1:
{
    "code": 4004,
    "message": "error",
    "details": "data 字段图片数据不是 list 格式"
}
示例 2:
{
    'code': 0,
    'message': {'success': 0, 'fail': 1},
    'result': [{'err_code': 4008, 'err_msg': 'base64 数据处理异常'}]
}
```
复制

## **9、状态码**

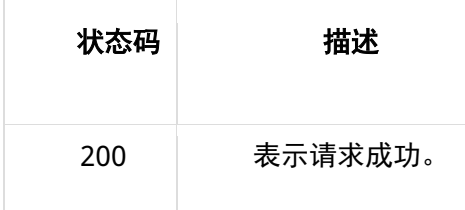

# **10、错误码说明**

4 开头为业务错误码,5 开头为服务错误码。

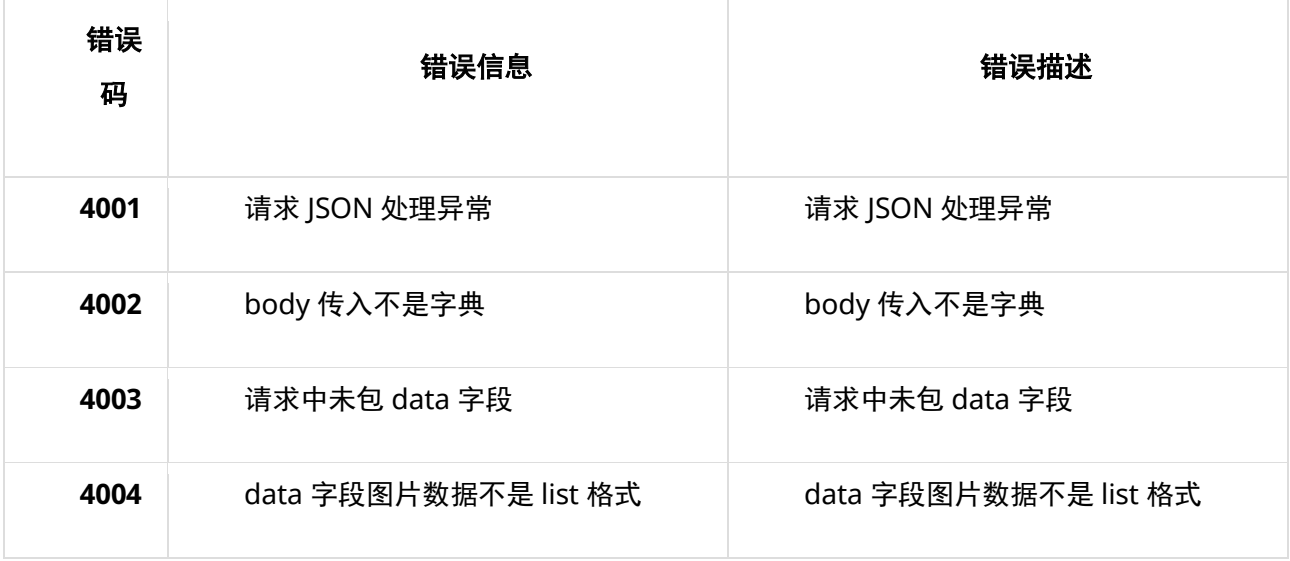

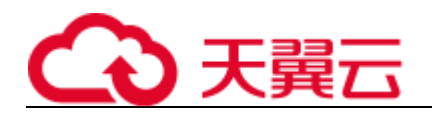

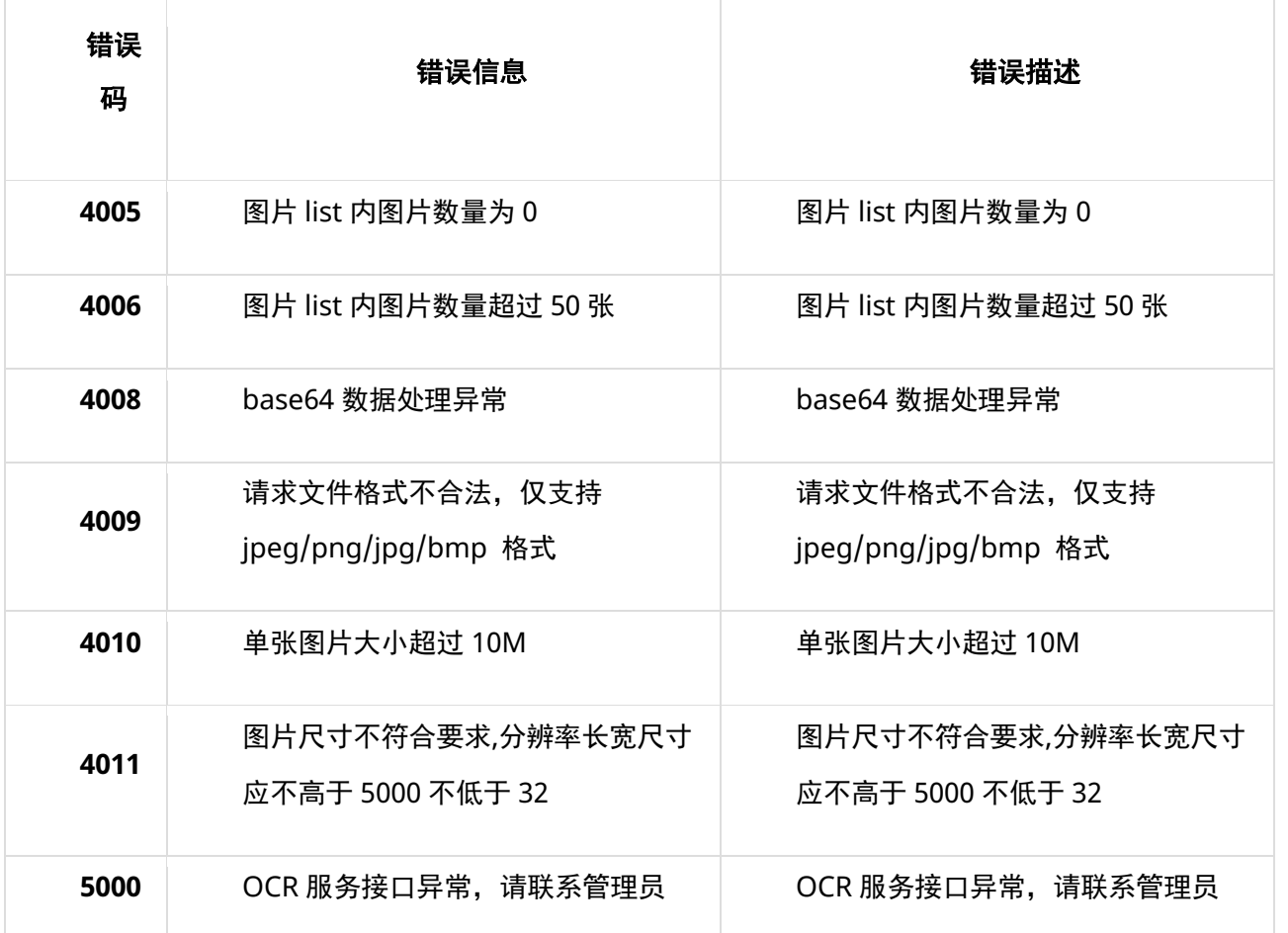

## **11、base64 编码规则:使用常规的 safe base64 编码方式**

- python 中推荐使用 base64.urlsafe\_b64encode() 函数进行编码。
- java 中推荐使用 BASE64.getUrlEncoder().encodeToString() 函数进行编码。

## **4.3.3 车牌识别**

### **1、 接口描述**

对图片中的车牌(仅限中国大陆境内的蓝牌、黄牌(单层)、新能源绿牌), 进行 OCR 检测, 返回检测 到的车牌内容及车牌位置坐标。

## **2、 请求方法**

POST

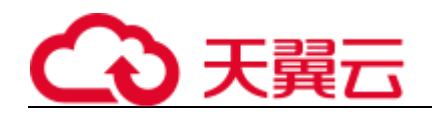

## **3、 接口要求**

- 图片格式限制:目前仅支持 jpg、jpeg、png、bmp 等常见格式。
- 图片大小限制:图片单张大小不超过 10MB,批量请求单次不超过 50 张。
- 图片尺寸限制:图片像素尺寸应大于 32x32,小于 5000x5000。

### **4、 请求 URL**

/v1/aiop/api/2gt54ed8660w/driven-plate-ocr/platelicense.json 复制

## **5、 请求参数**

#### **请求头 header 参数**

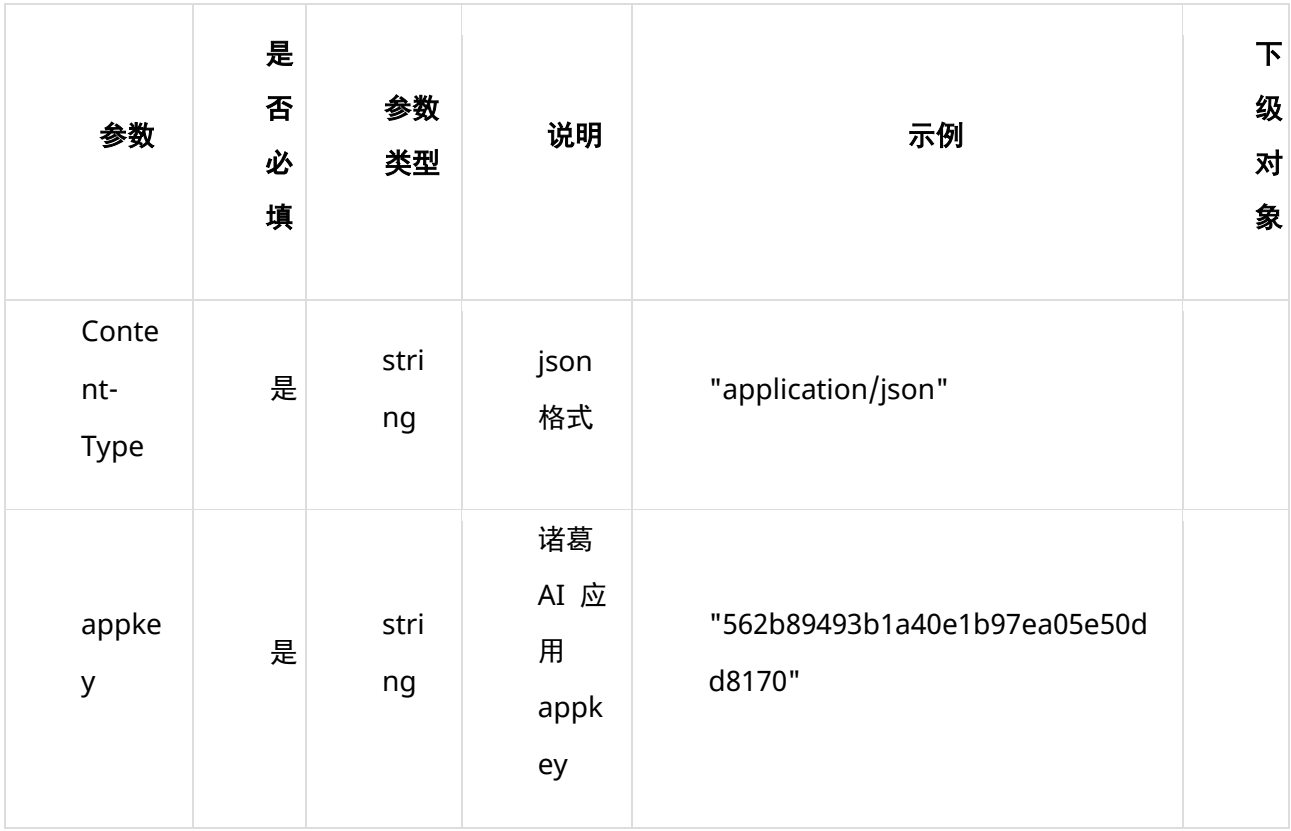

**请求体 body 参数**

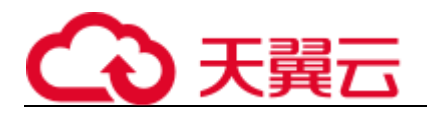

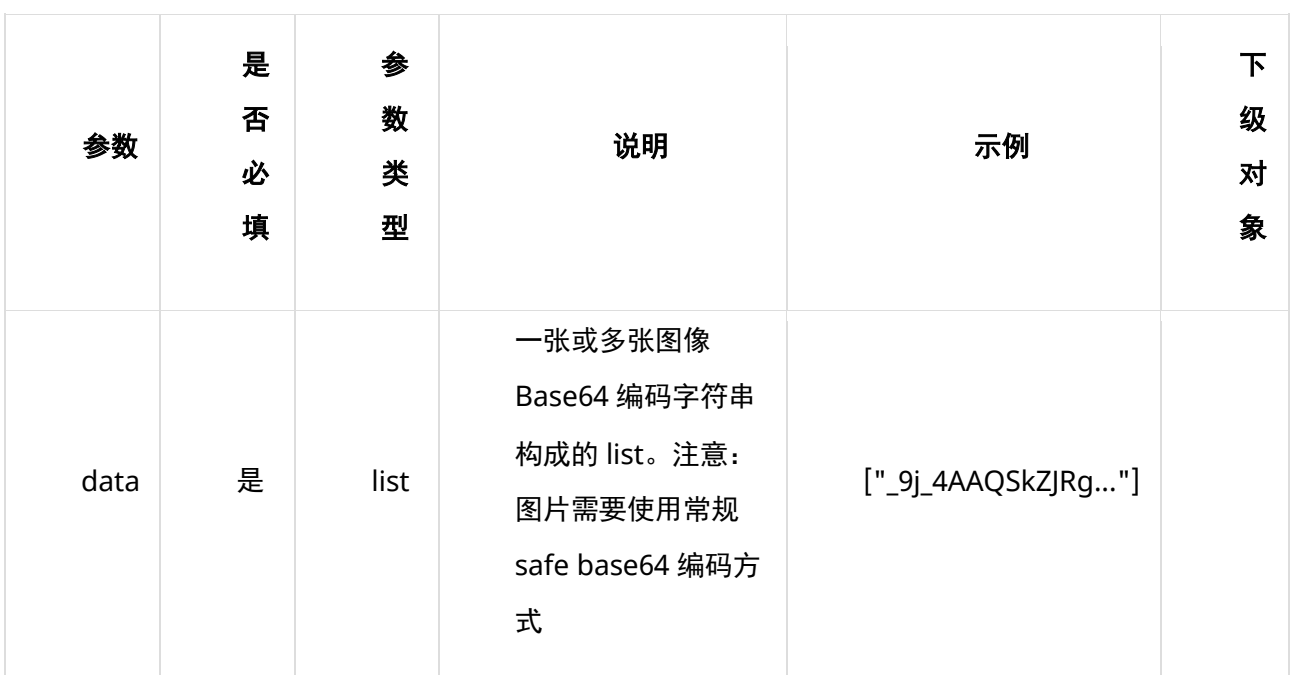

# **6、 请求代码示例**

Curl -X POST

 $"https://ai-global.ctapi.ctyun cn/v1/aiop/api/2gt54ed8660w/driven-plate-ocr/platelicense.json"$ 

-H "Content-Type: application/json"

```
-H "ctyun-eop-request-id:33dfa732-b27b-464f-b15a-21ed6845afd5"
```
-H "appkey:XXX"

-H "Eop-Authorization:XXX"

-H "eop-date:20211109T104641Z"

-H "host:ai-global.ctapi.ctyun.cn"

--data '{"data":["\_9j\_4AAQSkZJRg..."]}'

复制

## **7、 返回值说明**

#### **请求成功返回响应参数**

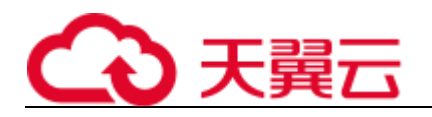

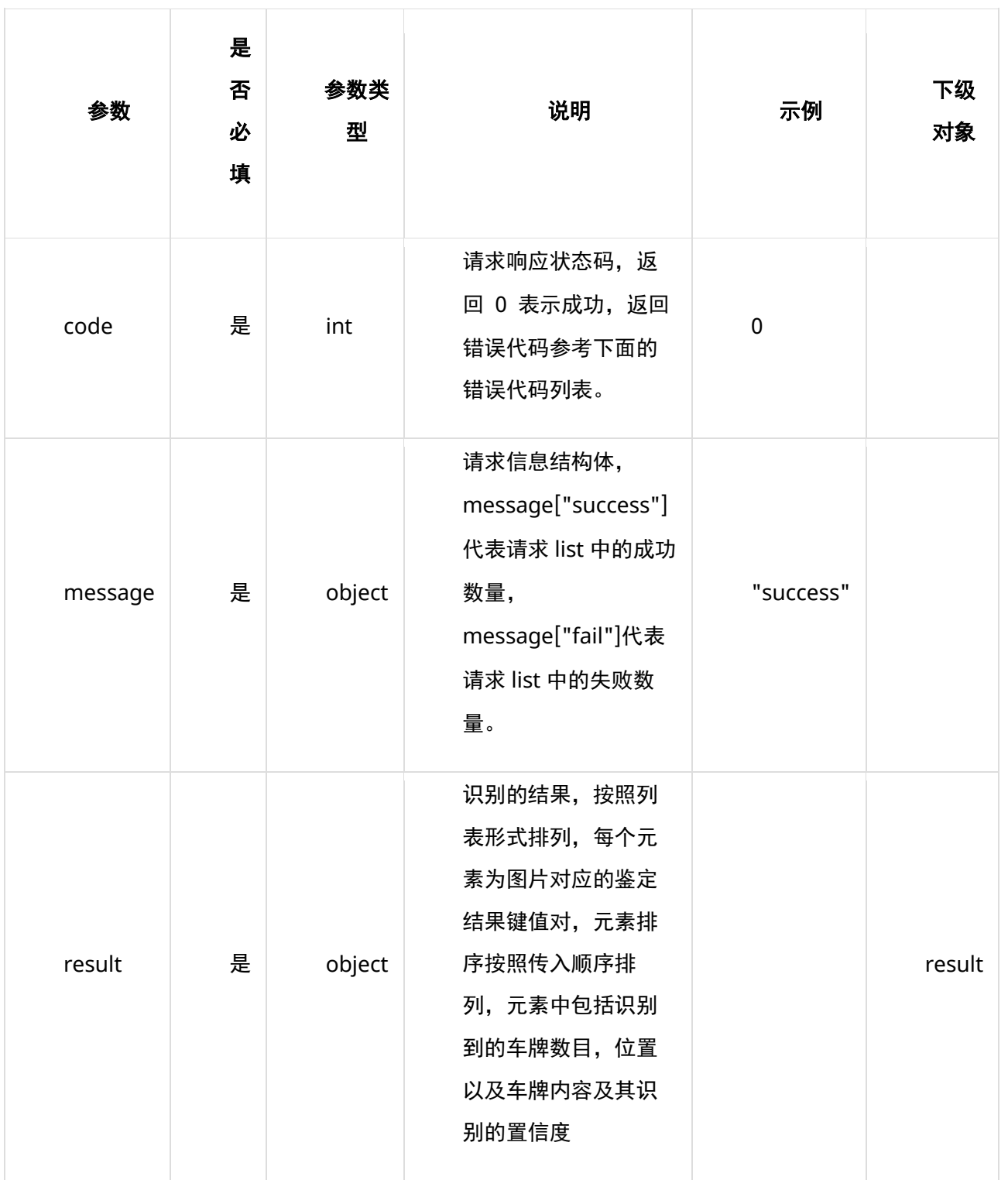

### **表 message**

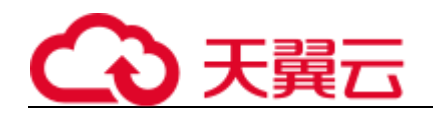

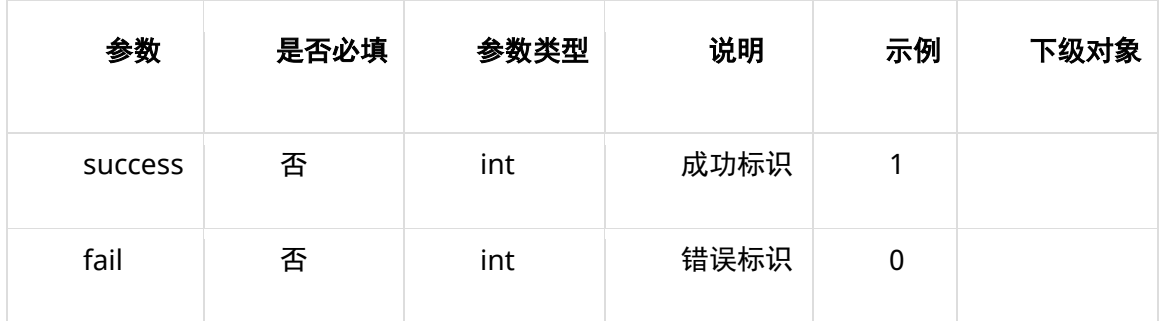

### **表 result**

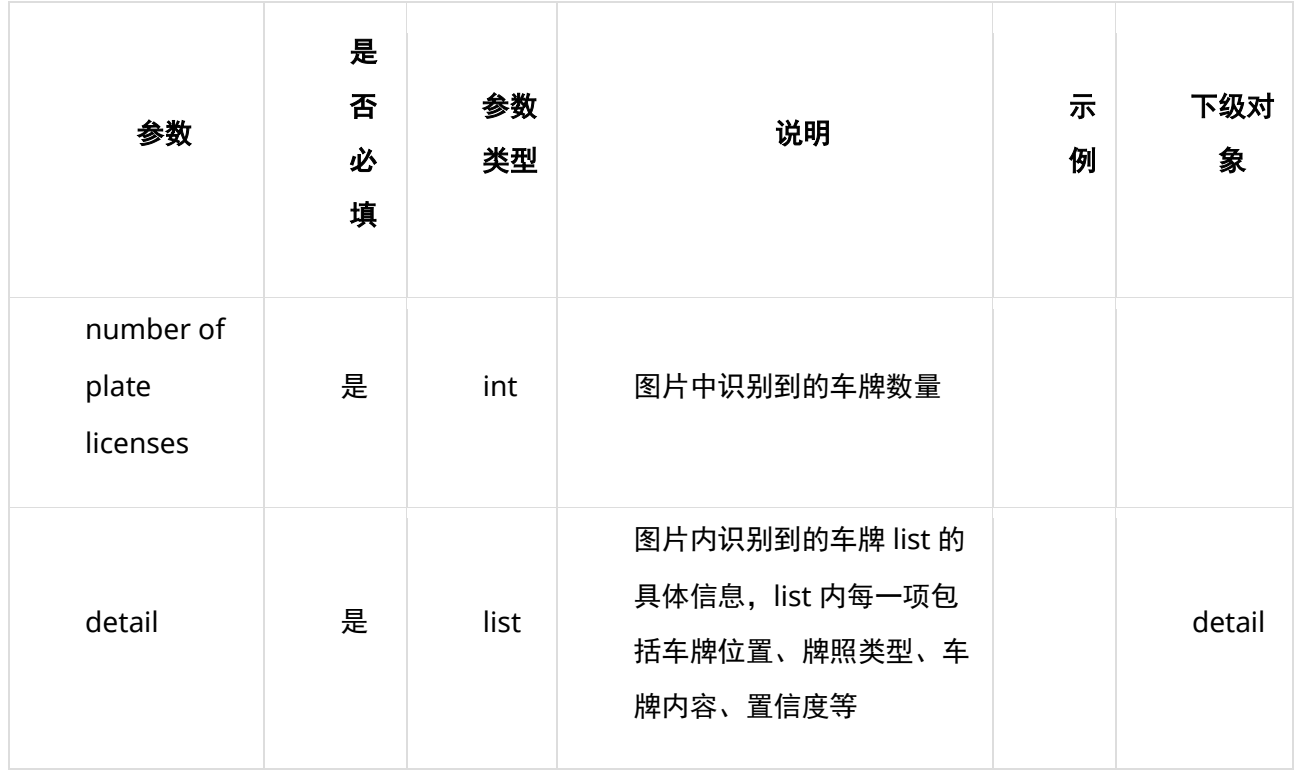

### **表 detail**

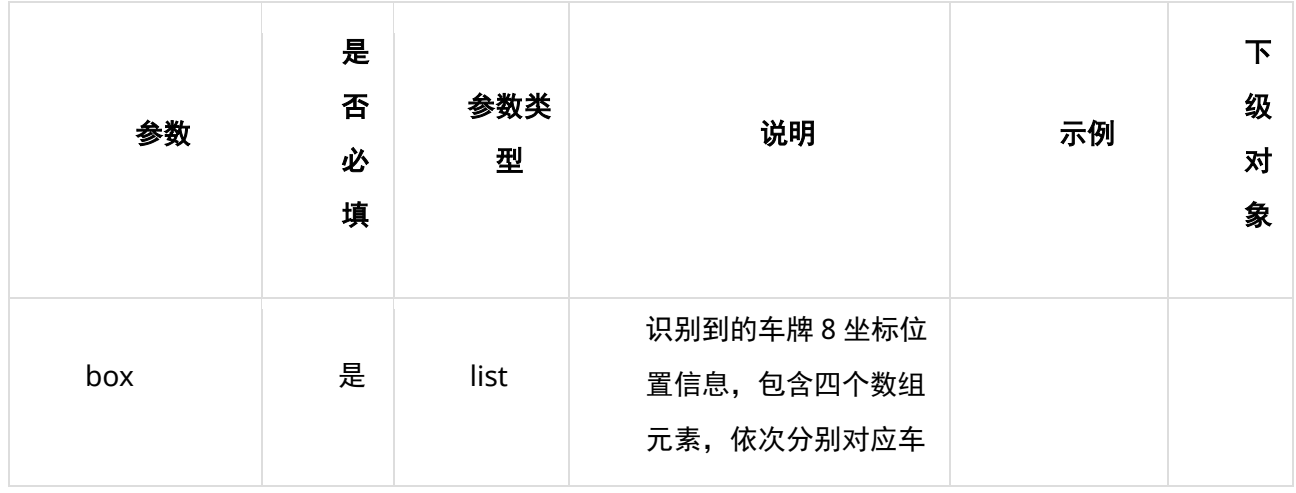

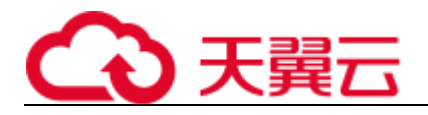

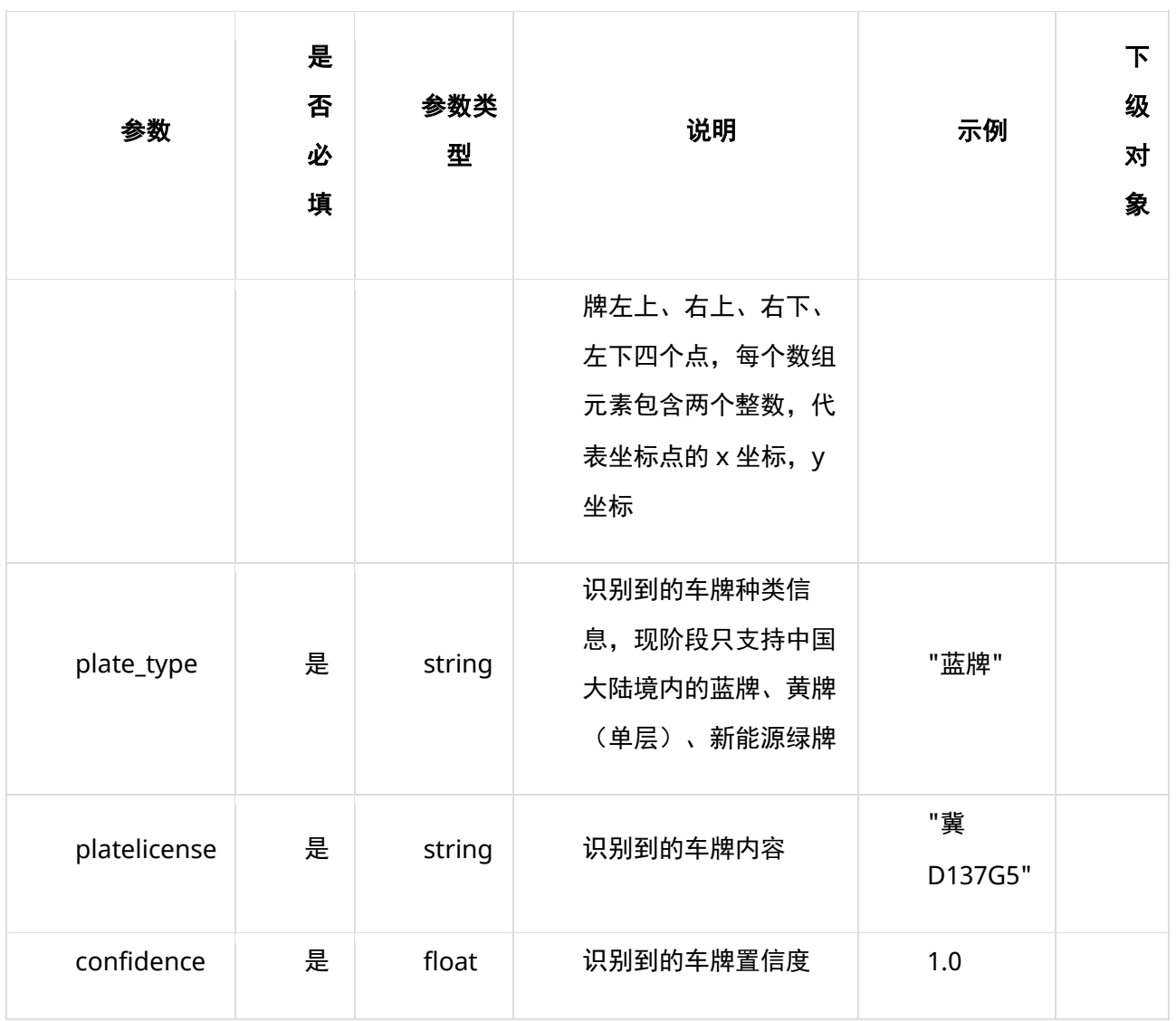

### **请求失败返回响应参数**

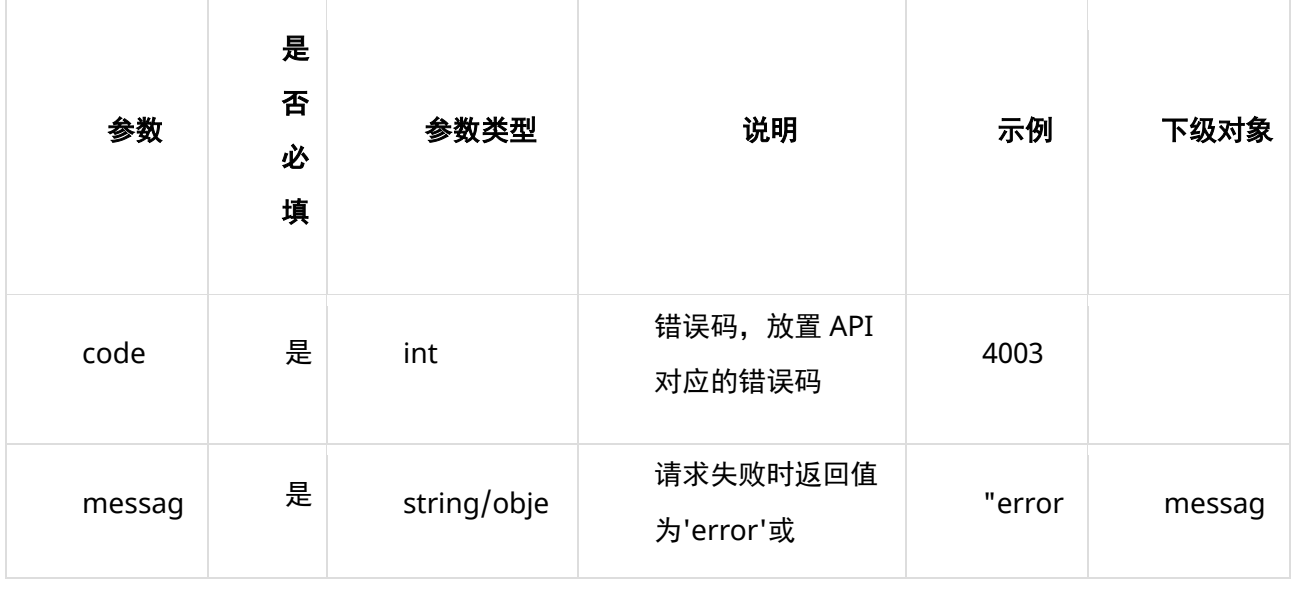

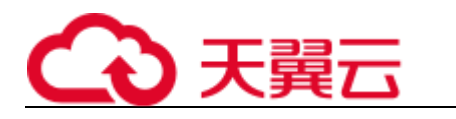

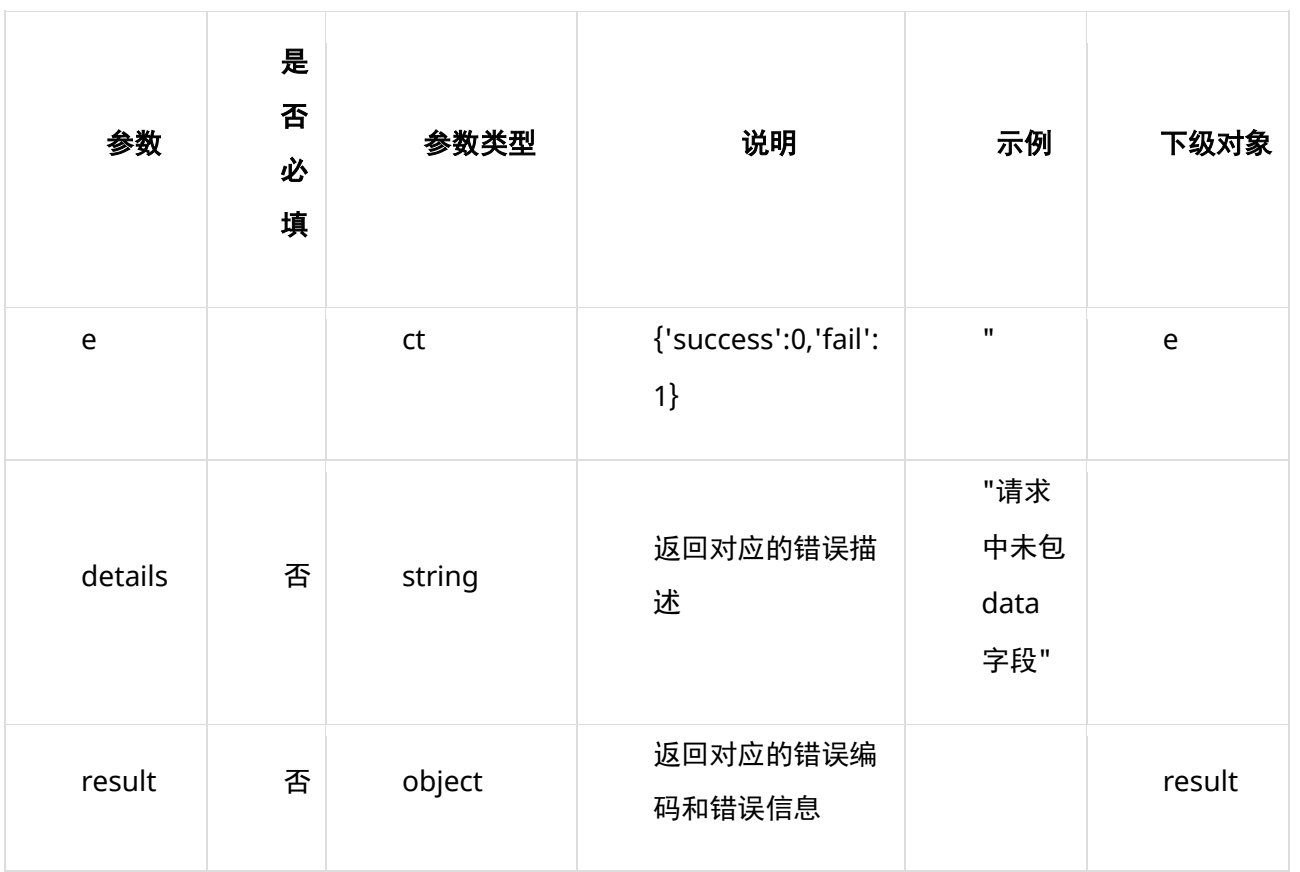

### **表 message**

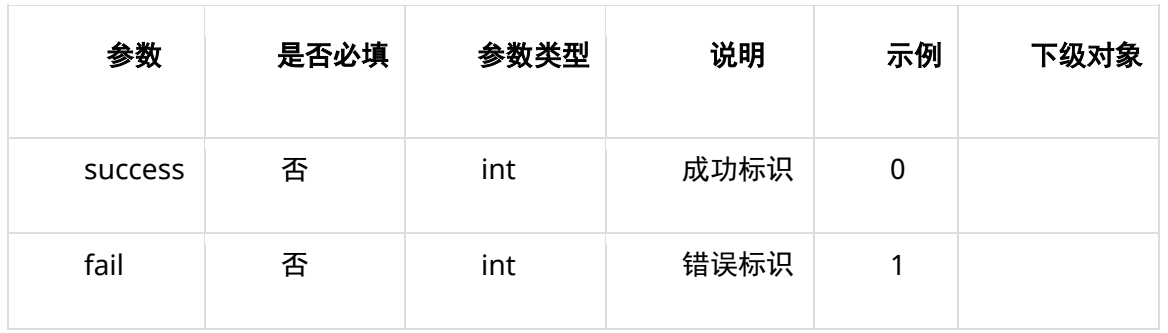

### **表 result**

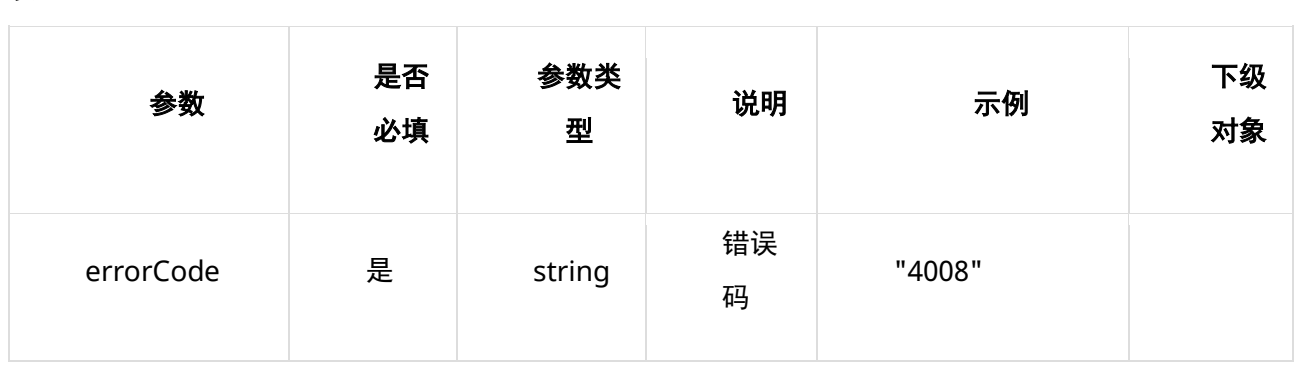

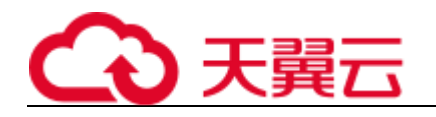

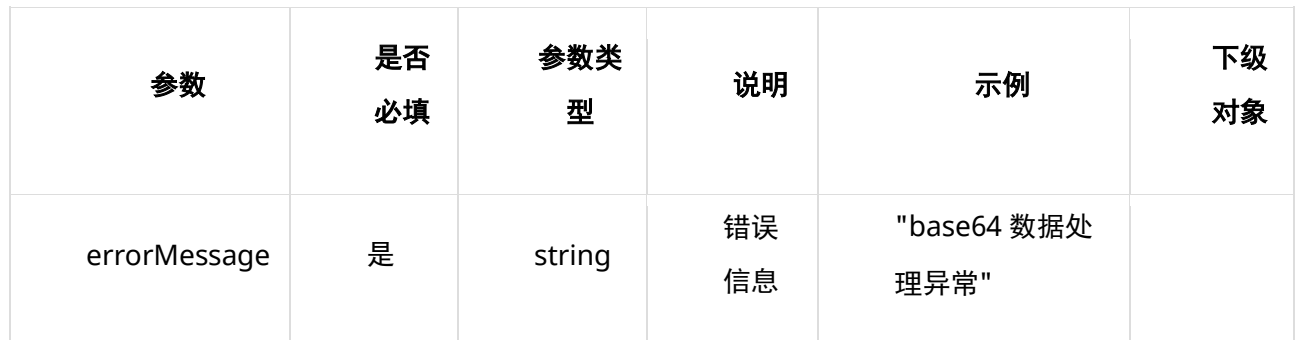

# **8、 返回值示例**

#### **请求成功返回值示例**

```
{
  "code": 0,"message": \{'success" : 1, "fail" : 0\}, "result": [{
      "number of plate licenses": 1,
       "detail": [{
          "box": [
           [123, 191],[214, 195],[213, 226],[122, 222]
          ],
           "plate_type": "蓝牌",
          "platelicense": "浙 C80000",
          "confidence": 0.99
       }]
   }]
}
复制
```
### **请求失败返回值示例**

```
示例 1:
{
   "code": 4004,
   "message": "error",
   "details": "data 字段图片数据不是 list 格式"
}
示例 2:
{
   'code': 0,
```
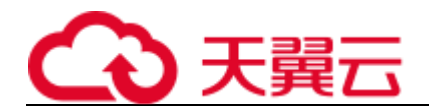

'message': {'success':  $0$ , 'fail': 1}, 'result': [{'err\_code': 4008, 'err\_msg': 'base64 数据处理异常'}]

}

复制

# **9、状态码**

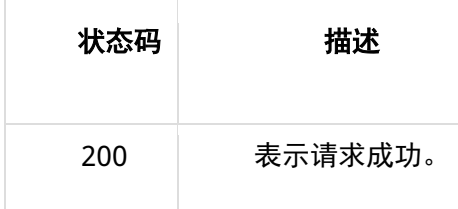

# **10、错误码说明**

 $\overline{\phantom{a}}$ 

4 开头为业务错误码,5 开头为服务错误码。

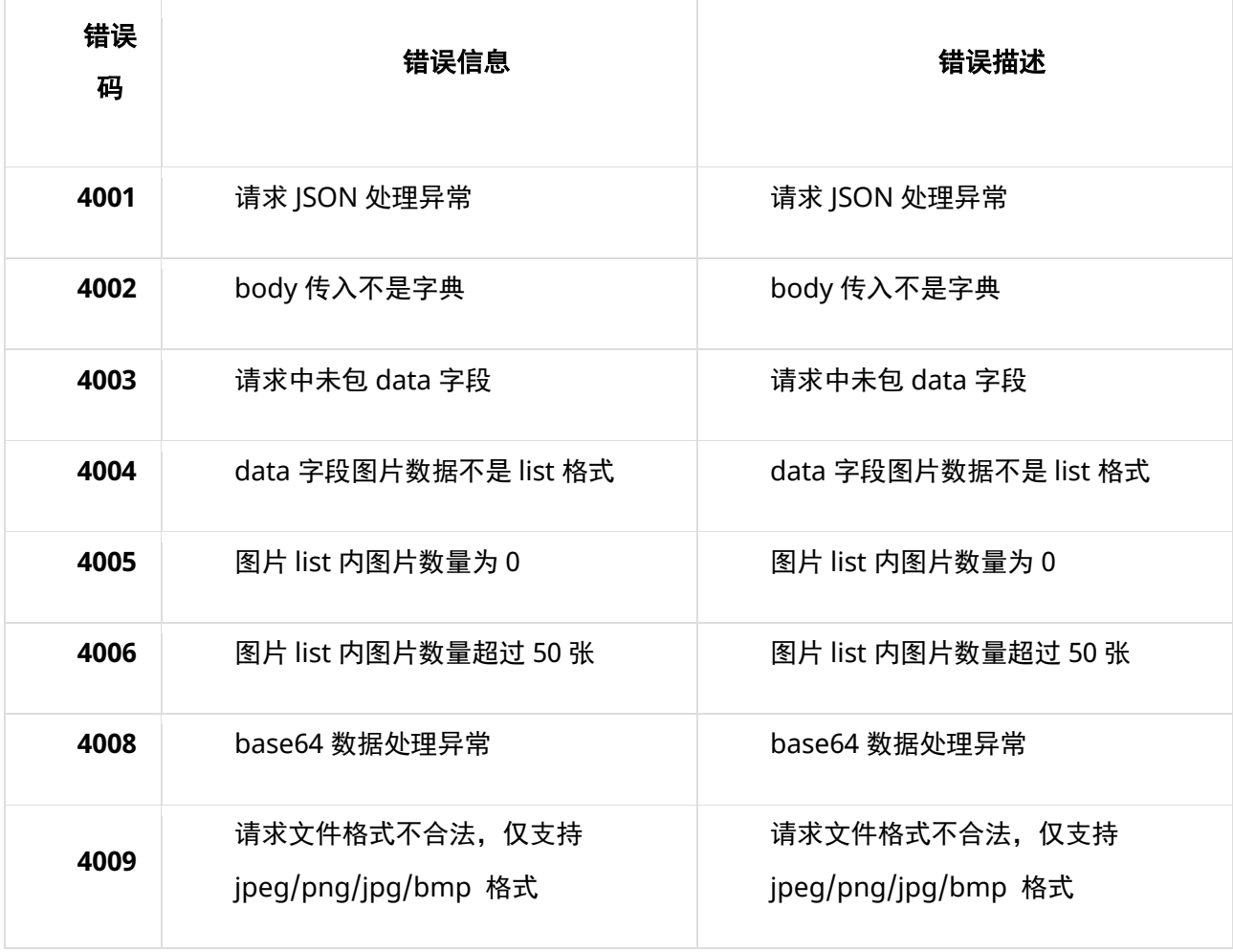

T

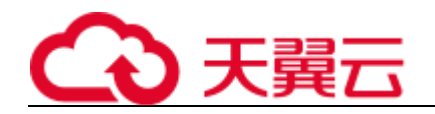

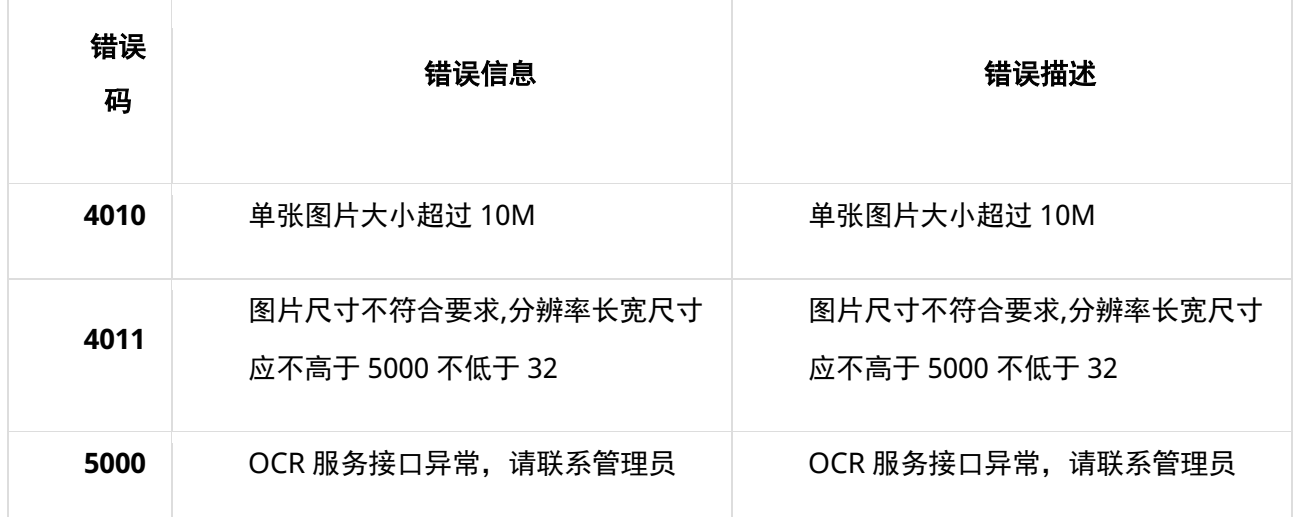

## **11、base64 编码规则:使用常规的 safe base64 编码方式**

- python 中推荐使用 base64.urlsafe\_b64encode() 函数进行编码。
- java 中推荐使用 BASE64.getUrlEncoder().encodeToString() 函数进行编码。
- •

# **4.3.4 护照识别**

## **1、接口描述**

针对新版护照图片,进行 OCR 检测,返回检测到的护照号码、姓名、性别等信息。本接口不适用于老版 护照图片。

备注:接口只允许单张图片请求,不允许图片 list。

### **2、请求方法**

POST

### **3、接口要求**

- 目前仅支持 base64 编码方式请求,暂不支持 url 方式请求。一次请求仅支持一条数据。
- 图片格式限制:目前仅支持 jpg、jpeg、png、bmp 等常见格式。
- 图片大小限制:图片大小不超过 7 MB。
- 图片尺寸限制:图片像素尺寸应不小于 32x32,不大于 5000x5000。

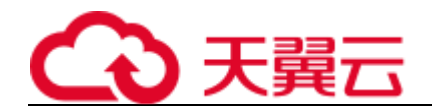

# **4、请求 URL**

/v1/aiop/api/2k8jsx0rzxmo/passport/ocr/v1/Passport.json

## **5、请求参数**

### **请求头 header 参数**

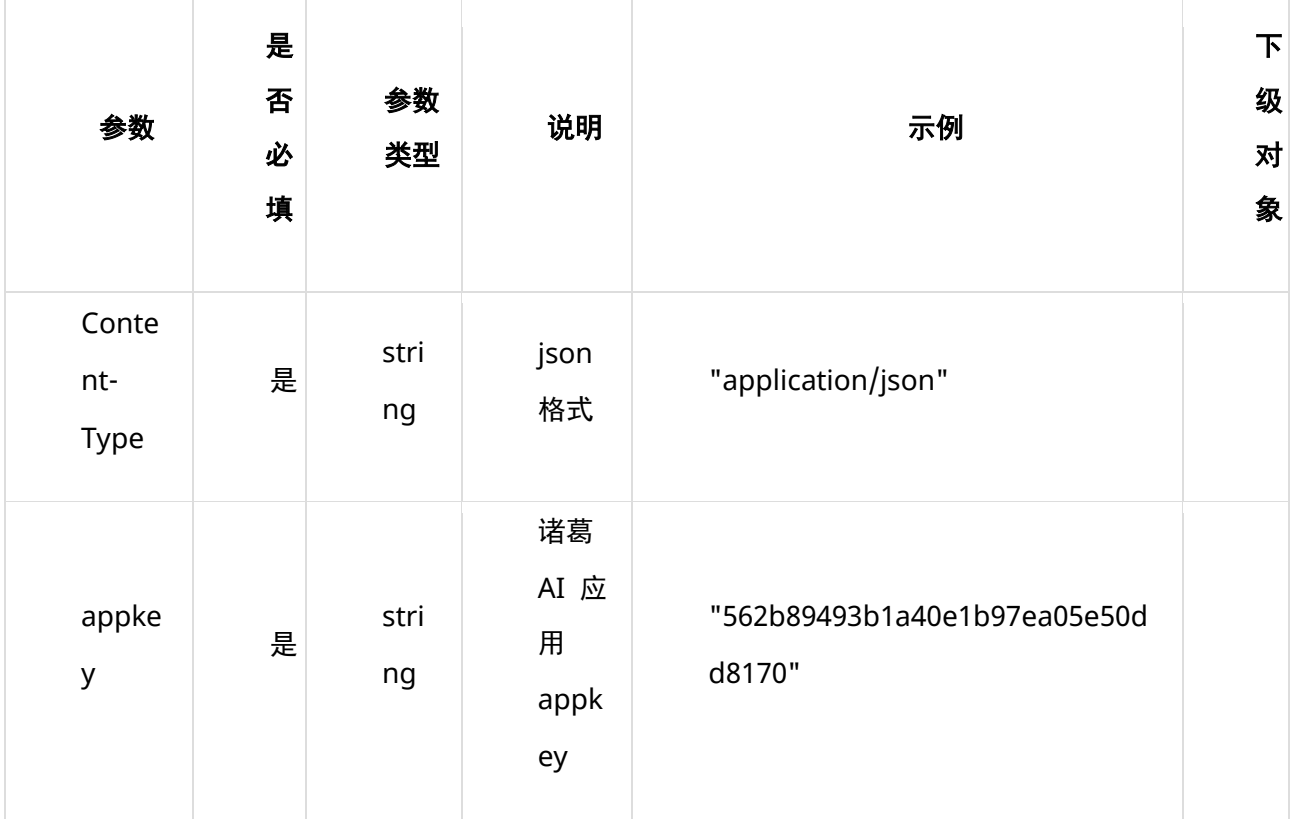

### **请求体 body 参数**

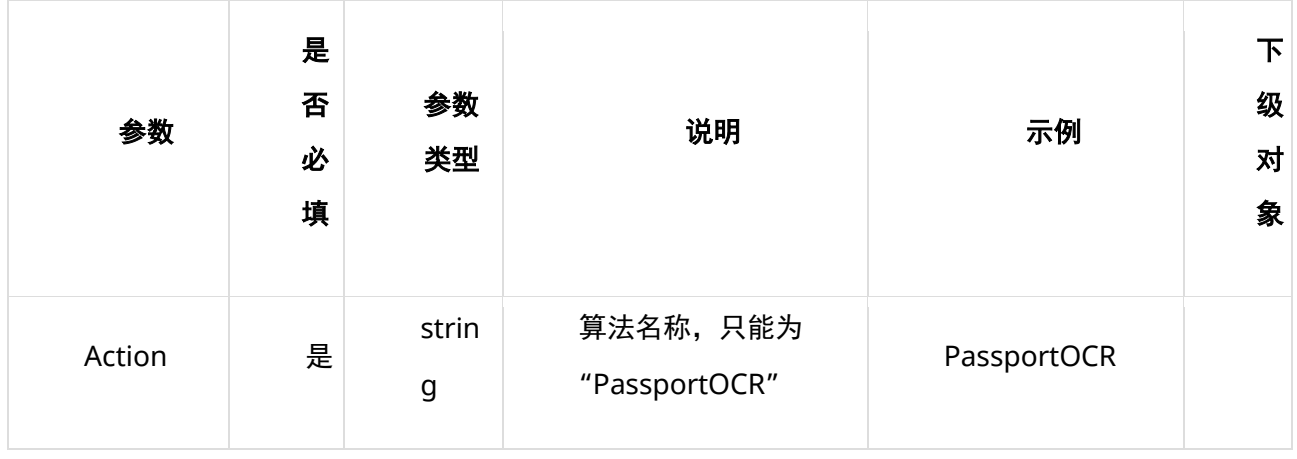

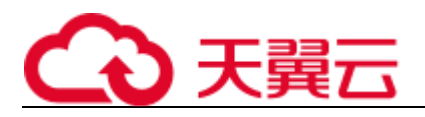

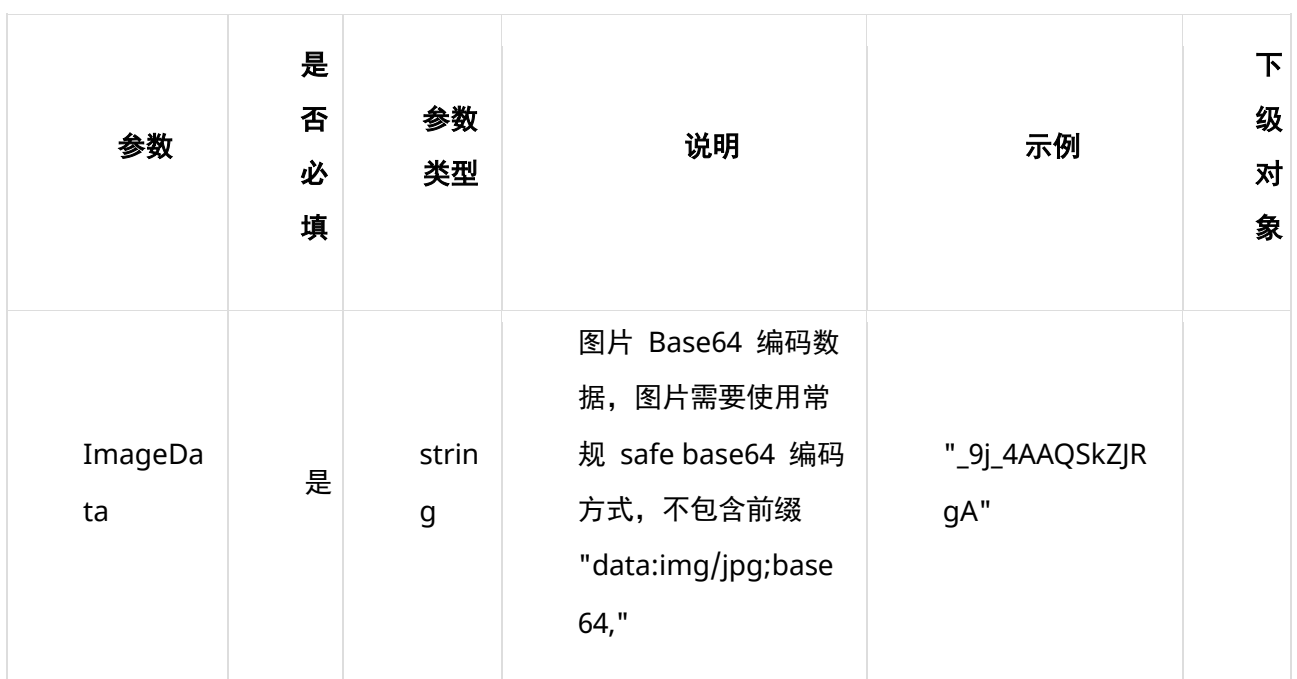

# **6、请求代码示例**

Curl -X POST

 $"https://ai-global.ctapi.ctyun cn/v1/aiop/api/2k8jsx0rzxmo/passport/ocr/v1/Passport.json"$ 

-H "Content-Type: application/json"

```
-H "ctyun-eop-request-id:33dfa732-b27b-464f-b15a-21ed6845afd5"
```

```
-H "appkey:XXX"
```
-H "Eop-Authorization:XXX"

-H "eop-date:20211109T104641Z"

-H "host:ai-global.ctapi.ctyun.cn"

```
--data '{"Action": "PassportOCR","ImageData": "_9j_4AAQSkZJRgA......Zuv_9k="}
```
复制

# **7、返回值说明**

#### **请求成功返回响应参数**

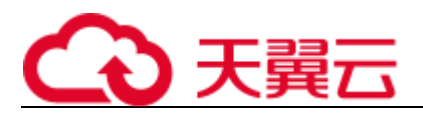

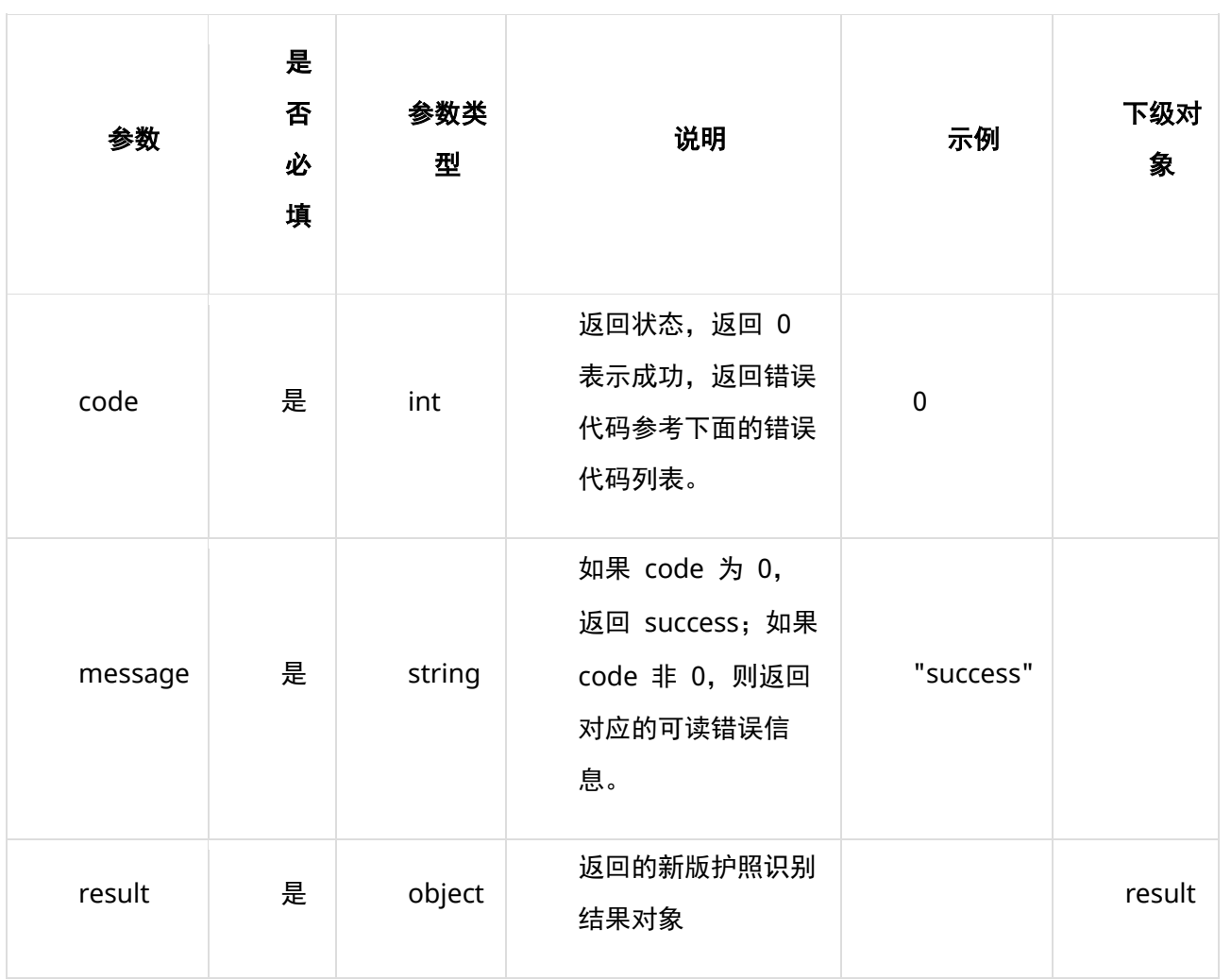

### **表 result**

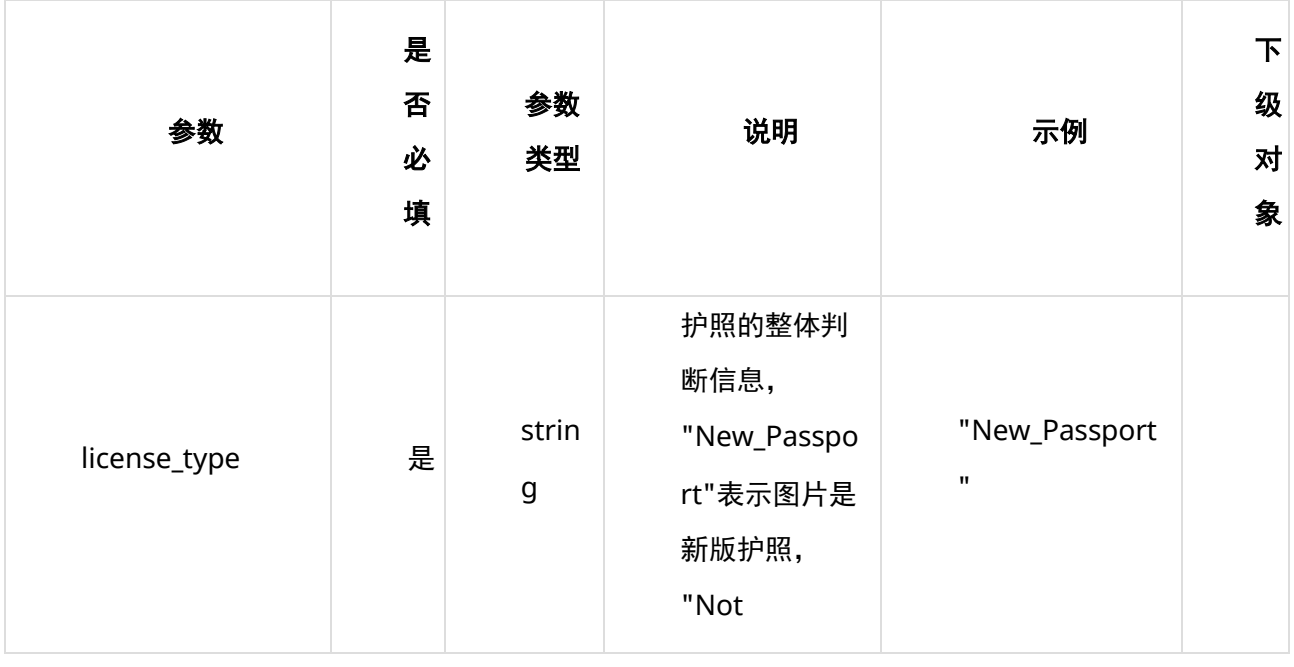

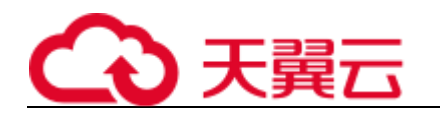

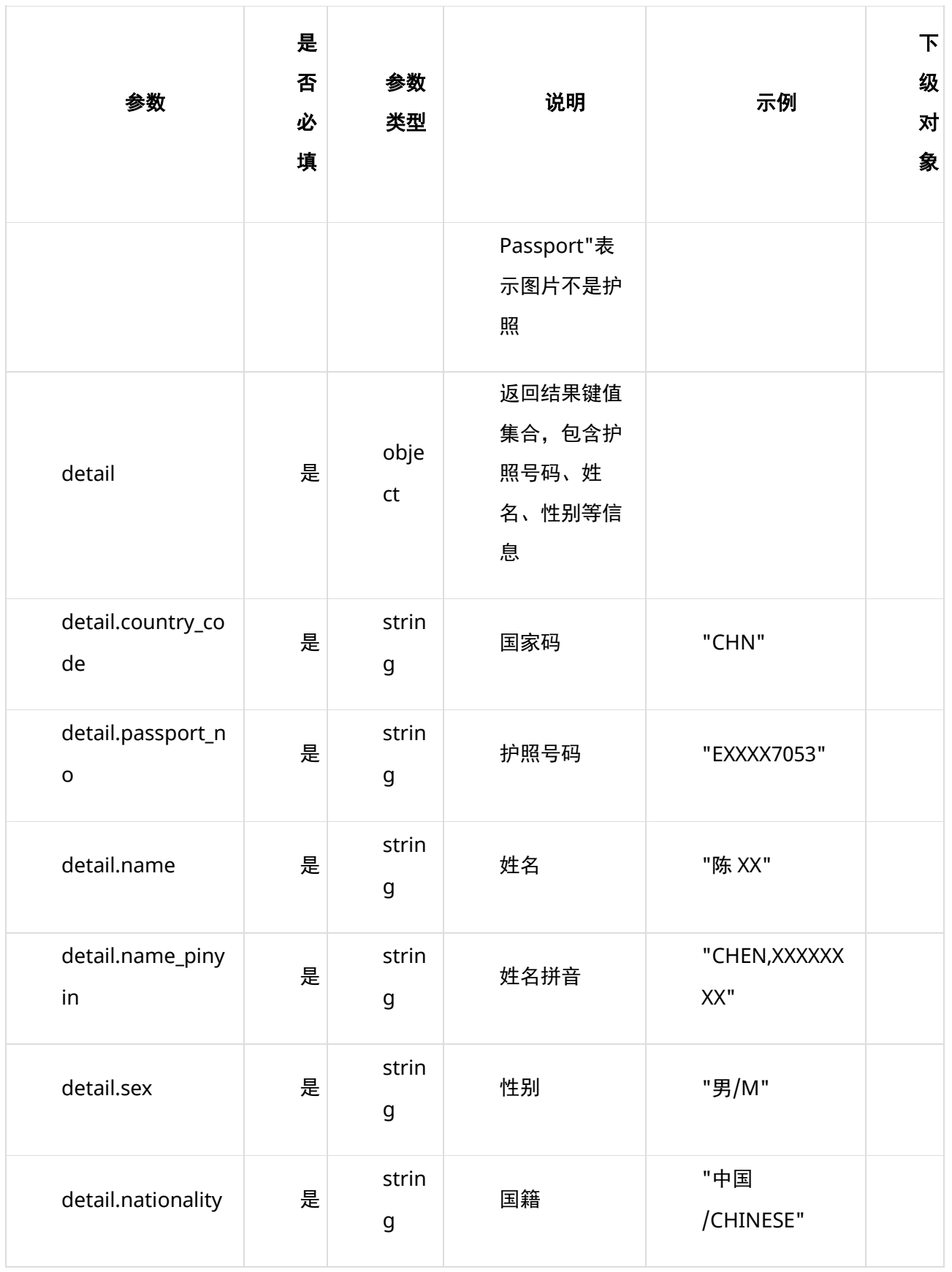

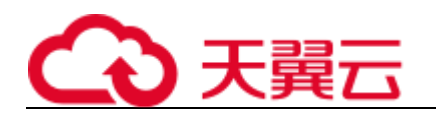

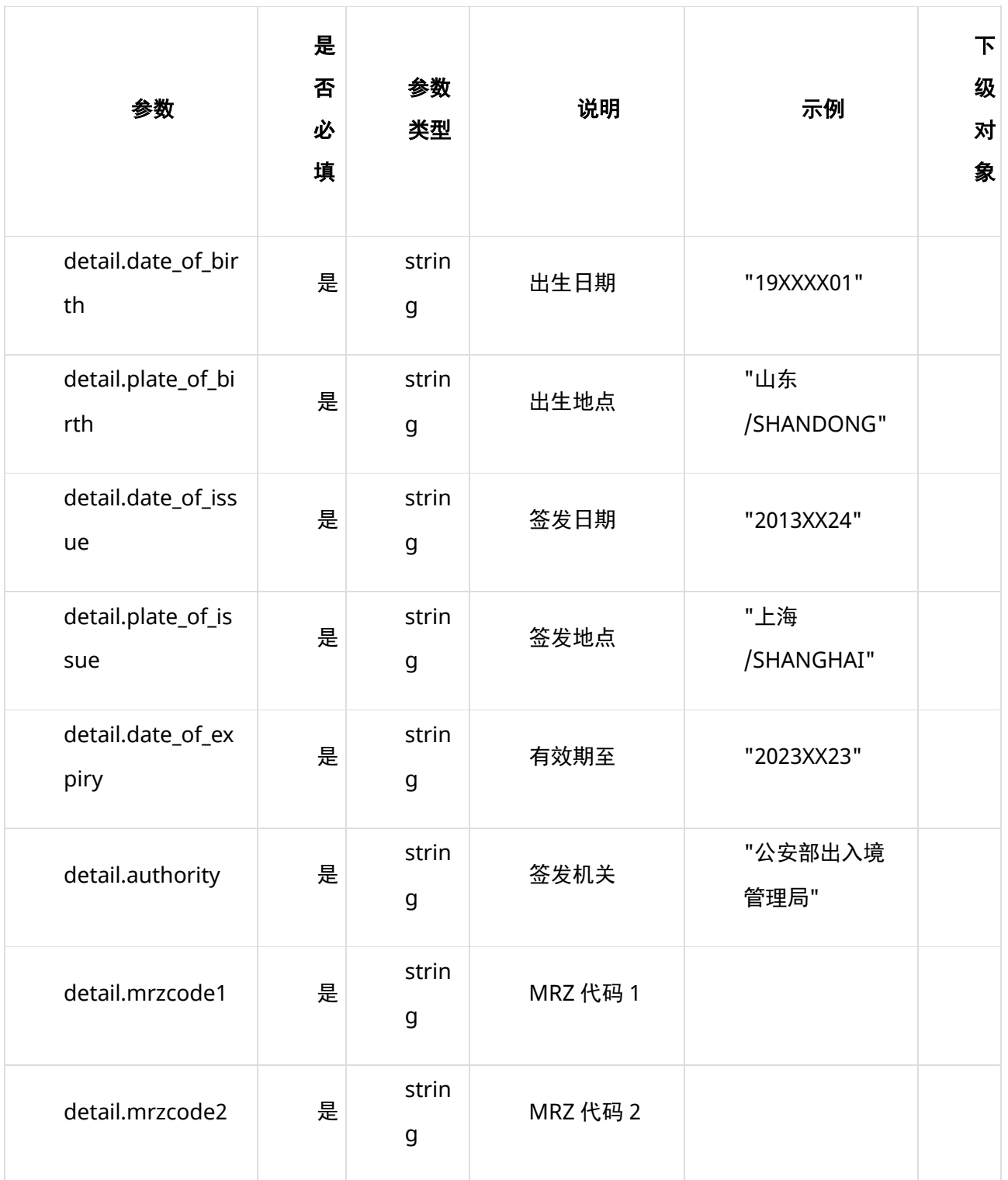

**请求失败返回响应参数**

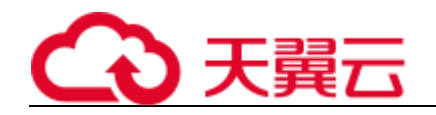

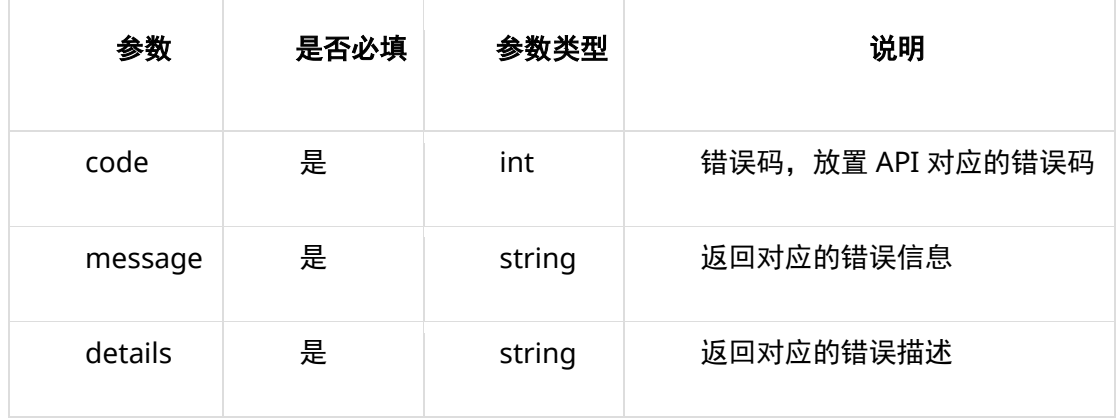

# **8、返回值示例**

#### **请求成功返回值示例**

```
{
      "code": 0, "message": "success",
      "result": {
             "license_type": "New_Passport",
             "detail":
\left\{ \begin{array}{cc} 0 & 0 & 0 \\ 0 & 0 & 0 \\ 0 & 0 & 0 \\ 0 & 0 & 0 \\ 0 & 0 & 0 \\ 0 & 0 & 0 \\ 0 & 0 & 0 \\ 0 & 0 & 0 \\ 0 & 0 & 0 \\ 0 & 0 & 0 \\ 0 & 0 & 0 \\ 0 & 0 & 0 \\ 0 & 0 & 0 & 0 \\ 0 & 0 & 0 & 0 \\ 0 & 0 & 0 & 0 \\ 0 & 0 & 0 & 0 & 0 \\ 0 & 0 & 0 & 0 & 0 \\ 0 & 0 & 0 & 0 & 0 \\ 0 & 0 & 0 & 0 & 0 \\ 0 & 0 "country_code": "CHN",
                   "passport_no": "EXXXX7053",
                   "name": "陈 XX",
                   "name_pinyin": "CHEN,XXXXXXXX",
                   "sex": "男/M",
                   "nationality": "中国/CHINESE",
                   "date_of_birth": "19XXXX01",
                   "plate_of_birth": "山东/SHANDONG",
                          "date_of_issue": "2013XX24",
                   "plate_of_issue": "上海/SHANGHAI",
                   "date_of_expiry": "2023XX23",
                   "authority": "公安部出入境管理局",
                  \verb|''{} may code 1" : \verb|''POCHNCHEN<<XXXXXXXXXXXX<<<<<<<<<<<<<<<<<<<<<<<<<< "mrzcode2": "EXXXX70537CHNXXXX018M23XX235MCXXXXXX<<<<AXX0"
 }
             }
      }
}
```
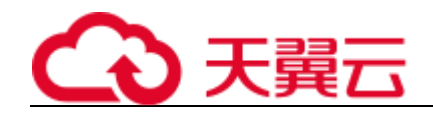

复制

### **请求失败返回值示例**

```
{
   "code": 400003,
   "message": "body 内容为空",
   "details": "Body 请求数据为空,没有包含内容"
}
```
复制

# **9、状态码**

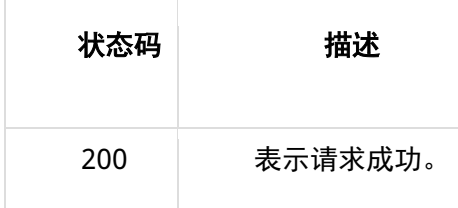

# **10、错误码说明**

6 位错误码。4 开头为业务错误码,5 开头为服务错误码。

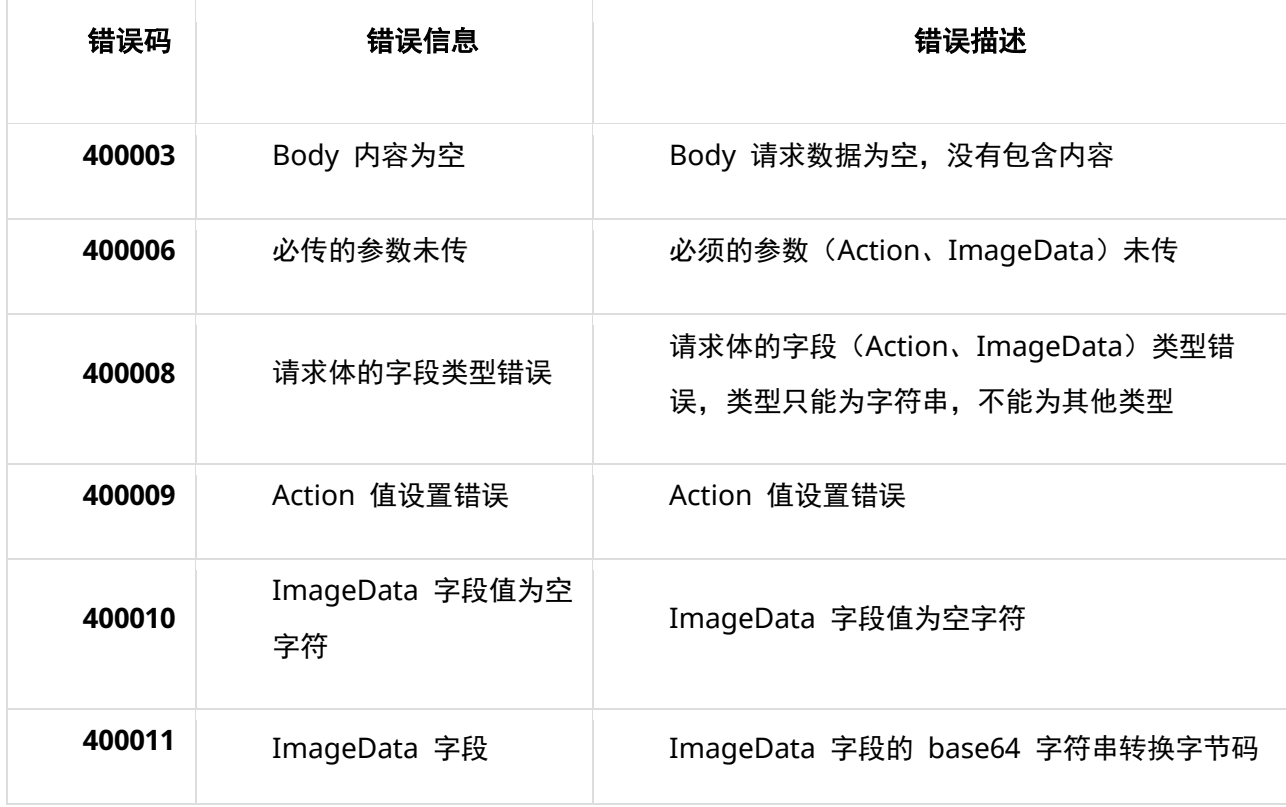

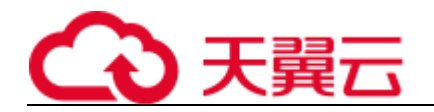

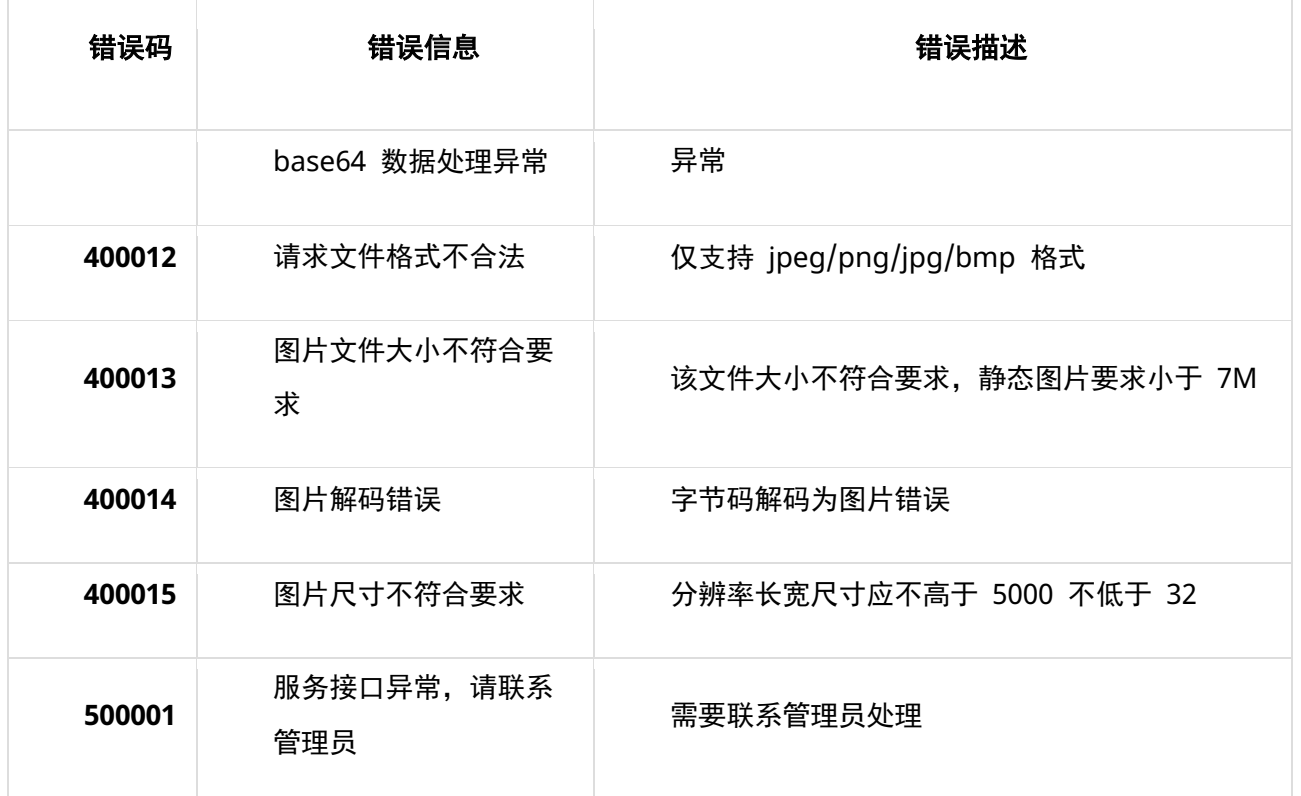

# **11、支持的证件示例**

本接口支持新版护照图片,如图所示:

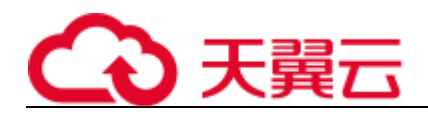

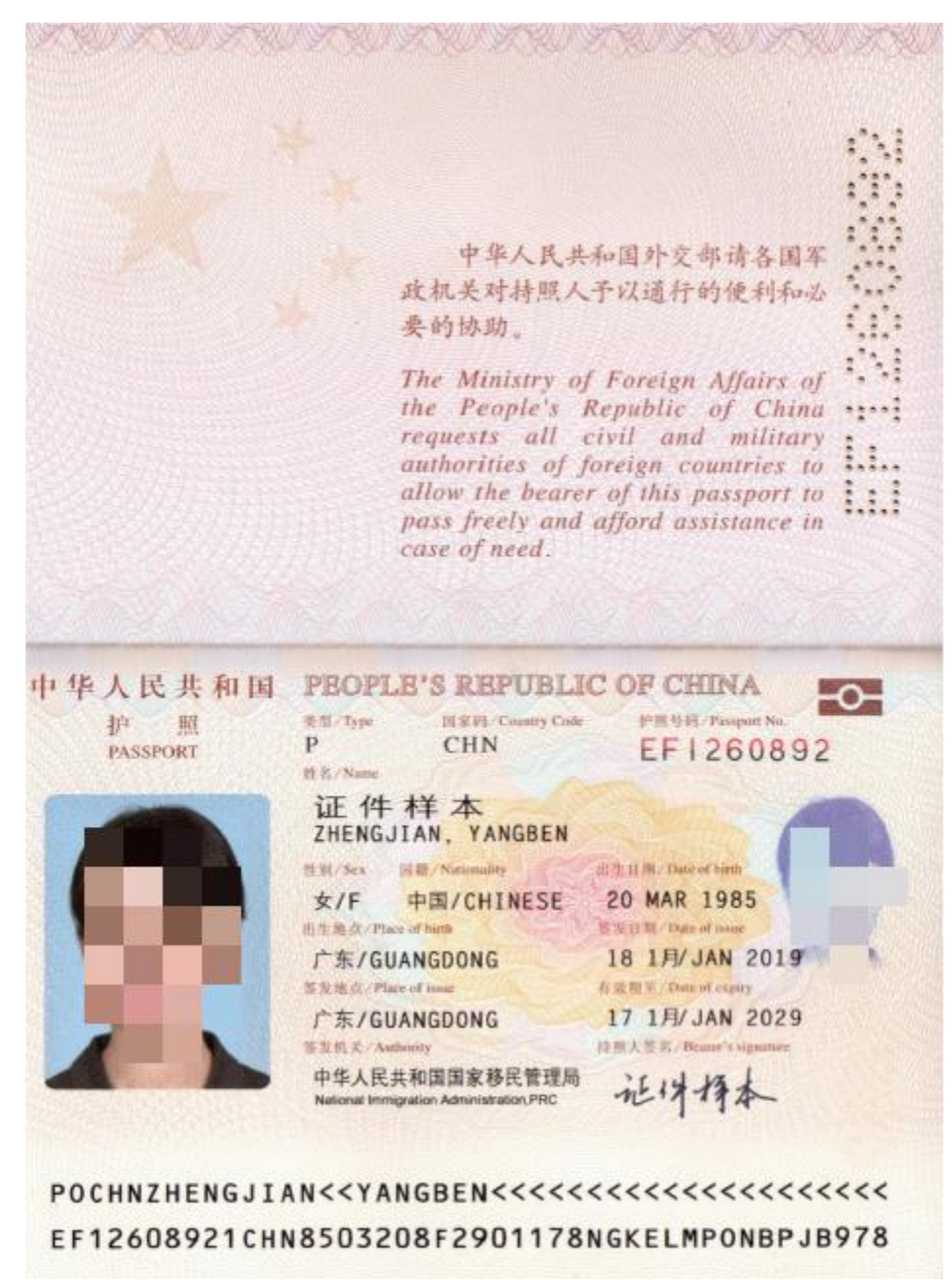

本接口不适用于老版护照图片。以下图片不支持:

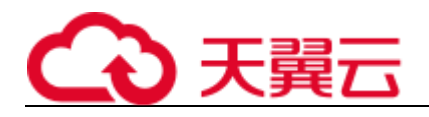

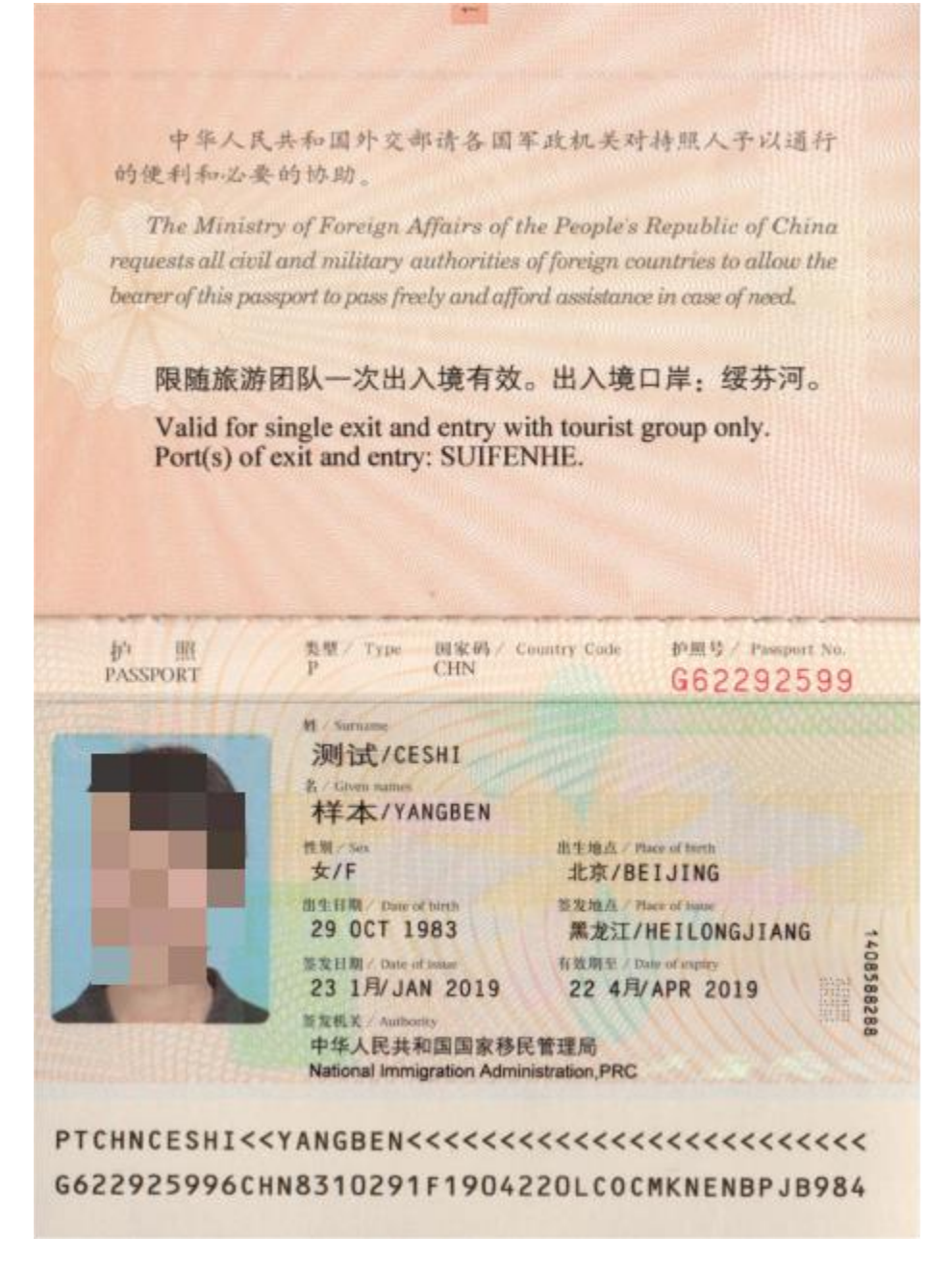

# **12、base64 编码规则:使用常规的 safe base64 编码方式**

- python 中推荐使用 base64.urlsafe\_b64encode() 函数进行编码。
- java 中推荐使用 BASE64.getUrlEncoder().encodeToString() 函数进行编码。

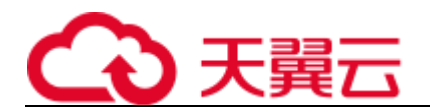

## **4.3.5 营业执照识别**

# **1、接口描述**

针对营业执照图片,进行 OCR 检测, 返回检测到的统一社会信用代码, 注册号, 名称, 类型, 住所, 法 定代表人,注册资金,成立日期,营业期限,实收资本。

### **2、请求方法**

POST

### **3、接口要求**

- 图片格式限制:图片格式支持 png、jpg、jpeg、bmp 格式
- 图片大小限制:单张图片大小不超过 7MB
- 图片尺寸限制:图片像素尺寸应不小于 32x32,不大于 5000x5000

## **4、请求 URL**

/v1/aiop/api/2k8jo3ghhjwg/businesslicense/ocr/v1/BusinessLicense.json 复制

## **5、请求参数**

#### **请求头 header 参数**

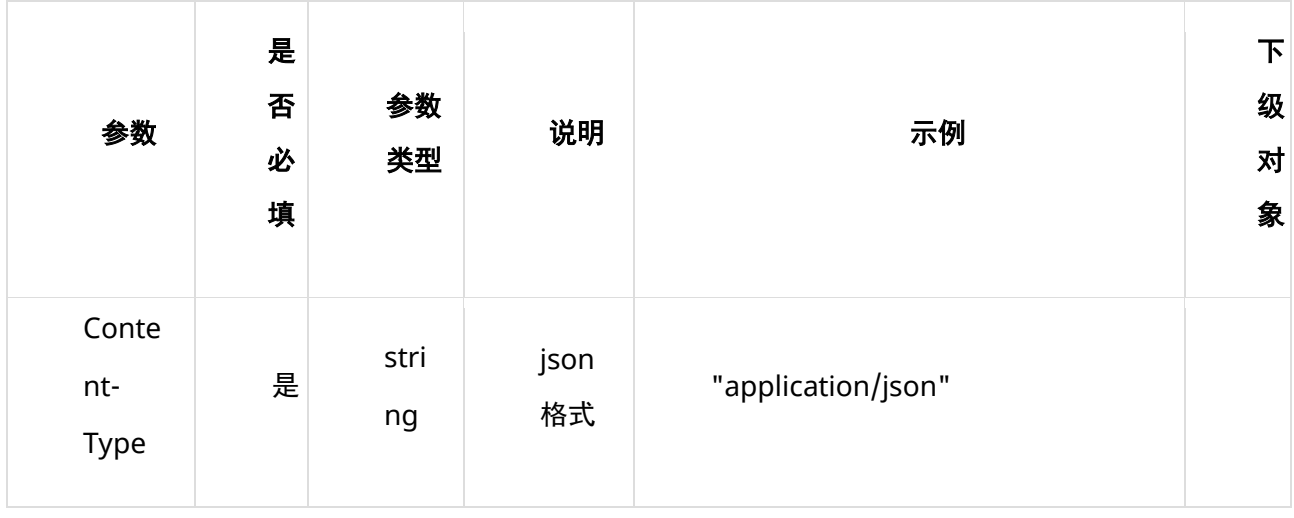

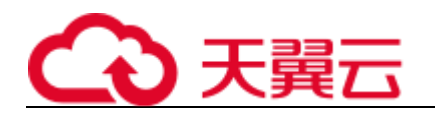

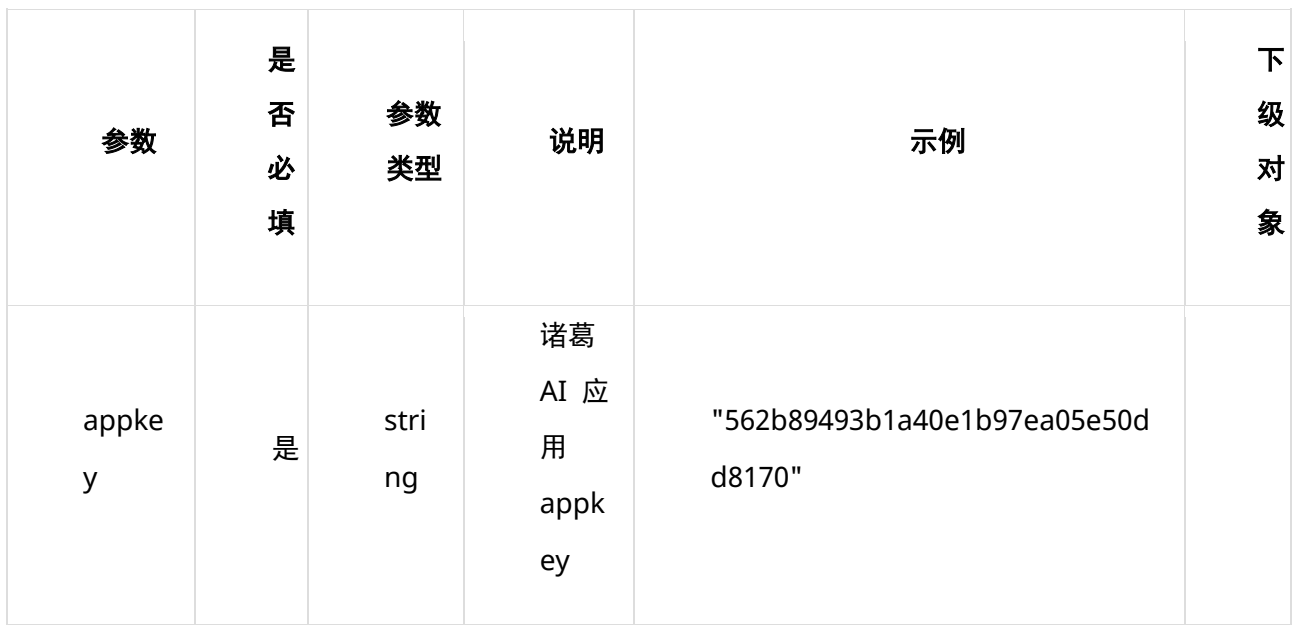

### **请求体 body 参数**

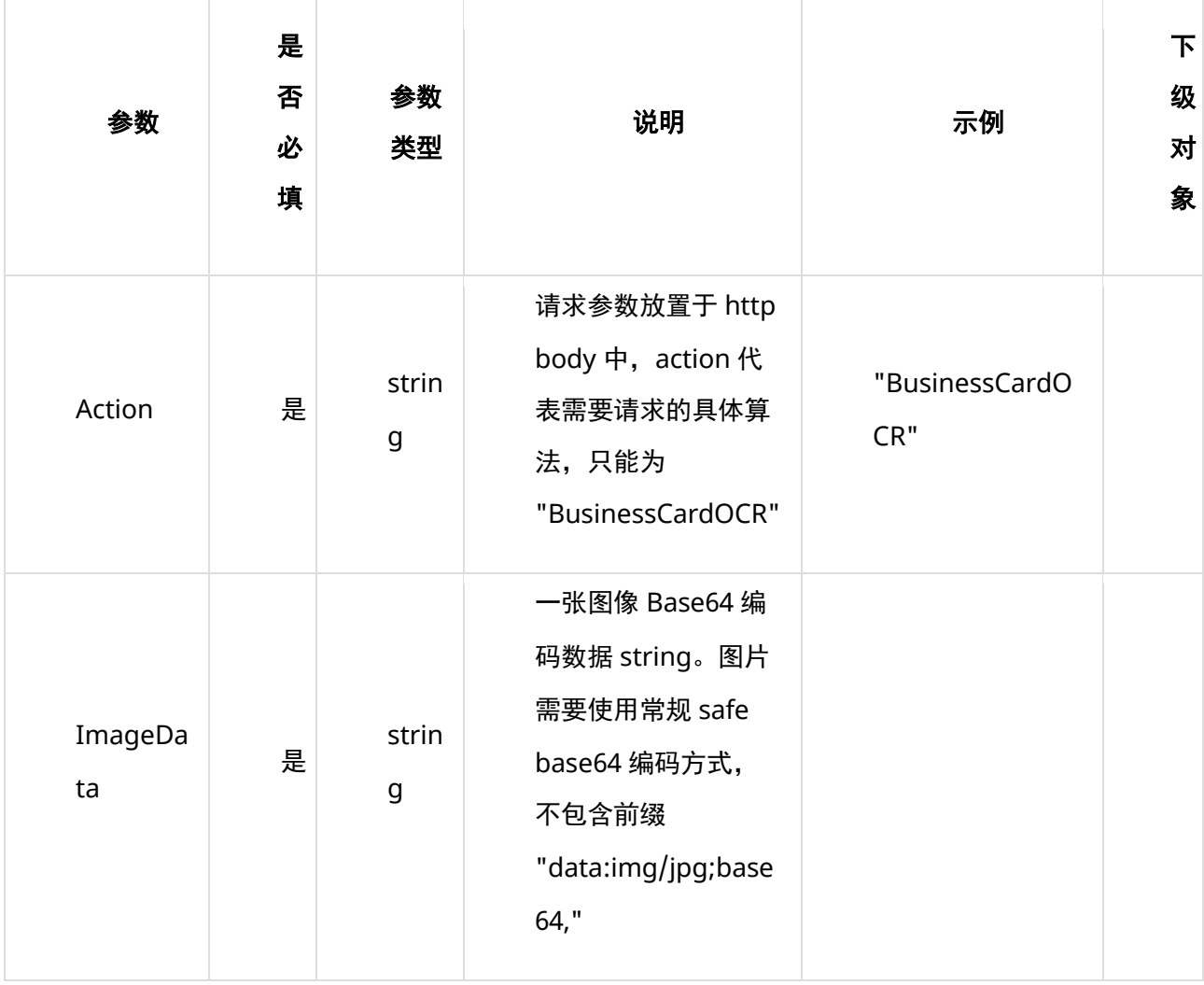

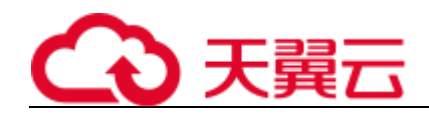

# **6、请求代码示例**

Curl -X POST "https://ai-

global.ctapi.ctyun.cn/v1/aiop/api/2k8jo3ghhjwg/businesslicense/ocr/v1/BusinessLicense.json"

-H "Content-Type: application/json"

-H "ctyun-eop-request-id:33dfa732-b27b-464f-b15a-21ed6845afd5"

-H "appkey:XXX"

-H "Eop-Authorization:XXX"

-H "eop-date:20211109T104641Z"

-H "host:ai-global.ctapi.ctyun.cn"

--data '{"Action": "BusinessCardOCR","ImageData": "9j\_4AAQSkZJRgABAQAAAQABAAD\_4QAwRXhpZgAATU0AKgAAA..."}' 复制

# **7、返回值说明**

#### **请求成功返回响应参数**

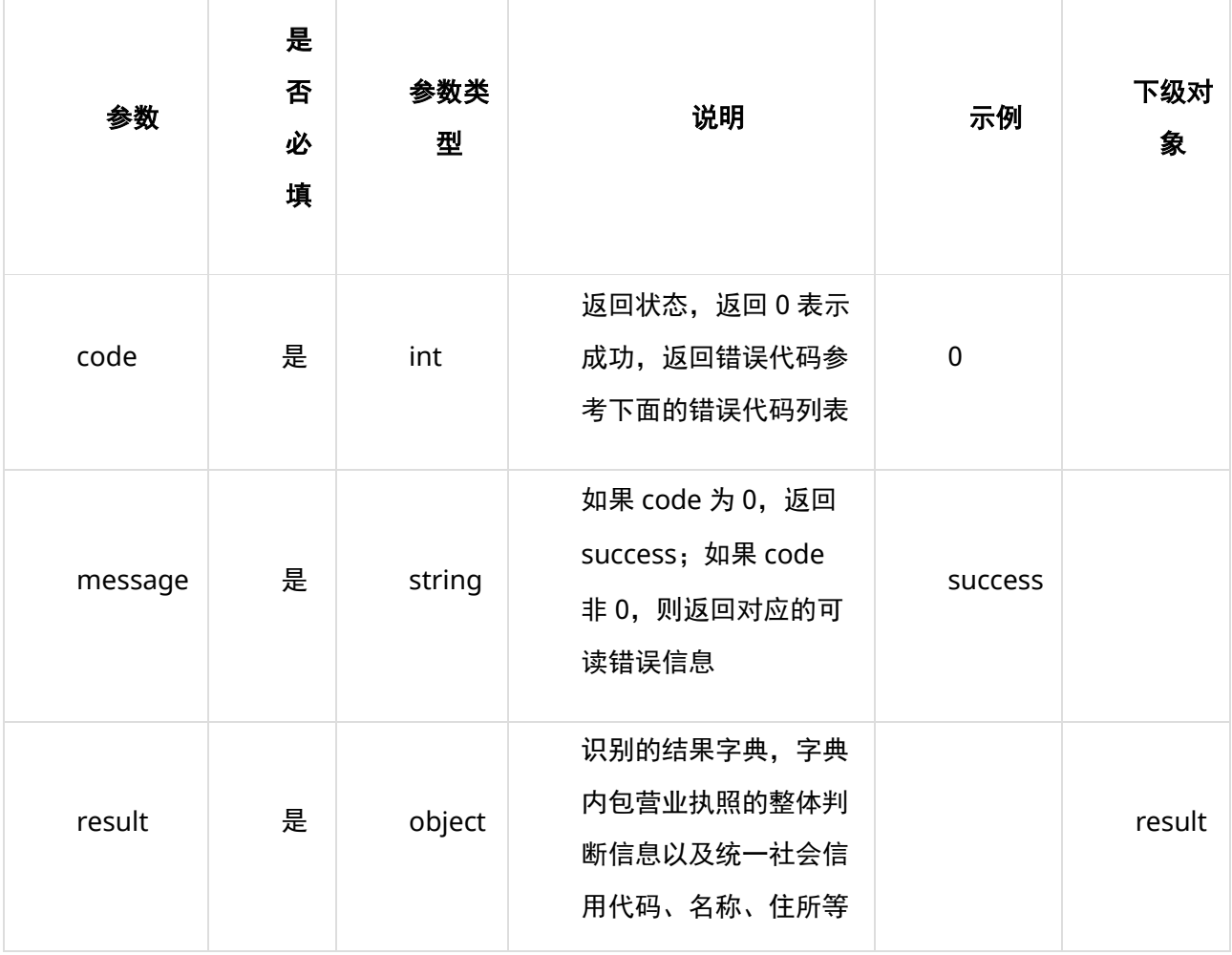

 $\overline{1}$ 

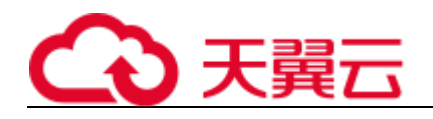

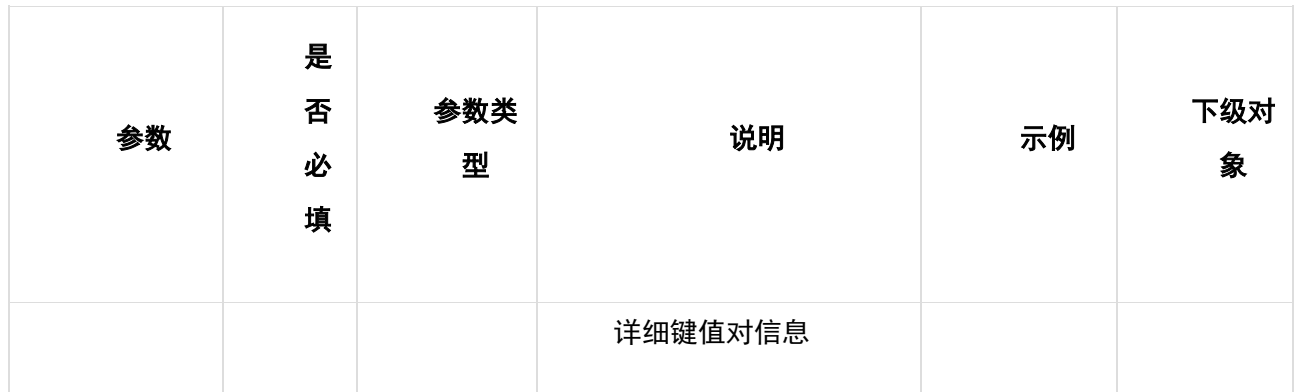

### **表 result**

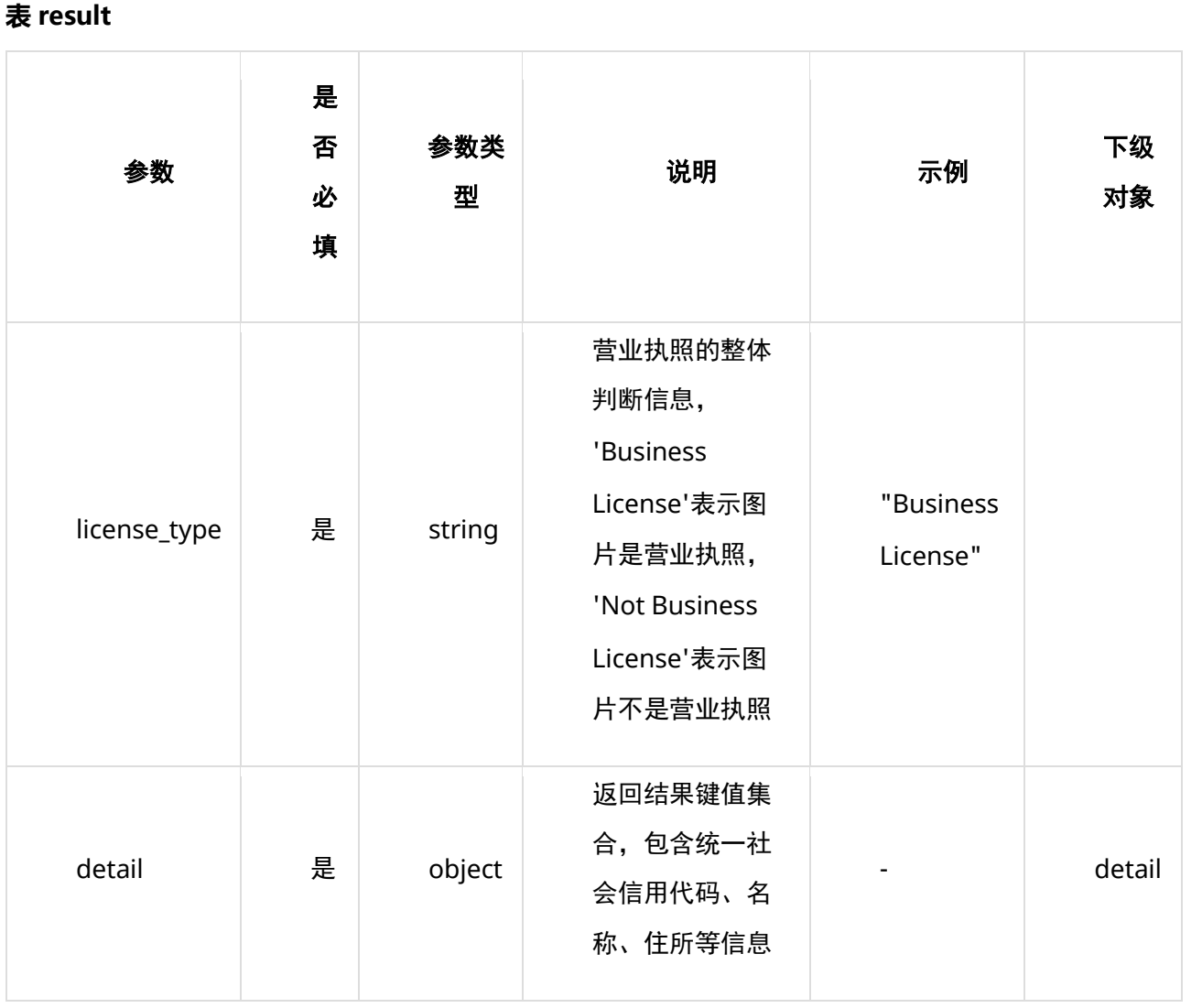

### **表 detail**

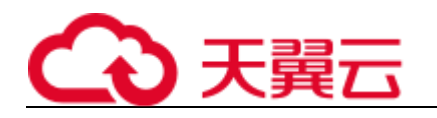

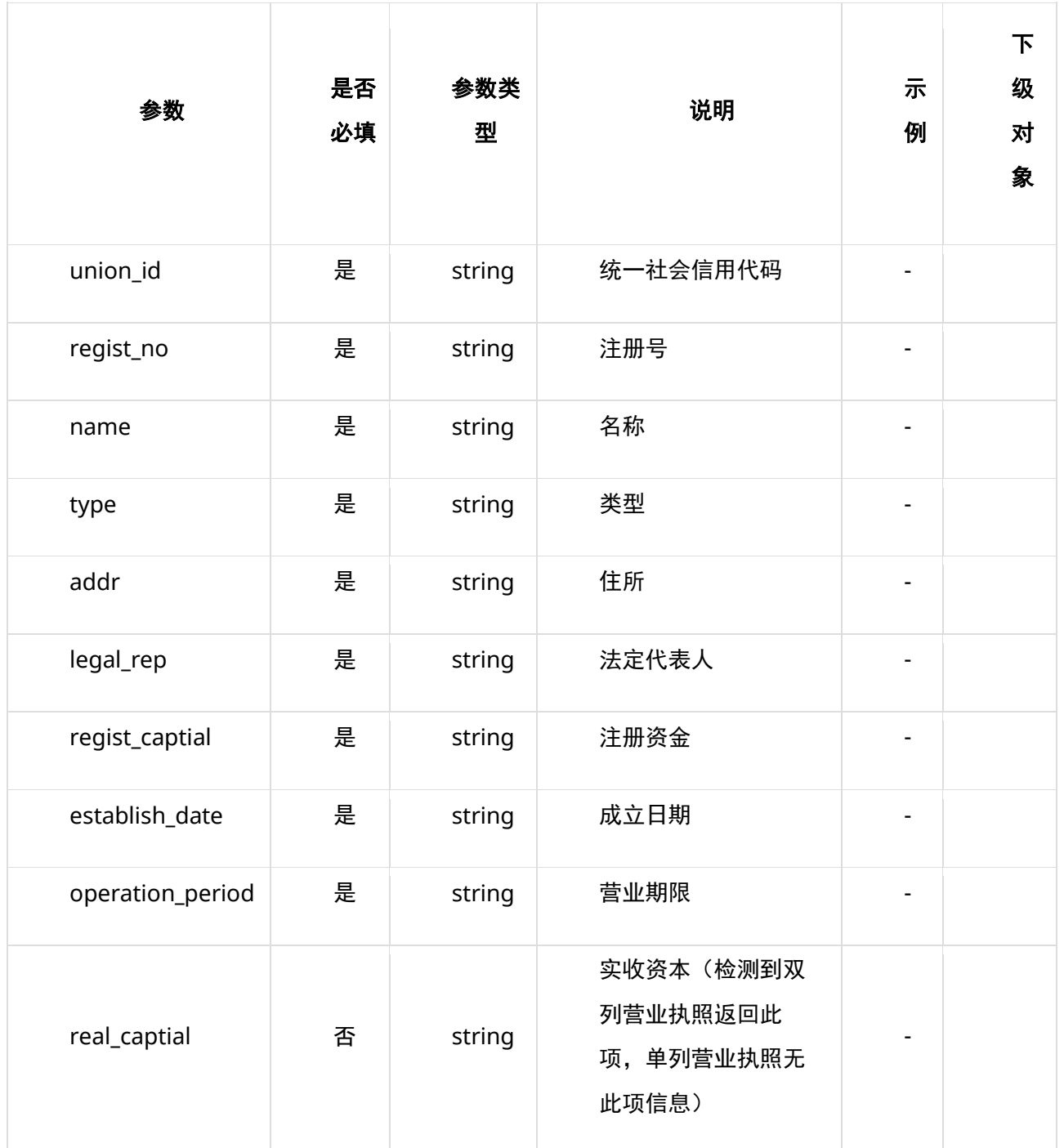

### **请求失败返回响应参数**

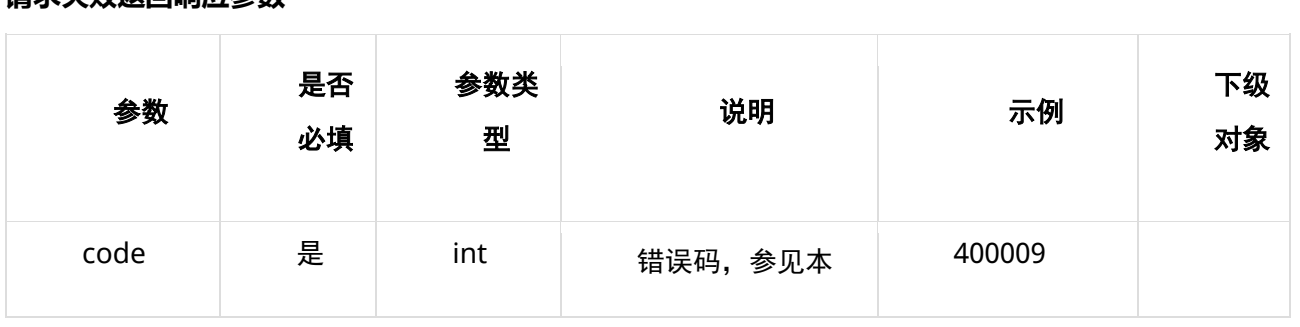

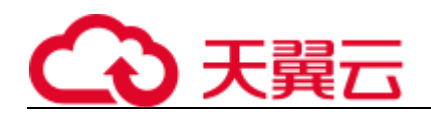

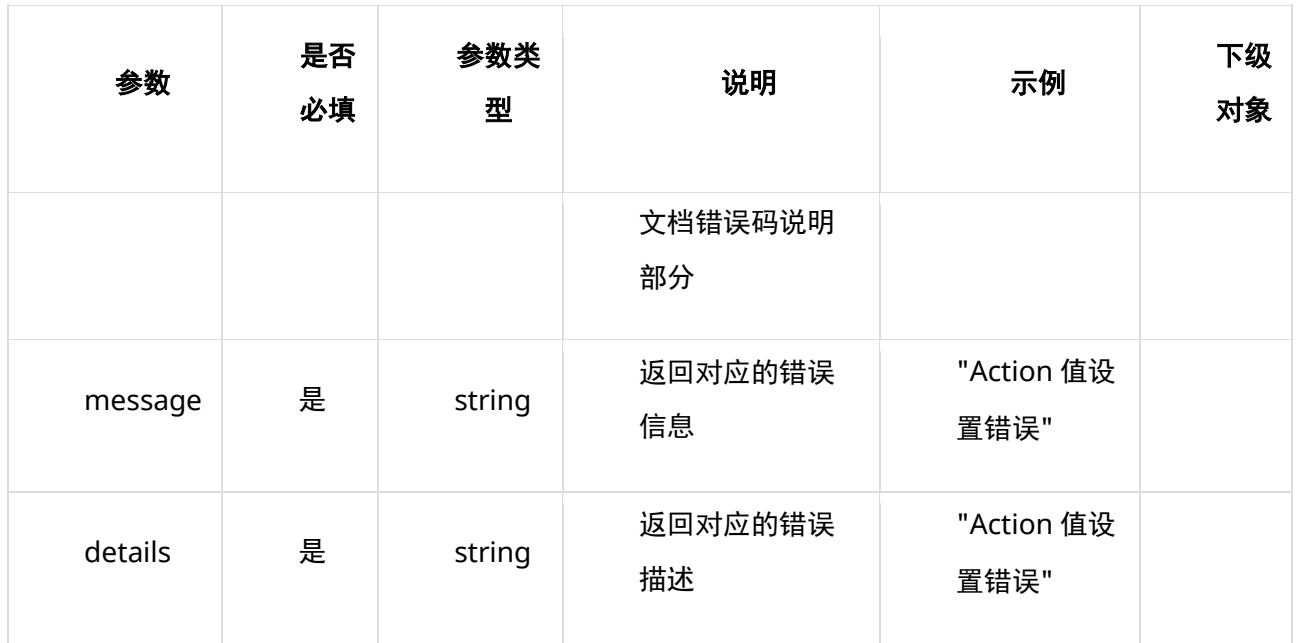

## **8、返回值示例**

#### **请求成功返回值示例**

```
{
     "code": 0,
    "message": "success",
    "result": {
        "license_type": "Business License",
        "detail": {
            "union_id": "",
            "regist_no": "32050XXXXXX8749",
            "name": "苏州市 XXXX 有限公司",
            "type": "有限公司(自然人控股)",
            "addr": "苏州市相城区 XXXXXXXXX",
            "legal_rep": "潘 X",
            "regist_captial": "200 万元人民币",
            "establish_date": "2005 年 6 月 9 日",
            "operation_period": "2005 年 06 月 09 日至 2015 年 06 月 08 日",
            "real_captial": "200 万元人民币"
        }
   }
}
复制
```
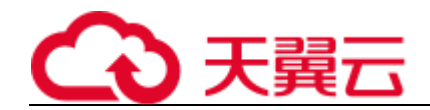

#### **请求失败返回值示例**

```
 "code": 400009,
 "message": "Action 值设置错误",
 "details": "Action 值设置错误"
```
复制

}

{

# **9、状态码**

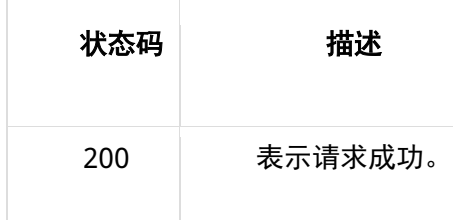

# **10、错误码说明**

6 位错误码。4 开头为业务错误码,5 开头为服务错误码。

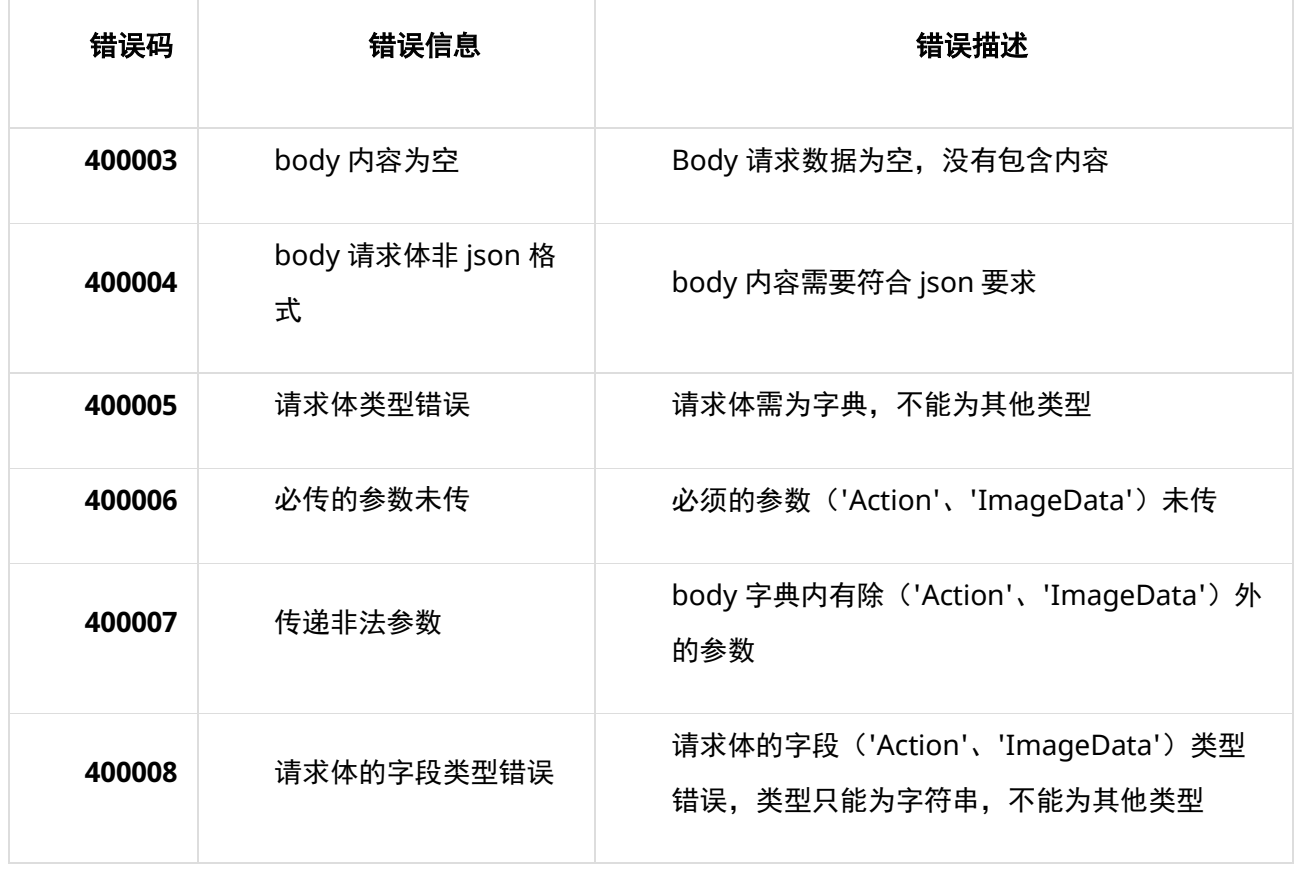

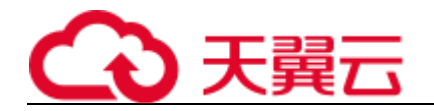

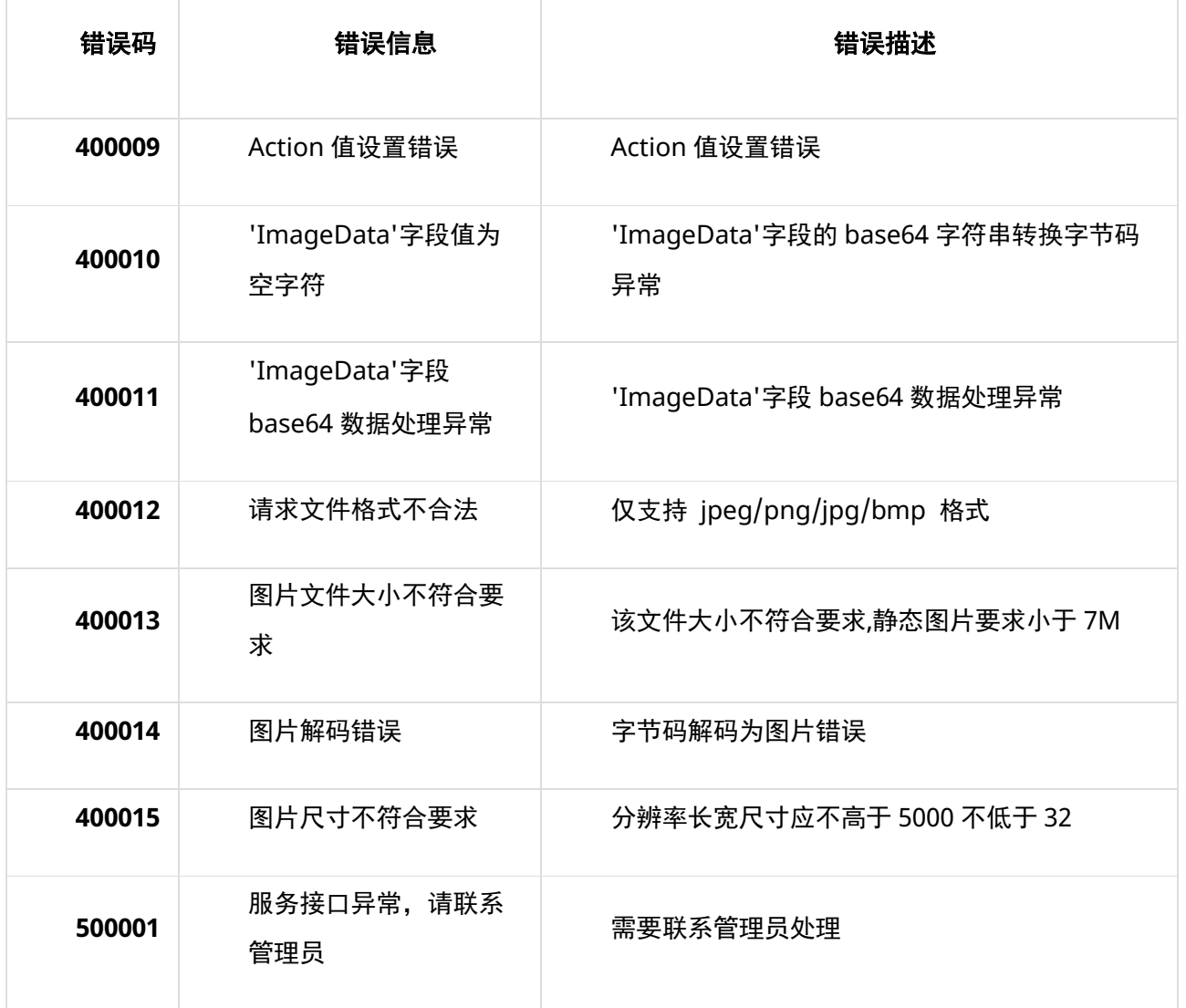

## **11、base64 编码规则:使用常规的 safe base64 编码方式**

- python 中推荐使用 base64.urlsafe\_b64encode() 函数进行编码。
- java 中推荐使用 BASE64.getUrlEncoder().encodeToString() 函数进行编码。

# **4.3.6 事业单位法人证书识别**

# **1、接口描述**

针对事业单位法人证书图片,进行 OCR 检测,返回检测到的统一社会信用代码、名称、住所、法定代表 人、开办资金、举办单位、有效期、经费来源等信息。

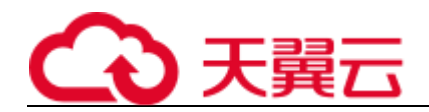

# **2、请求方法**

POST

## **3、接口要求**

- 图片格式限制:目前仅支持 png、jpg、jpeg、bmp 格式。
- 图片大小限制:单张图片大小不超过 7 MB。
- 图片尺寸限制:图片像素尺寸应不小于 32x32,不大于 5000x5000。

# **4、请求 URL**

/v1/aiop/api/2k8jrue2nk84/shiyefaren/ocr/v1/Shiyefaren.json

复制

# **5、请求参数**

#### **请求头 header 参数**

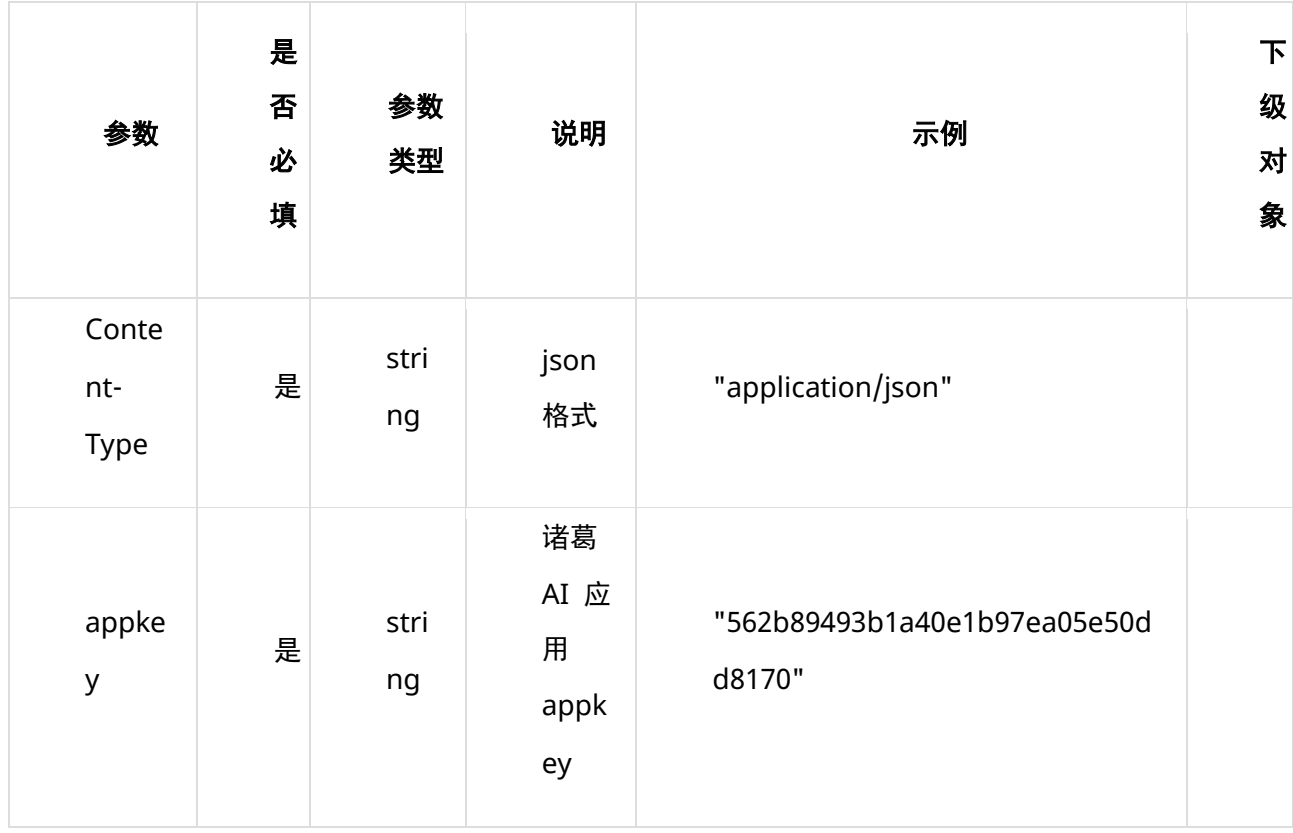

#### **请求体 body 参数**
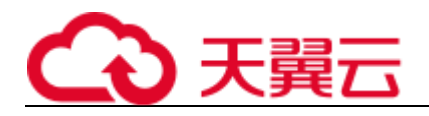

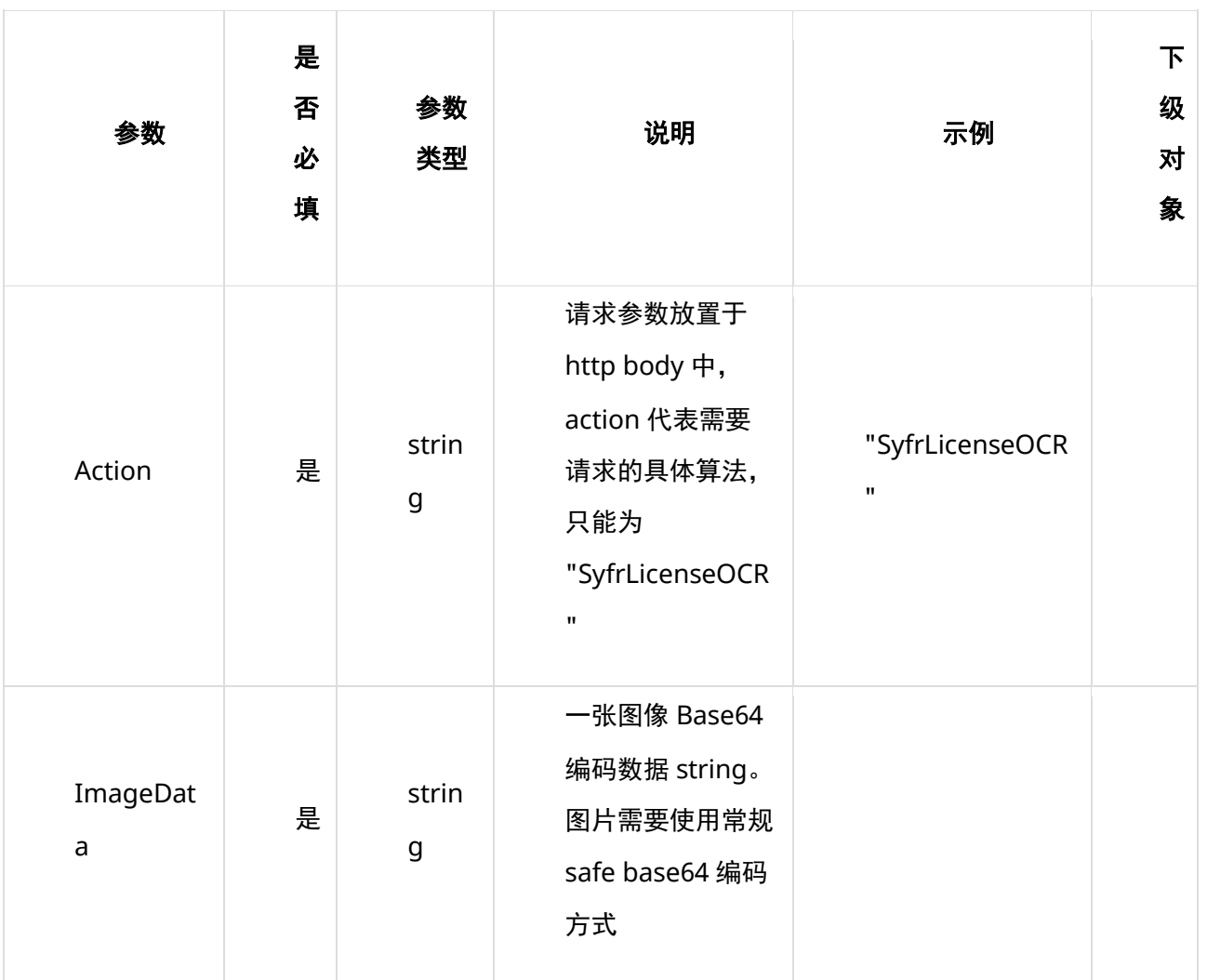

### **6、请求代码示例**

Curl -X POST "https://ai-global.ctapi.ctyun.cn/v1/aiop/api/2k8jrue2nk84/shiyefaren/ocr/v1/Shiyefaren.json"

-H "Content-Type: application/json"

-H "ctyun-eop-request-id:33dfa732-b27b-464f-b15a-21ed6845afd5"

```
-H "appkey:XXX"
```
-H "Eop-Authorization:XXX"

-H "eop-date:20211109T104641Z"

-H "host:ai-global.ctapi.ctyun.cn"

```
--data '{"Action": "SyfrLicenseOCR","ImageData": "9j_4AAQSkZJRgABAQAAAQABAAD_4QAwRXhpZgAATU0AKgAAA..."}'
复制
```
### **7、返回值说明**

#### **请求成功返回响应参数**

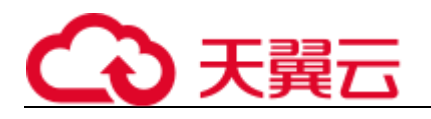

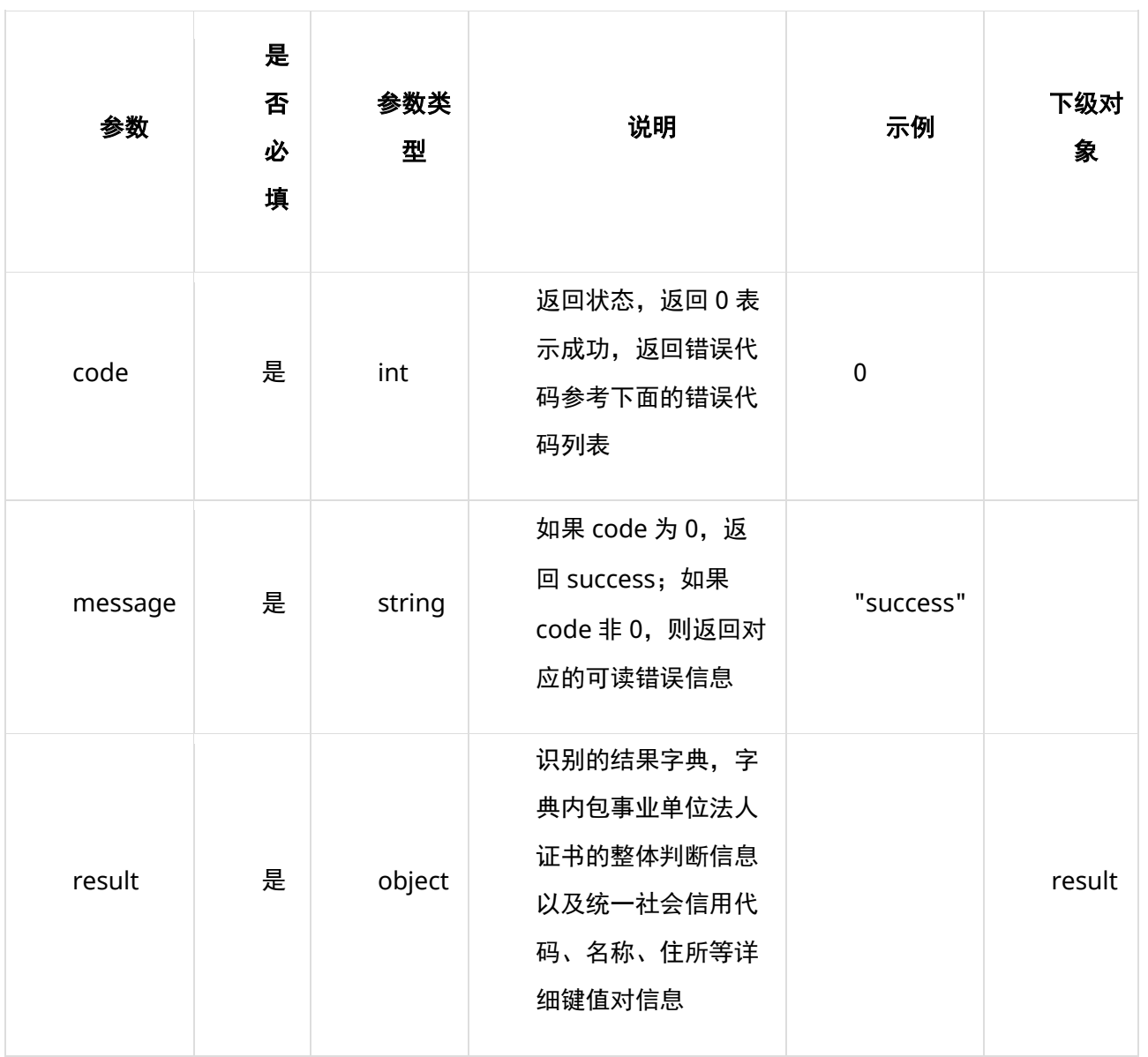

### **表 result**

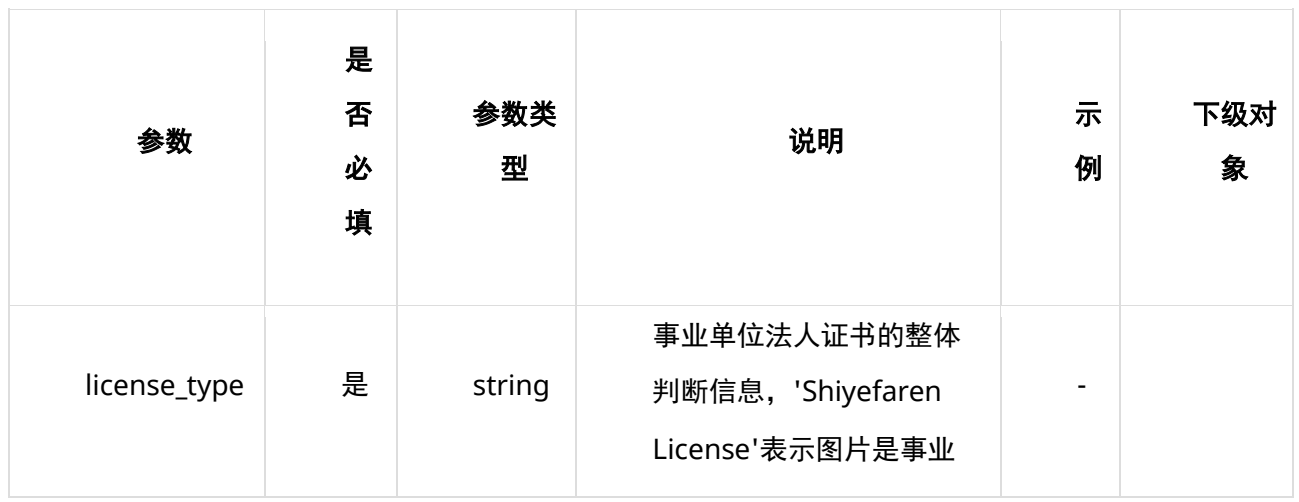

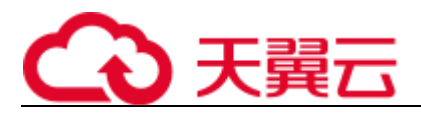

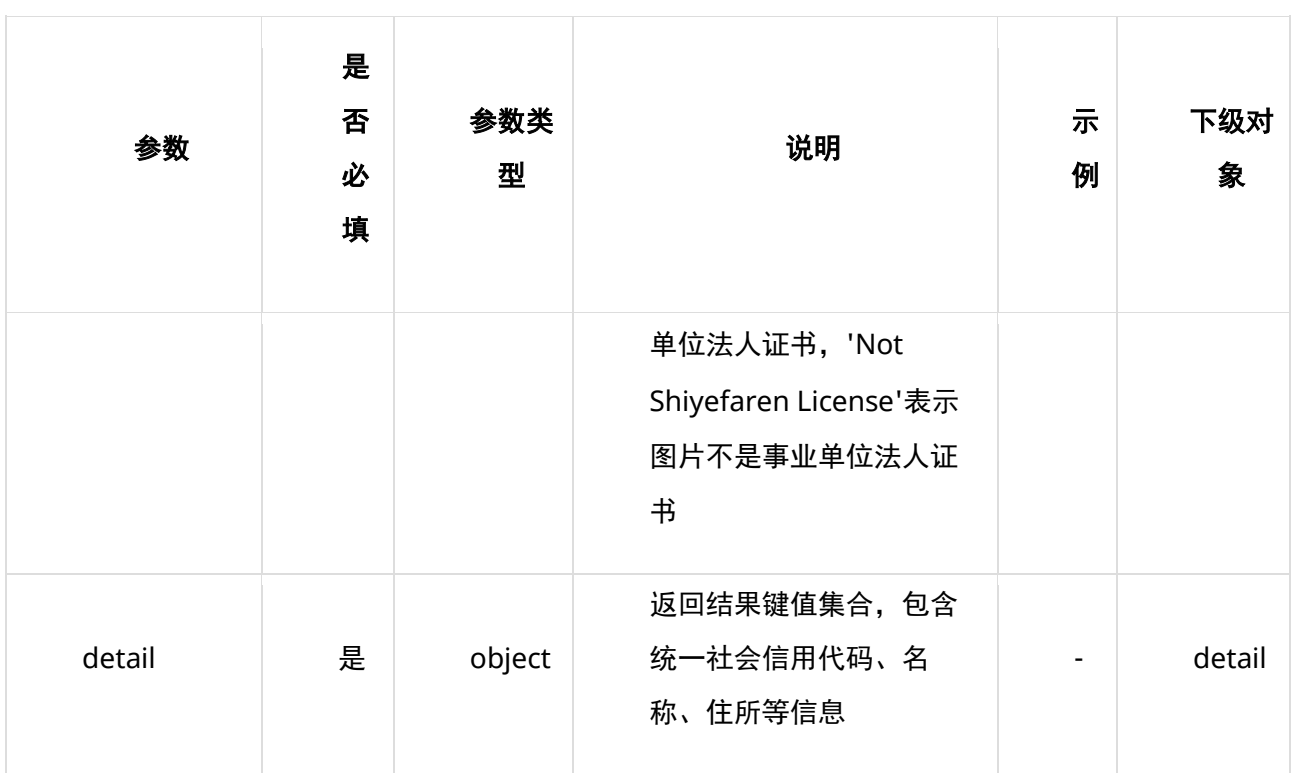

### **表 detail**

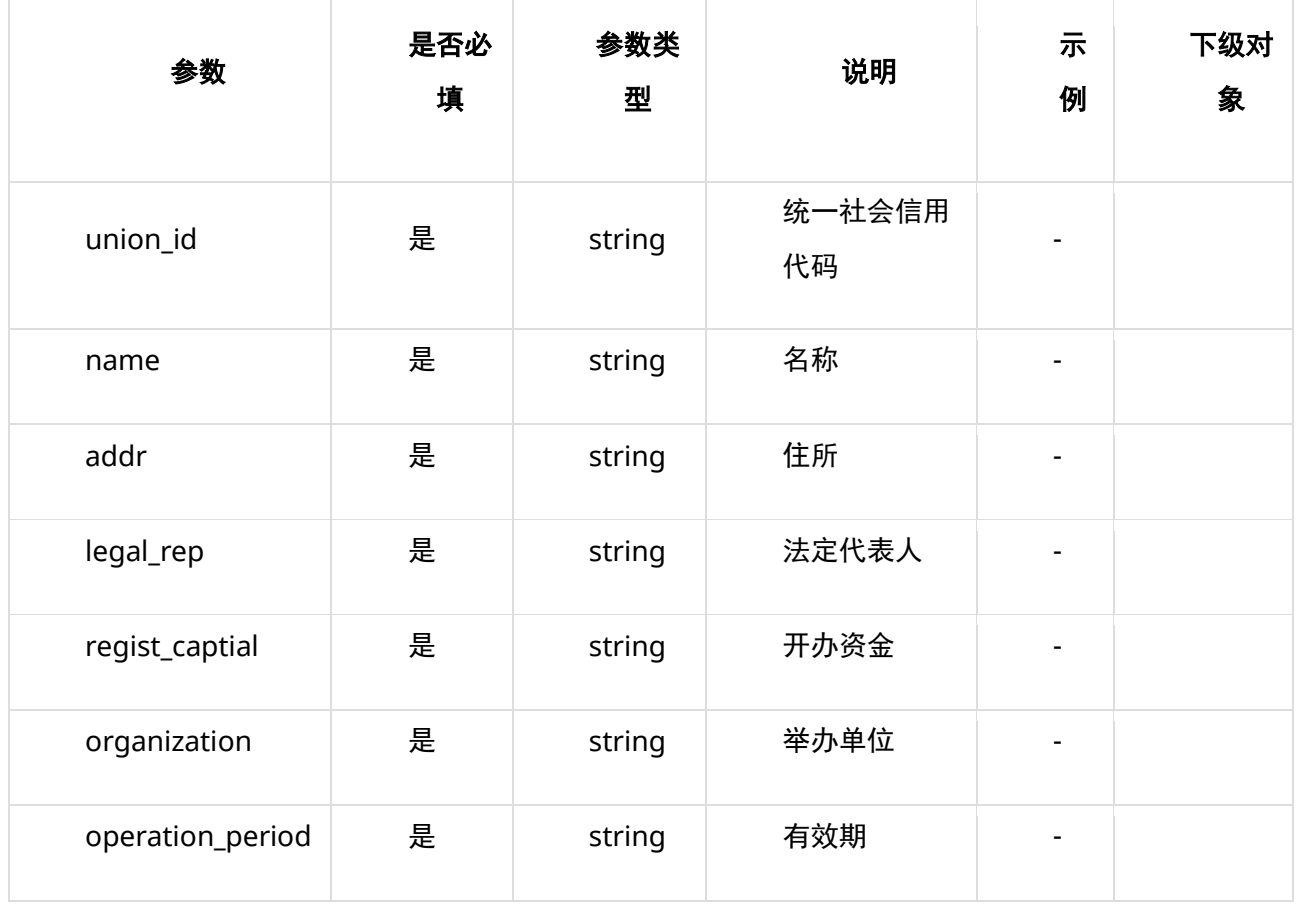

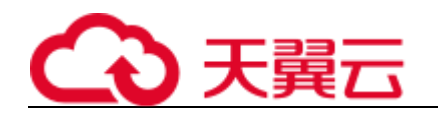

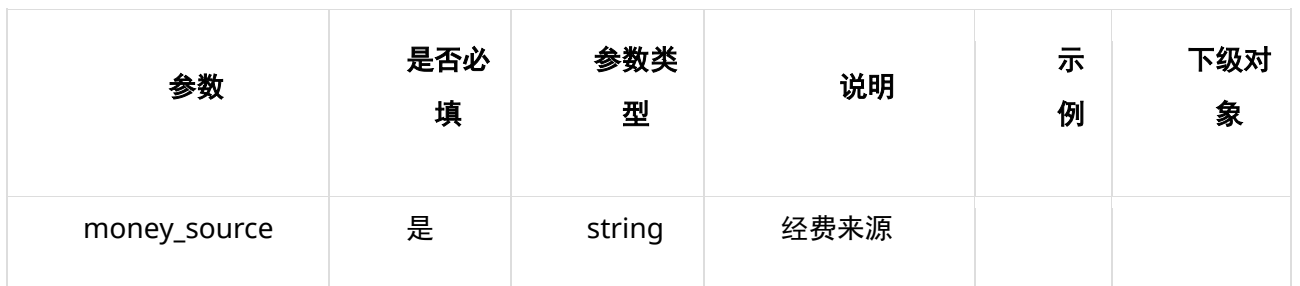

#### **请求失败返回响应参数**

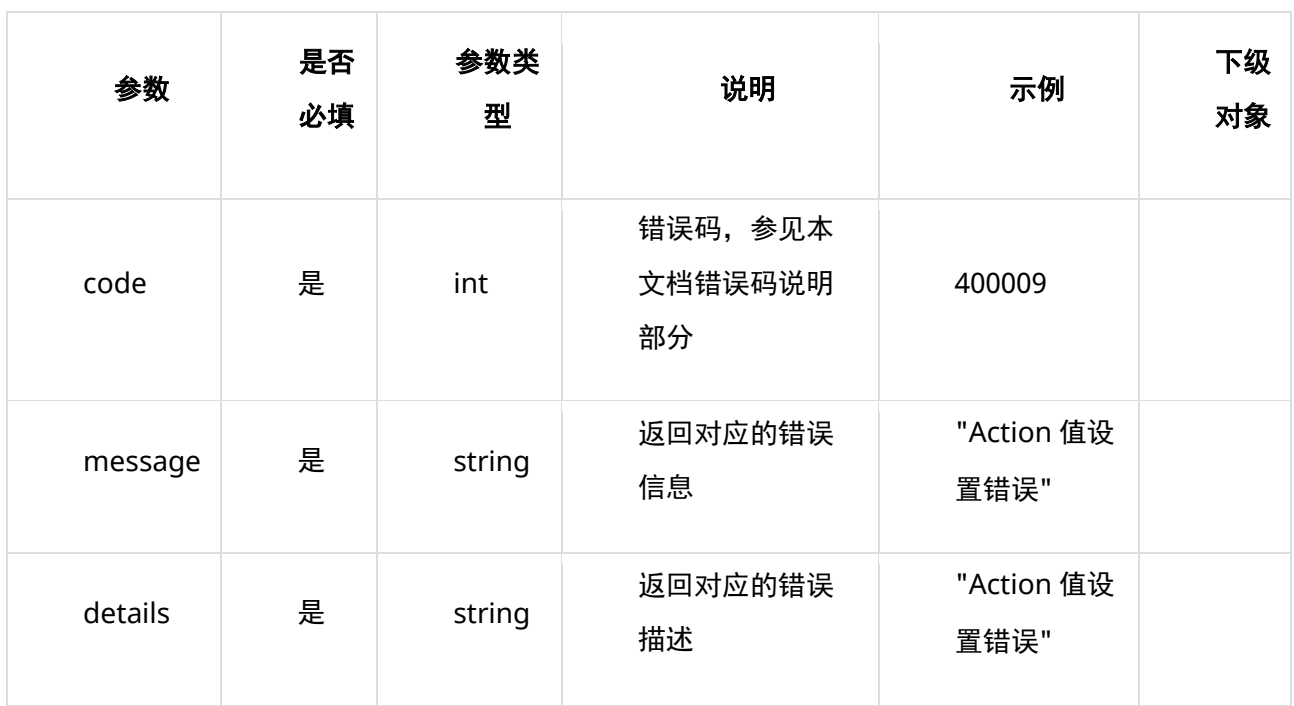

## **8、返回值示例**

### **请求成功返回值示例**

```
{
   "code": 0, "message": "success",
    "result": {
        "license_type": "Shiyefaren License",
        "detail": {
            "union_id": "12350XXXXXXXX6547U",
            "name": "福建中国 XXXXXX",
            "addr": "泉州市 XXXXXX 北侧",
            "legal_rep": "林 XX",
            "regist_captial": "¥60 万元",
```
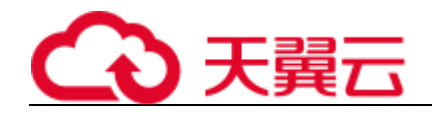

```
 "organization": "中国 XXXXXX 委员会",
           "operation_period": "自 2016 年 04 月 05 日至 2021 年 04 月 05 日",
           "money_source": "财政拨款"
 }
   }
复制
```
#### **请求失败返回值示例**

```
{
   "code": 400009,
  "message": "Action 值设置错误",
  "details": "Action 值设置错误"
}
```
复制

}

### **9、状态码**

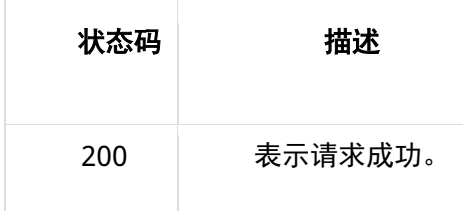

### **10、错误码说明**

6 位错误码。4 开头为业务错误码,5 开头为服务错误码。

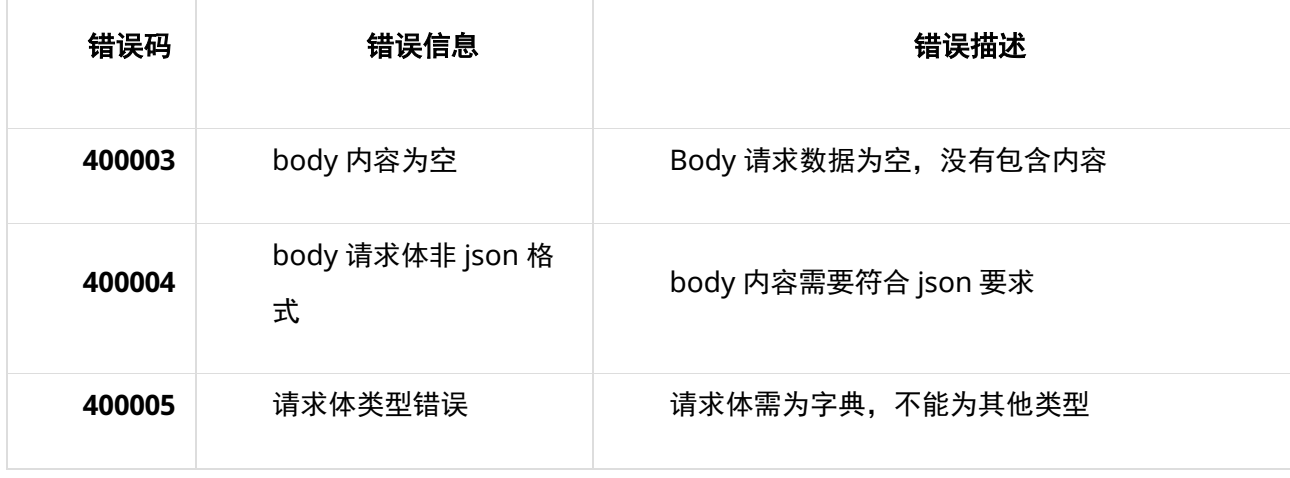

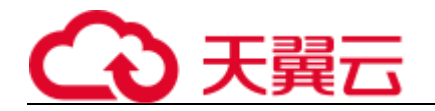

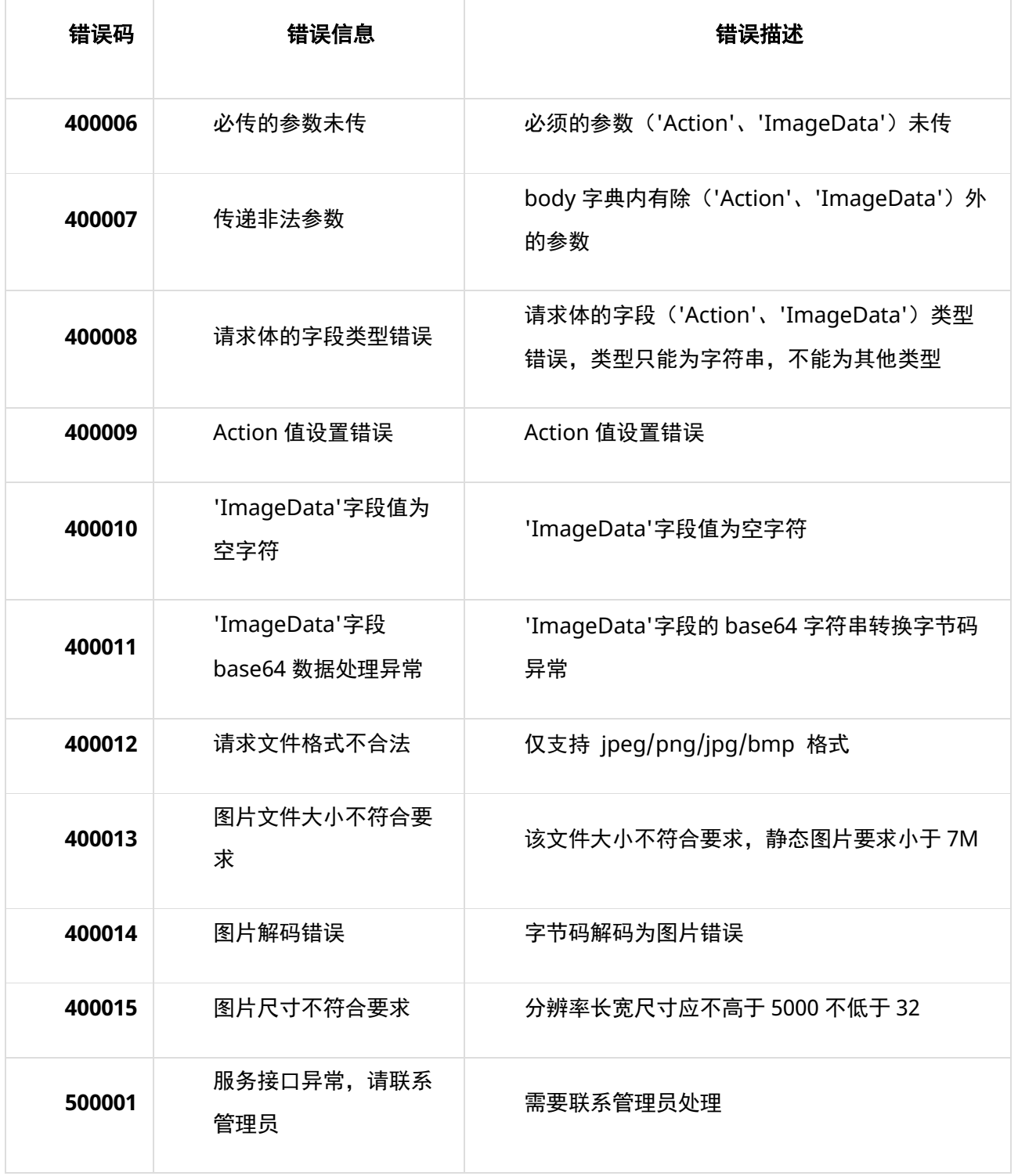

### **11、base64 编码规则:使用常规的 safe base64 编码方式**

- python 中推荐使用 base64.urlsafe\_b64encode() 函数进行编码。
- java 中推荐使用 BASE64.getUrlEncoder().encodeToString() 函数进行编码。

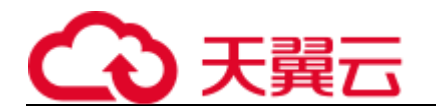

## **4.3.7 通信行程卡识别**

## 1、接口描述

针对图片中的通信行程卡, 进行 OCR 检测, 返回检测到的行程卡颜色, 电话号码, 请求时 间,到达城市,风险城市。

备注:接口只允许单张图片请求,不允许图片 list。

## 2、请求方法

POST

## 3、接口要求

- 目前仅支持 base64 编码方式请求,暂不支持 url 方式请求。一次请求仅支持一条数 据。
- 图片格式限制:目前仅支持 jpg、jpeg、png、bmp 等常见格式。
- 图片大小限制:图片大小不超过 7 MB。
- 图片尺寸限制:图片像素尺寸应不小于 32x32,不大于 5000x5000。

## 4、请求 URL

/v1/aiop/api/2xfwz87g6s4c/travel-card/ocr/detect

### 5、请求参数

请求头 header 参数

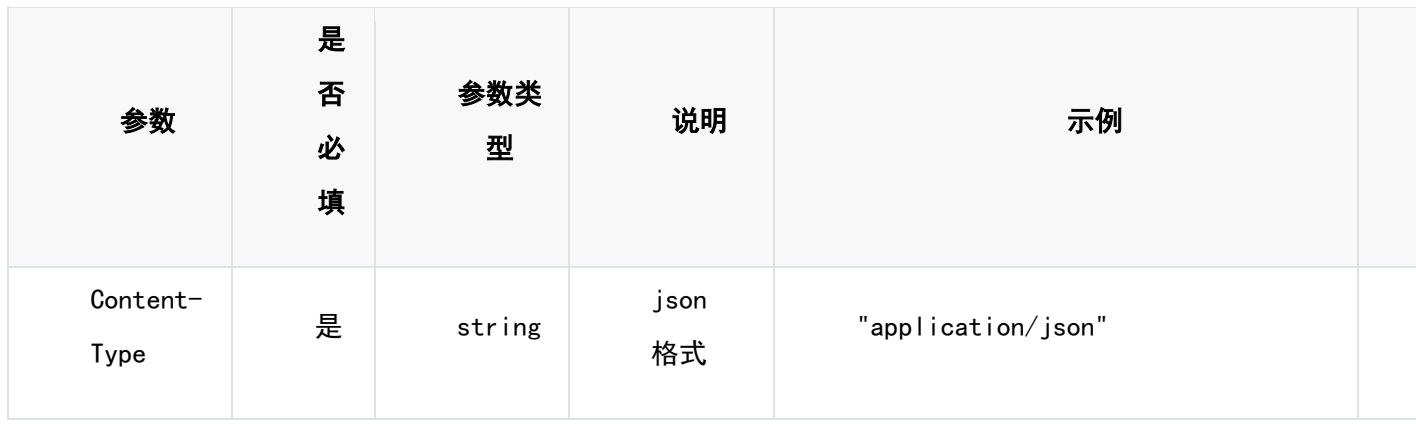

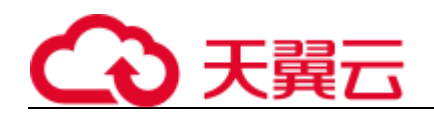

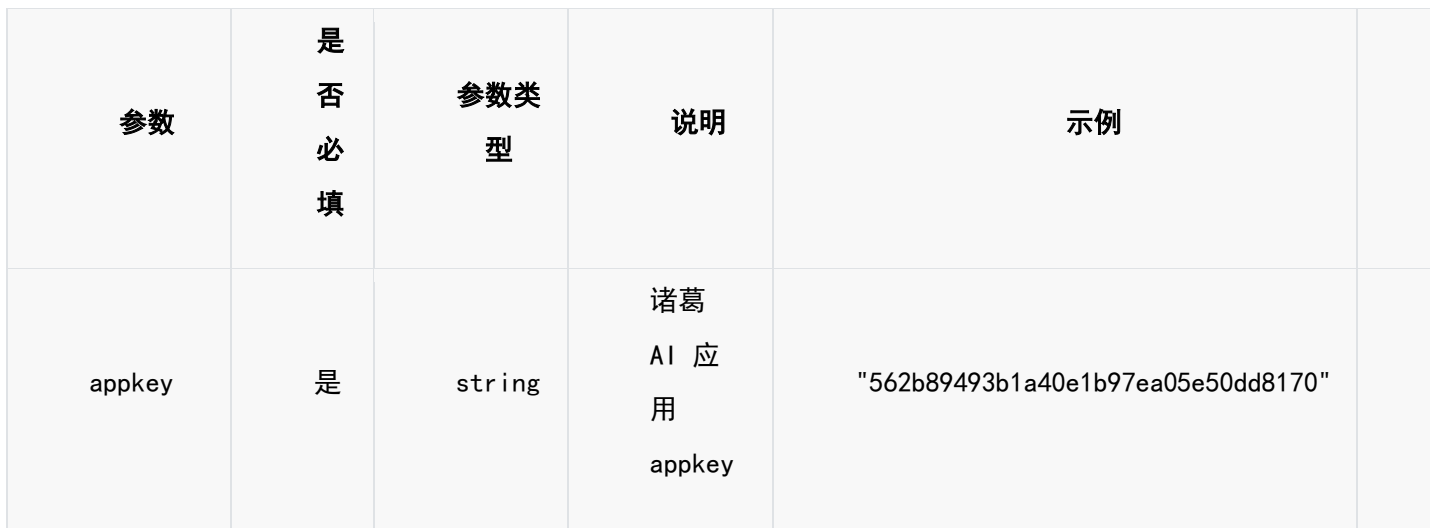

### 请求体 body 参数

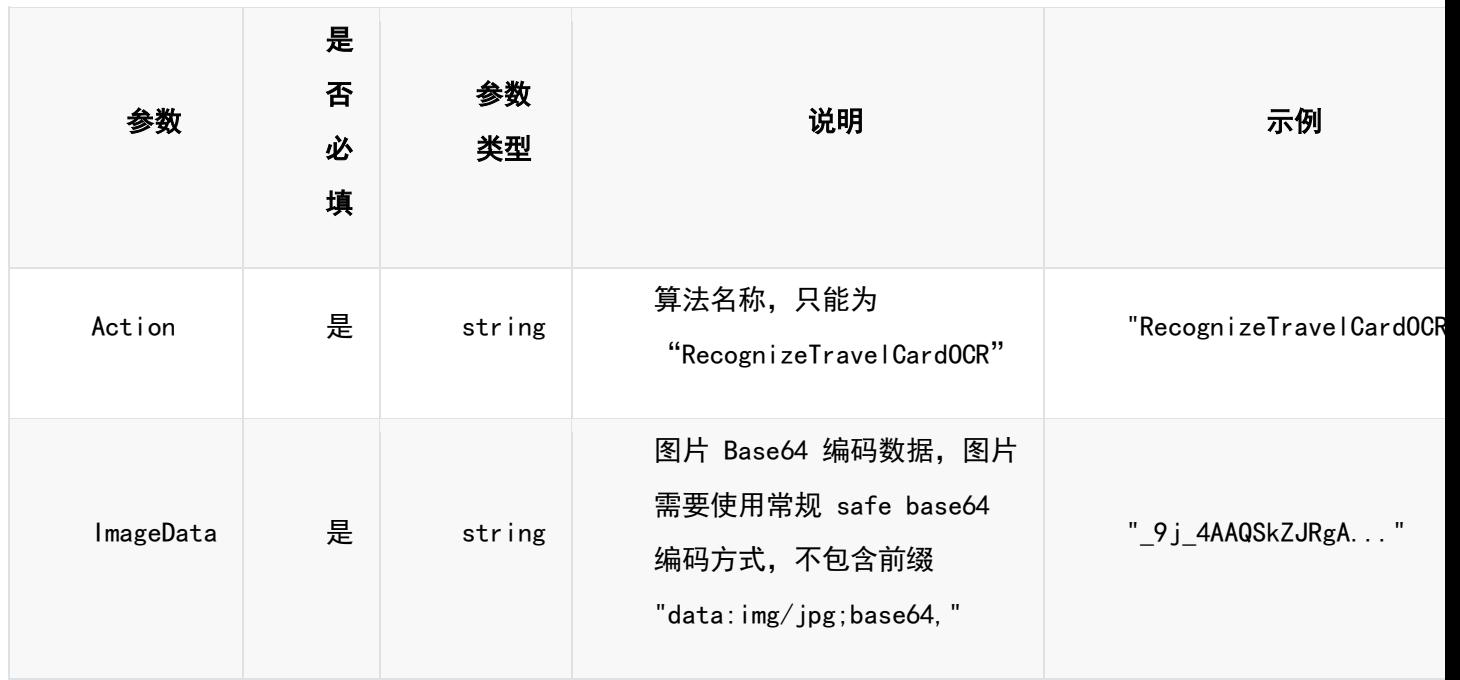

# 6、请求代码示例

Curl -X POST "https://ai-global.ctapi.ctyun.cn/v1/aiop/api/2xfwz87g6s4c/travel-card/ocr/detect" -H "Content-Type: application/json" -H "ctyun-eop-request-id:33dfa732-b27b-464f-b15a-21ed6845afd5" -H "appkey:XXX" -H "Eop-Authorization:XXX" -H "eop-date:20211109T104641Z" -H "host:ai-global.ctapi.ctyun.cn" --data '{"Action": "RecognizeTravelCardOCR","ImageData": "\_9j\_4AAQSkZJRgA..."}'

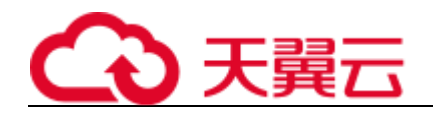

# 7、返回值说明

### 请求成功返回响应参数

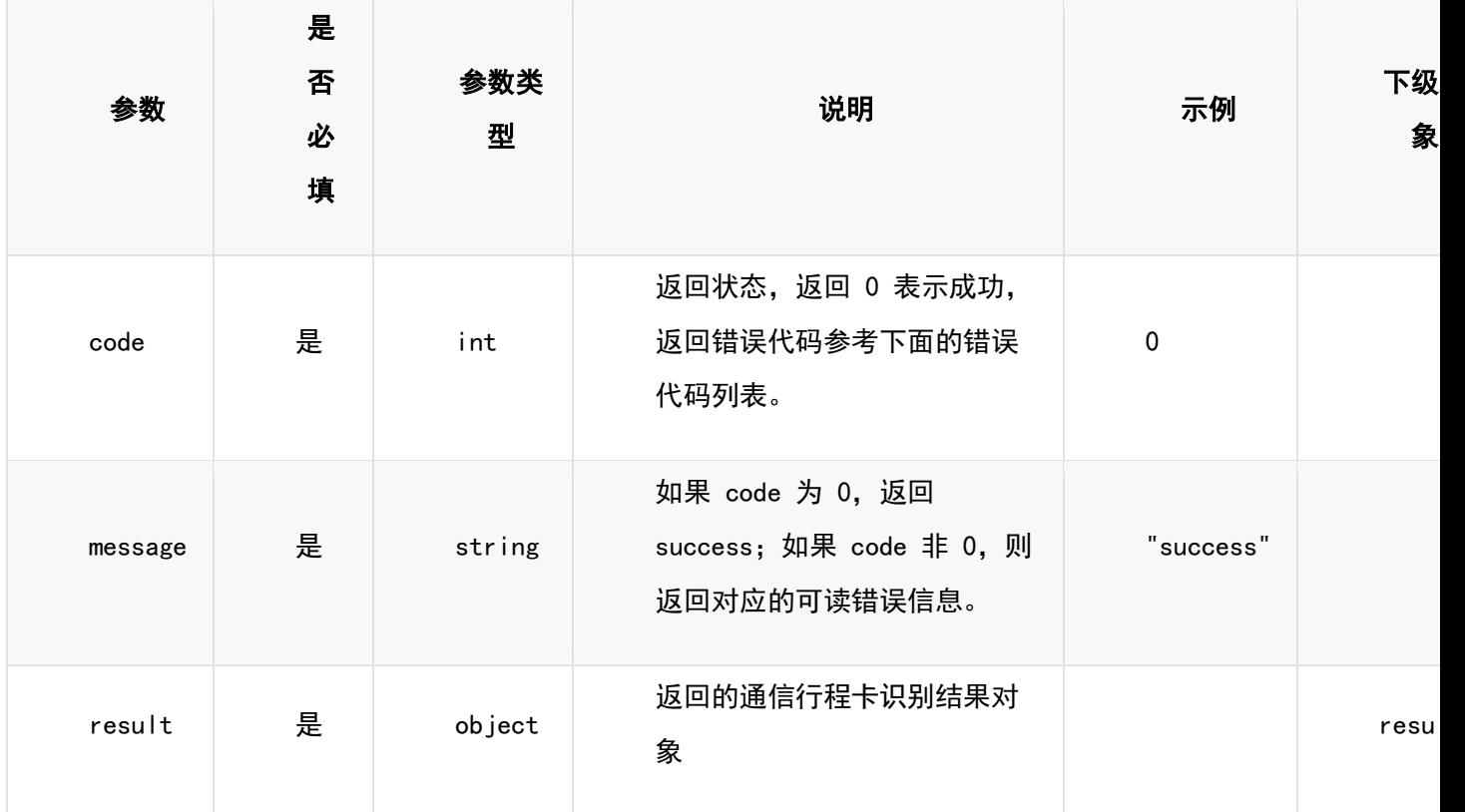

### 表 result

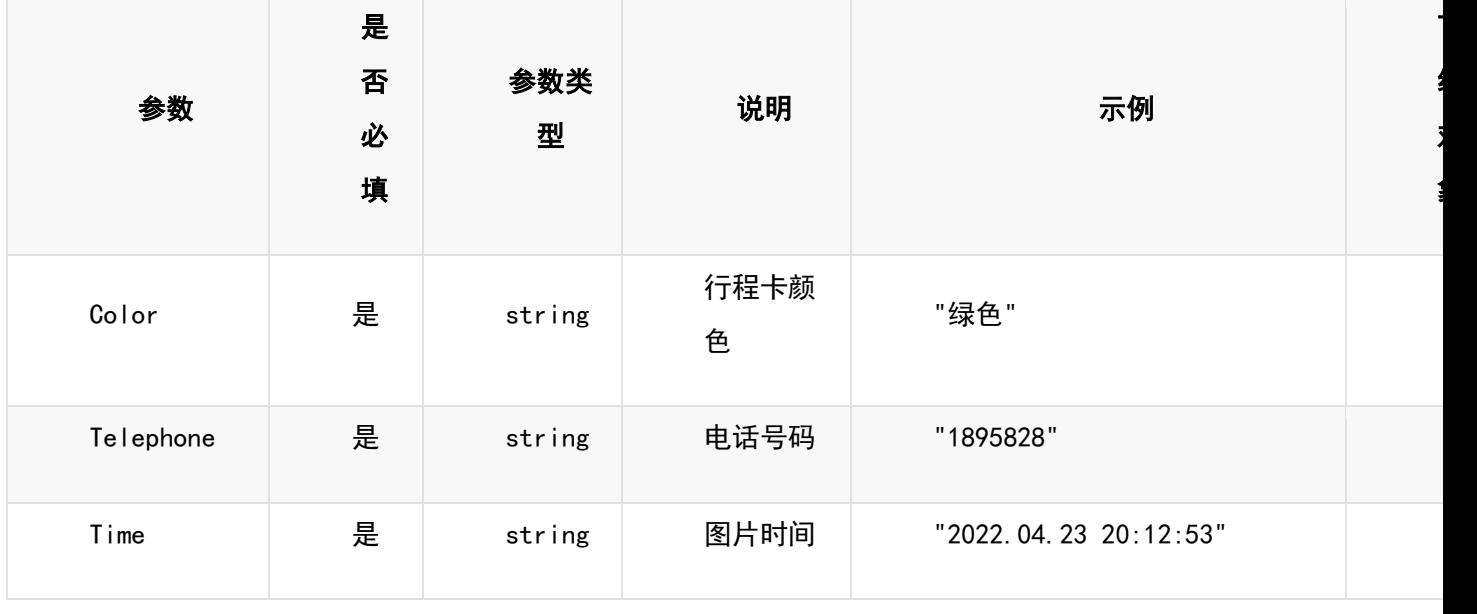

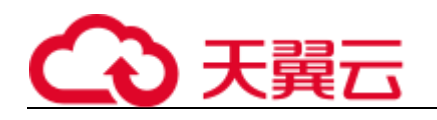

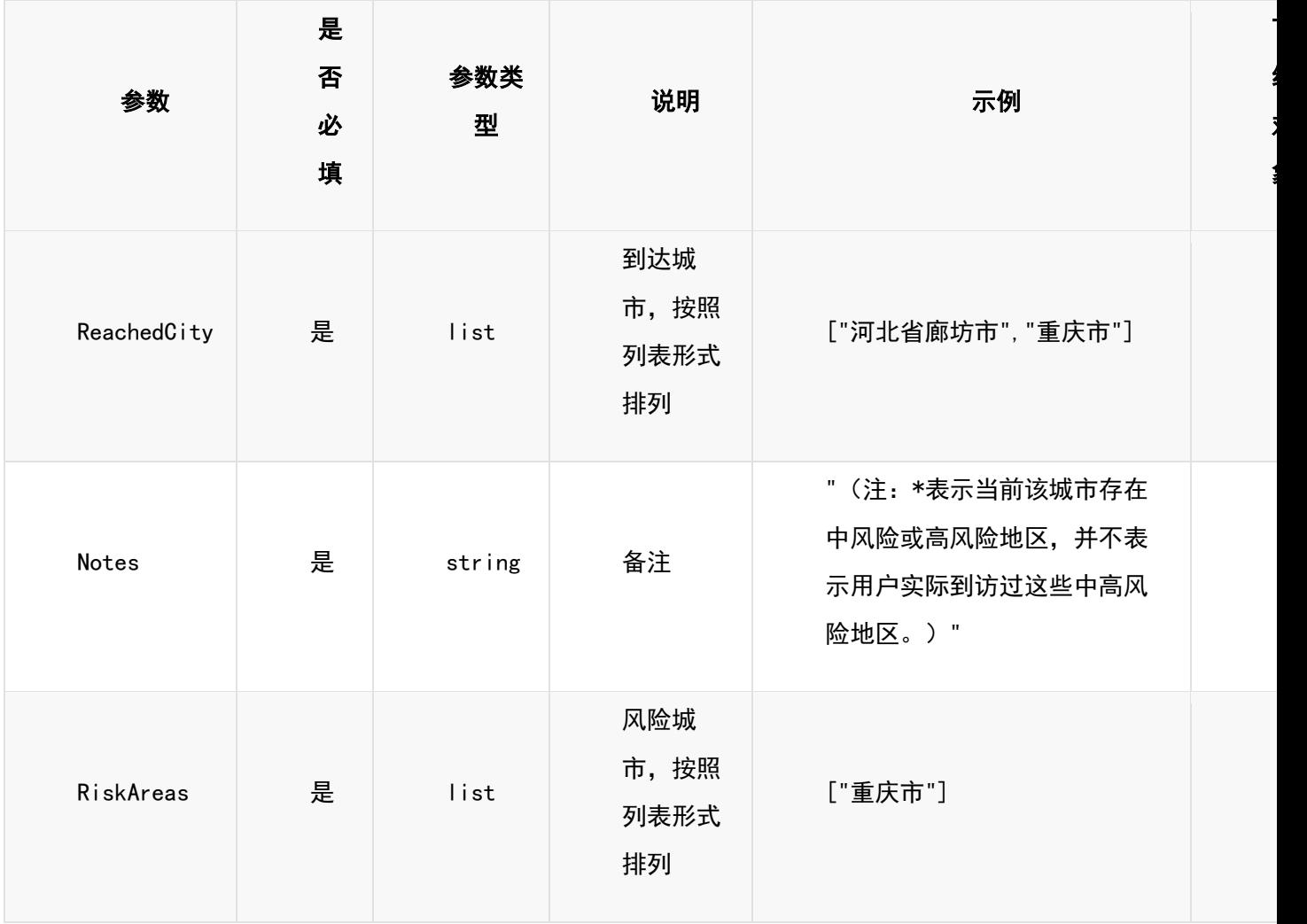

### 请求失败返回响应参数

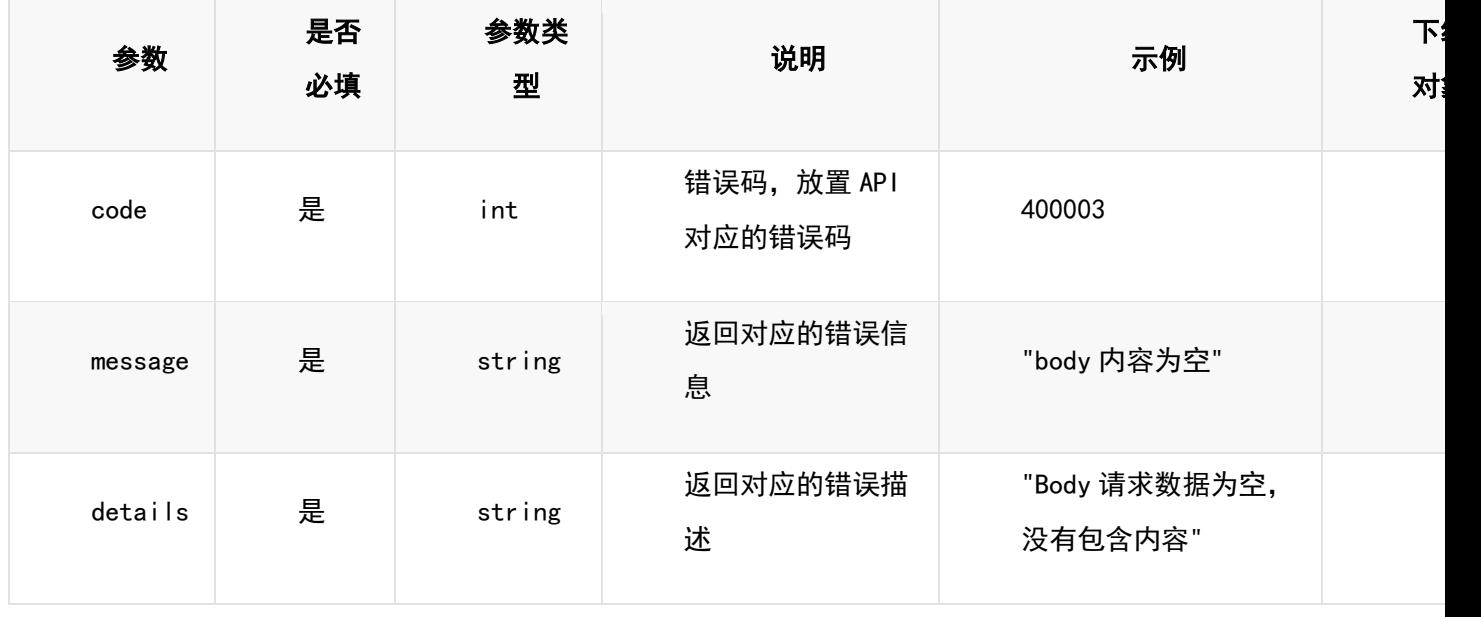

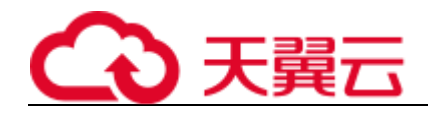

# 8、返回值示例

### 请求成功返回值示例

{ "code": 0, "message": "success", "result": { "Color": "绿色", "Telephone": "189\*\*\*\*5828", "Time": "2022.04.23 20:12:53", "ReachedCity": ["河北省廊坊市", "重庆市"], "Notes": "(注:\*表示当前该城市存在中风险或高风险地区,并不表示用户实际到访过这些中 高风险地区。)", "RiskAreas": ["重庆市"] } }

### 请求失败返回值示例

```
{
  "code": 400003,
  "message": "body 内容为空", 
  "details": "Body 请求数据为空, 没有包含内容"
}
```
# 9、状态码

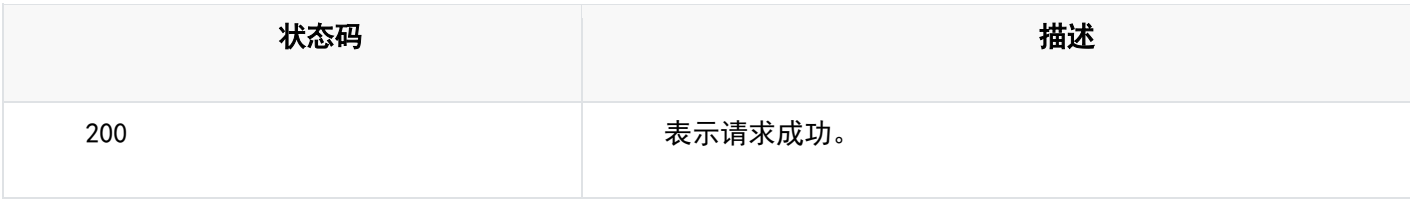

## 10、错误码说明

6 位错误码。4 开头为业务错误码,5 开头为服务错误码。

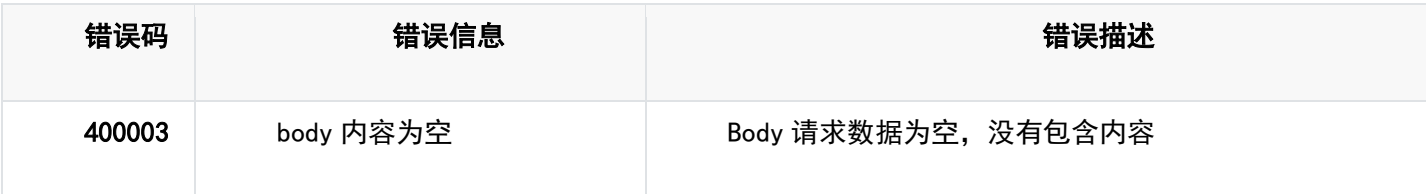

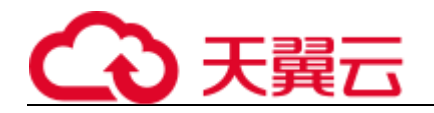

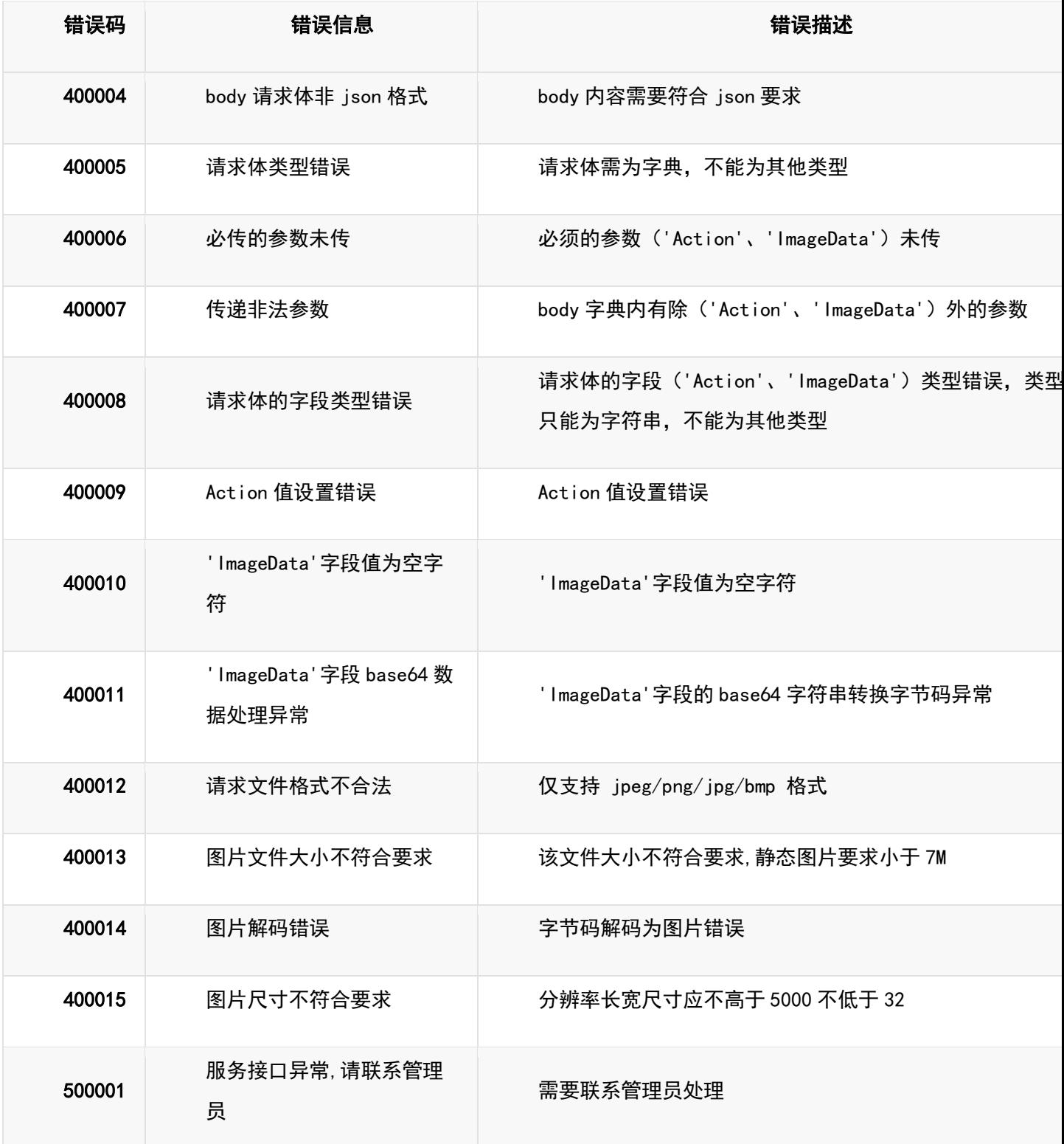

# 11、base64 编码规则:使用常规的 safe base64 编码方式

• python 中推荐使用 base64.urlsafe\_b64encode() 函数进行编码。

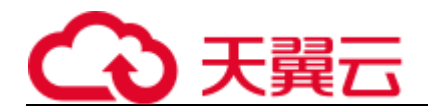

• java 中推荐使用 BASE64.getUrlEncoder().encodeToString() 函数进行编码。

# **4.3 更新历史**

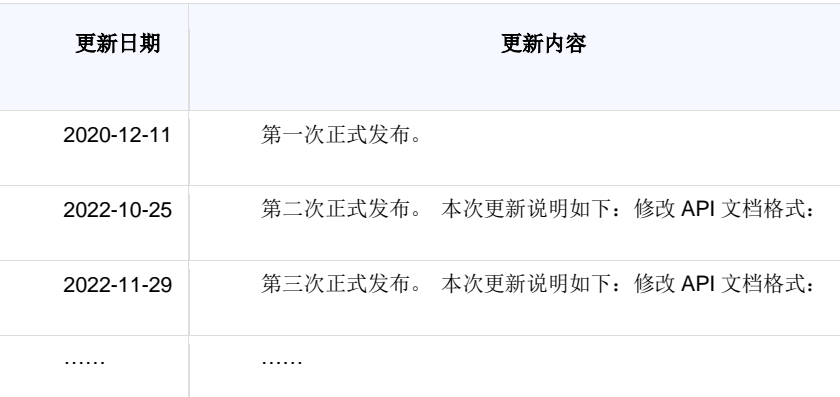

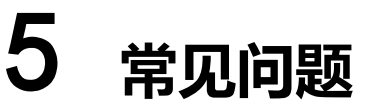

## **5.1 计费类**

### **印刷文字识别支持哪些计费方式?**

我们只提供封顶资源包的计费方式。

### **印刷文字识别是否支持续订?**

可以支持,当已订购的资源包订单即将到期或即将用完时,可通过订购新的资源包进行续订。

#### **印刷文字识别是否支持退订?**

不支持,已购订单内的资源包不支持退订。

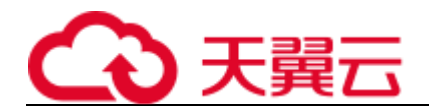

## **5.2 购买类**

#### **印刷文字识别服务是否支持代金券付款?**

支持。

#### **印刷文字识别服务是否支持试用?**

在天翼云官网订购,可以支持一个包含有限次数的资源包(100/1000/1 万次,根据能力不同)试用。

#### **印刷文字识别服务如何开通?**

1, 在"通用型 OCR"列点击"购买", 进入产品规格及数量配置页面。

2, 用户根据需要选择要开通的资源包规格及数量, 点击"下一步: 确认配置", 进入配置确认界面。

3, 用户勾选服务协议, 点击"立即购买", 进入订单支付页面

4, 用户确认订单费用是否准确, 费用无误点击"立即支付"。完成支付后进入"支付结果"界面, 即开 通成功。

### **5.3 操作类**

#### **印刷文字识别在什么时候进入可使用状态?**

当您支付费用且系统扣款成功后,将自动为您开通服务。

#### **如何获取图片 base64 编码?**

1. 将需转码的图片拖拽至 Chrome 浏览器中,浏览器上显示该图片。

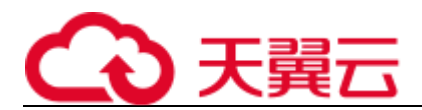

2. 按下"F12",在弹出窗口中选择"Sources",在左侧导航树中选择需要编码的图片所在路径,单击 "{ } Pretty print"按钮。

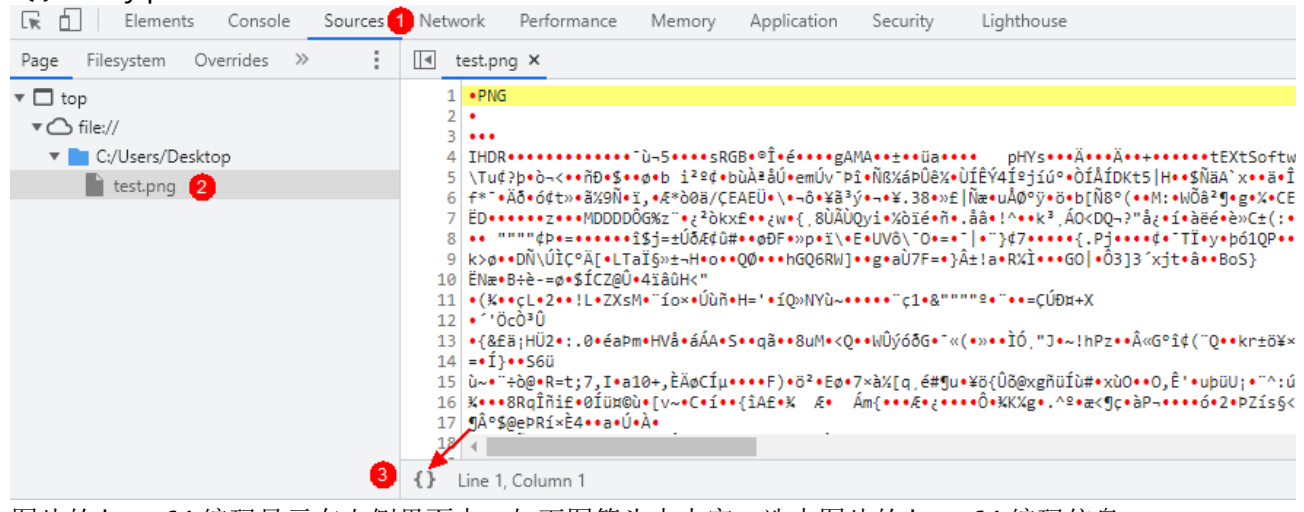

3. 图片的 base64 编码显示在右侧界面中,如下图箭头中内容,选中图片的 base64 编码信息, Ctrl+A 全选 base64 编码, Ctrl+C 复制, 注意不可使用鼠标右键方式进行复制, 以免拷贝不全。

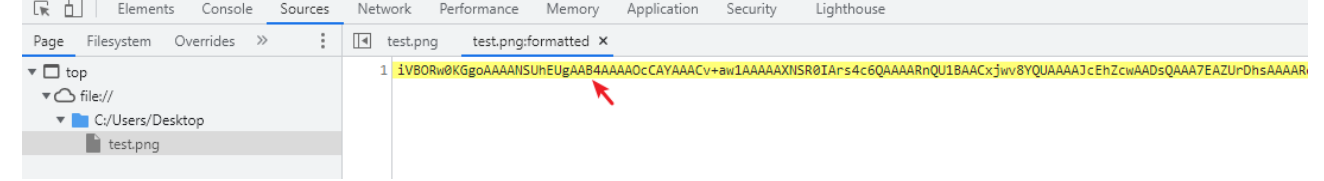

#### **印刷文字识别 API 是否可以混用?**

不建议混用,例如有专门的身份证识别,就不建议使用"通用 OCR"识别身份证图片,不同接口底层算 法不同,混用会导致识别效果差。

#### **印刷文字识别服务支持批量识别吗?**

OCR 服务只支持调用一次接口识别一张图片,批量识别需要进行二次开发,编码循环调用 API, 实现批 量调用服务识别图片。

#### **印刷文字识别服务识别结果可以转化为 Word、TXT、pdf 吗?**

OCR 提取之后返回的结果是 JSON 格式, 需要用户通过编程, 将结果保存为 Word、TXT、pdf 格式。

#### **印刷文字识别的并发是多少?**

公有云服务,线上用户资源共享,并发量会根据线上用户的调用情况动态调整。 如遇到突发高峰导致的并发量不够用的情况,您可以尝试以下两种解决方法: 1.通过重试机制,碰到并发错误可以延时一小段时间(如 2-5s)重试请求. 2.后端检查上一请求结果,上一个请求返回后再发送下一次,避免请求过于频繁。 3.如果需要更大的常态性并发需求,请通过天翼云客服联系我们。

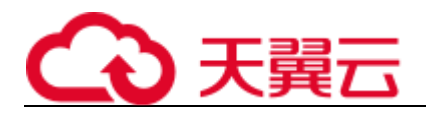

# **5.4 使用限制**

### **印刷文字识别前端展示页面对于上传的图片是否有要求?**

- (1)图片单张大小不超过 2MB;
- (2)图片格式支持 jpg、png、bmp 等。

### **印刷文字识别 API 接口对于上传的图片是否有要求?**

- (1)图片单张大小不超过 7MB,单次 1 张;
- (2)图片像素尺寸大于 32x32 ,小于 5000x5000;
- (3)图片格式支持 png、jpg、jpeg、bmp 格式

### **印刷文字识别是 HTTP GET 请求还是 HTTP POST 请求?**

HTTP POST 请求。

### **印刷文字识别的请求图像放置在 http 请求的哪部分??**

请求图片应当放置于 http 的 body 中,不能放置于 query 或者 header 中

### **印刷文字识别的 api 接口是否支持单次请求多张图片?**

接口只允许单张图片请求,不允许图片 list,且按请求中的图片数量来进行计费。